# Configuración de DHCP en EVPN/VXLAN IOS XE  $\overline{\phantom{a}}$

# Contenido

Introducción **Prerequisites Requirements** Componentes Utilizados **Configurar** Diagrama de la red **Configuraciones** Configuración del servidor Opción 1 de configuración de Win2012 R2: IP de retransmisión única por VNI/SVI por VTEP Opción 2 de configuración de Win2012 R2: haga coincidir el campo ID del circuito del agente Configuración de Windows Server 2016 Servidor DHCP de Linux Configuración del switch El cliente DHCP se encuentra en el VRF del arrendatario y el servidor DHCP se encuentra en el VRF predeterminado de la Capa 3 El cliente DHCP y el servidor DHCP se encuentran en el mismo VRF de arrendatario Cliente DHCP en un VRF arrendatario y servidor DHCP en otro VRF arrendatario Cliente DHCP en un VRF arrendatario y servidor DHCP en otro VRF no VXLAN Información Relacionada

## Introducción

Este documento describe la configuración del protocolo de configuración dinámica de host (DHCP) para la LAN extensible virtual (VXLAN) Ethernet VPN (EVPN) en diferentes escenarios y aspectos específicos para los servidores DHCP Win2012 y Win2016.

# **Prerequisites**

## **Requirements**

Cisco recomienda que tenga conocimiento de EVPN/VXLAN y DHCP.

## Componentes Utilizados

La información que contiene este documento se basa en las siguientes versiones de software y hardware.

- $C9300$
- $C9400$
- C9500
- C9600
- MSFT Windows Server 2012 R2
- MSFT Windows Server 2016
- Funciones disponibles en Cisco IOS XE 16.9.x o posterior

The information in this document was created from the devices in a specific lab environment. All of the devices used in this document started with a cleared (default) configuration. Si tiene una red en vivo, asegúrese de entender el posible impacto de cualquier comando.

# **Configurar**

## Diagrama de la red

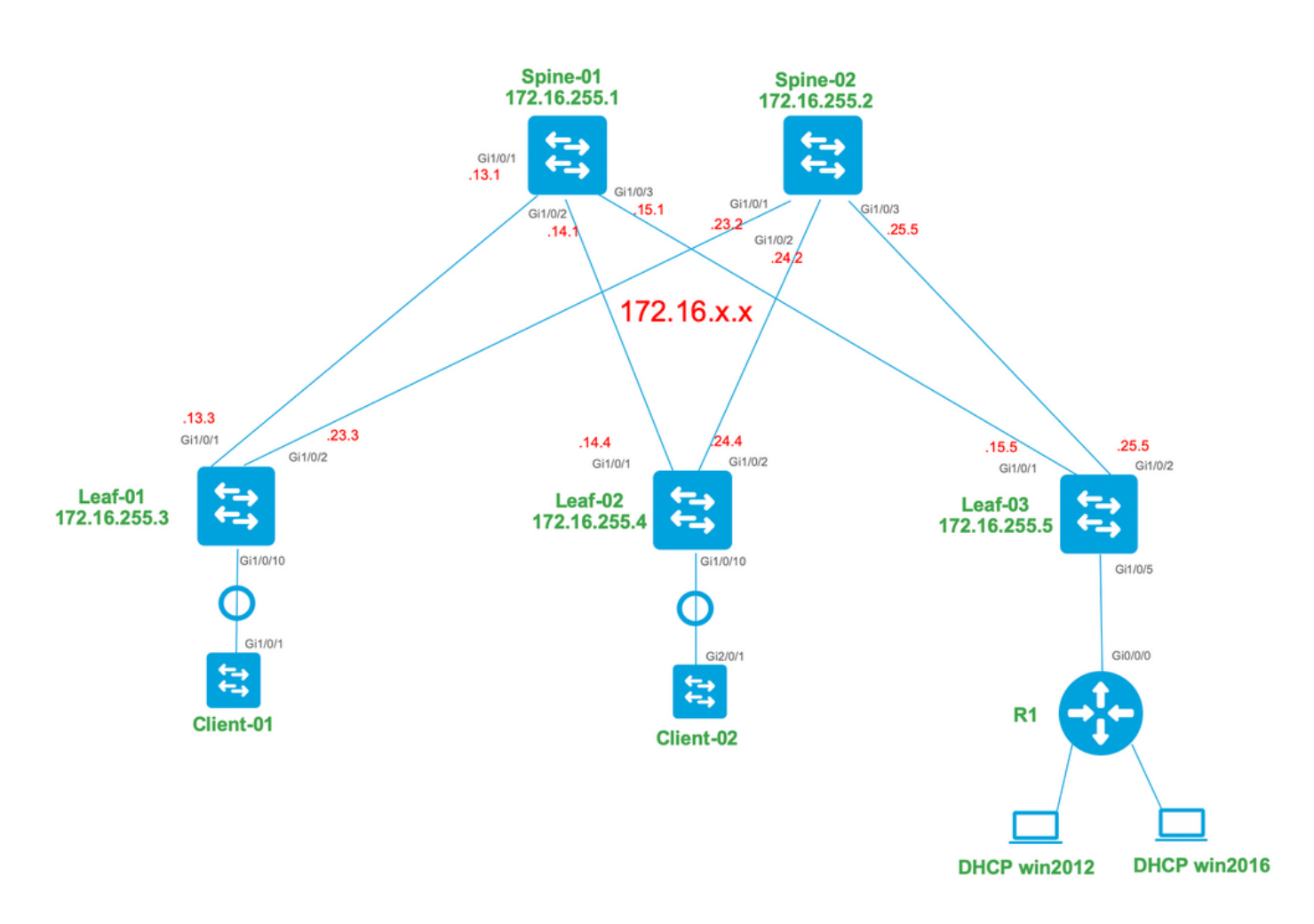

### **Configuraciones**

Ahora, revisemos el flujo de mensajes entre el cliente DHCP y el servidor. Hay 4 fases:

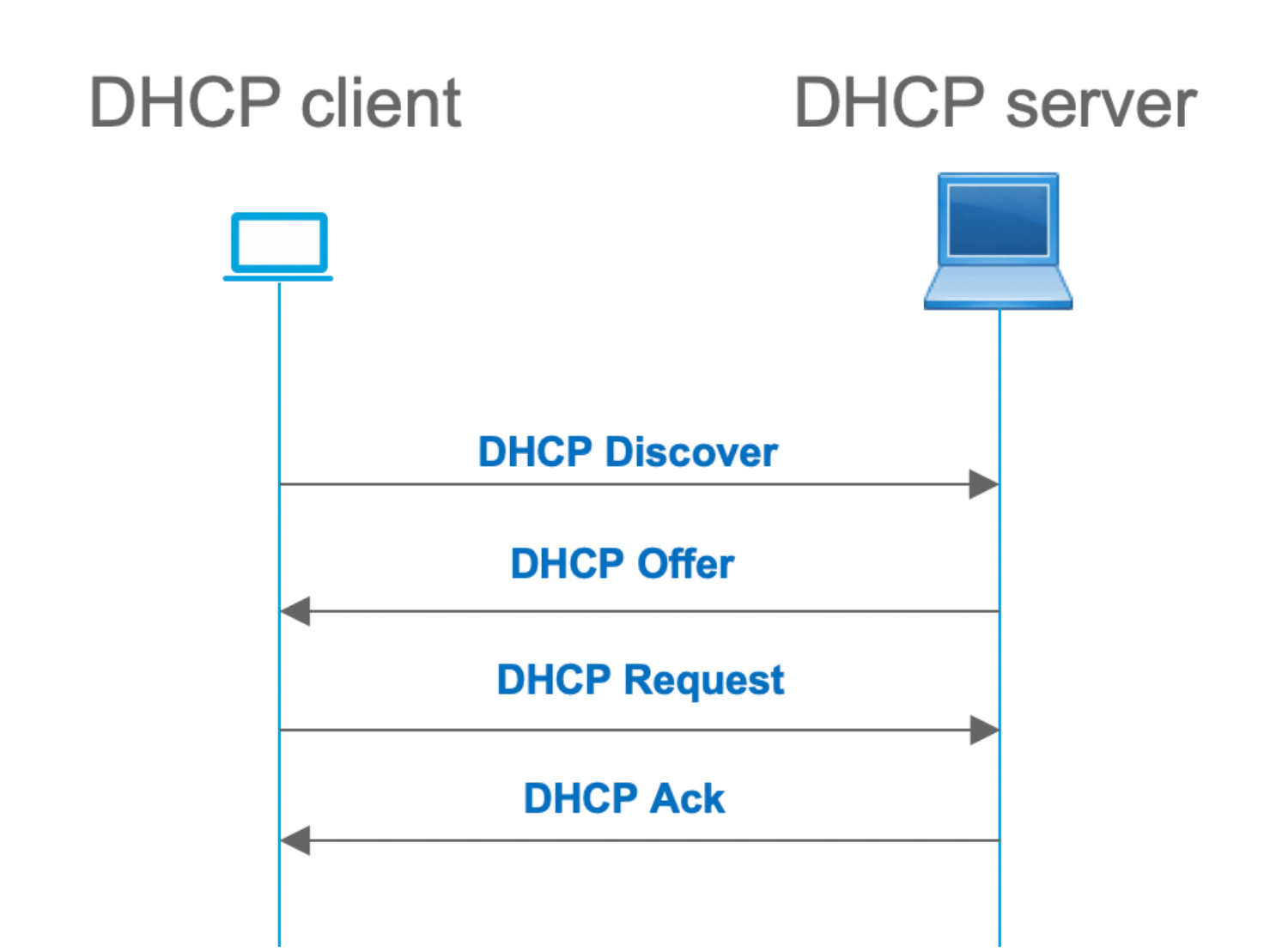

Esto funciona para los casos en los que el cliente y el servidor se encuentran en la misma subred, sin embargo, normalmente, este no es el caso. En la mayoría de los casos, el servidor DHCP no está en la misma subred con el cliente y debe ser accesible a través de una trayectoria enrutada de capa 3 frente a la capa 2. En este caso, se requiere la funcionalidad de relé DHCP. La función DHCP relay (switch o router) convierte la difusión en unicast encapsulado por udp que es enrutable y la envía al servidor DHCP. En la actualidad, se trata de una configuración muy utilizada en las redes.

Retos con el fabric DHCP y EVPN/VXLAN:

Normalmente, el servidor DHCP se conecta al fabric EVPN a través de la red L3. Esto significa que debe utilizar la funcionalidad de relé DHCP para convertir un paquete de broadcast DHCP de capa 2 en un paquete enrutable unicast de capa 3.

Con la función DHCP relay, el flujo de llamadas DHCP entre el cliente, relay y el servidor funciona de manera similar a esto:

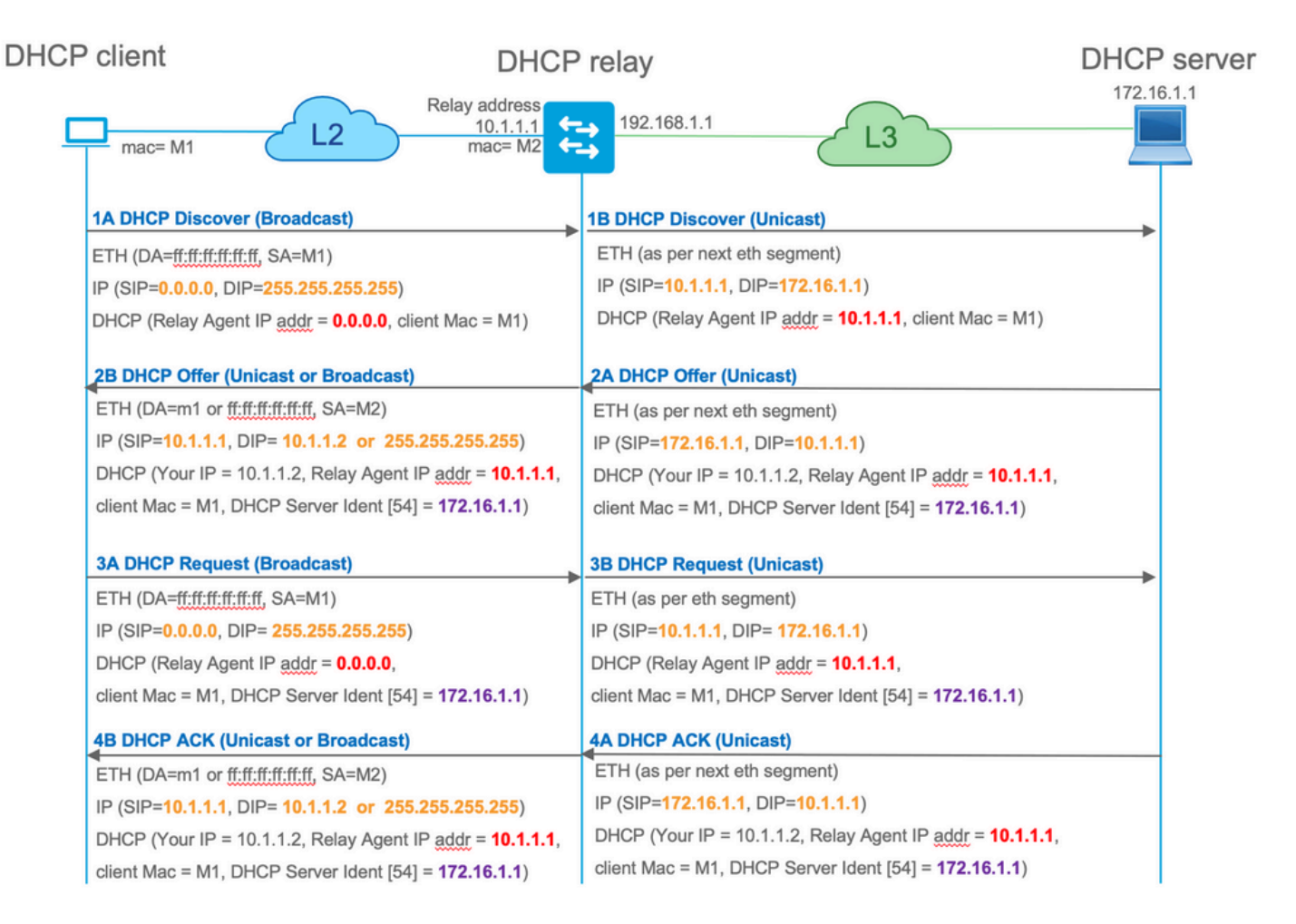

Una vez retransmitida, la IP de origen del paquete es la IP de retransmisión. Sin embargo, esto crea un problema en la implementación de VXLAN/EVPN, ya que la IP de origen habitual no es única debido al uso de GW de difusión distribuida (DAG). Debido a que todas las IP de origen VTEP SVI son iguales, esto puede hacer que los paquetes de respuesta del servidor DHCP se reenvíen a la hoja más cercana.

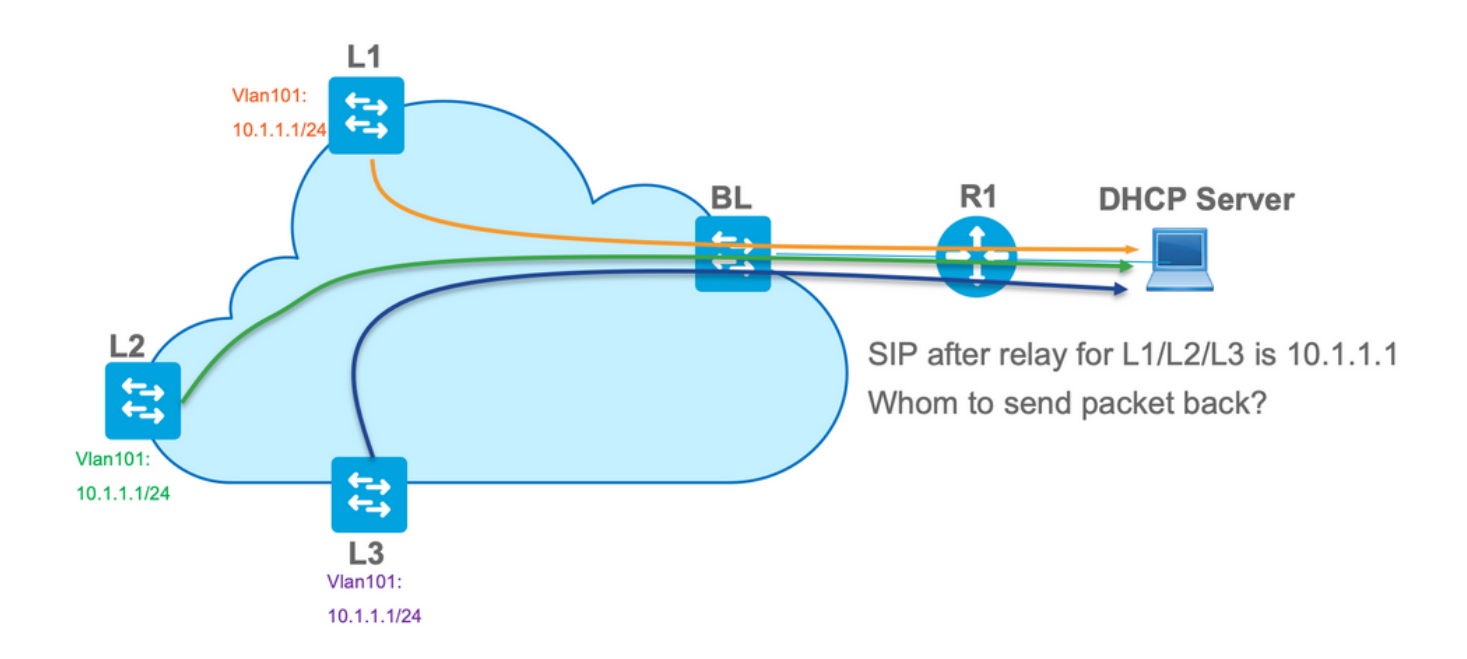

Para resolver el problema de origen no único, debe poder utilizar una dirección IP única para los paquetes DHCP retransmitidos por hoja. Otro problema está relacionado con la sustitución de GIADDR. En el servidor DHCP, debe elegir el conjunto correcto para asignar la dirección IP. Se

realiza desde el conjunto, que cubre la dirección IP (giaddr) de la puerta de enlace. Para el entramado EVPN, debe ser una dirección IP de SVI, pero después del relay, el giaddr se reemplaza por una dirección IP relay que en este caso es un loopback único.

¿Cómo puede informar al servidor DHCP, qué agrupamientos debe utilizar?

Para resolver este problema, se utiliza la opción 82. Principalmente, estas son las subopciones importantes:

- 1 La **ID del circuito del agente**. En el caso de VXLAN/EVPN, esta subopción transfiere la ID de VNI
- 5 (o 150 para cisco owner). Las subopciones de selección de link que tienen una subred real, de la cual proviene el paquete DHCP
- 11 (o 152 para cisco owner ). La subopción **Server Identifier Override que tiene la dirección** del servidor DHCP
- 151 El nombre VRF/ID de VPN. Esta subopción tiene el nombre de VRF/ID de VPN

En una captura de paquetes del paquete desde el relé DHCP al servidor DHCP, puede ver estas diversas opciones presentes en el paquete DHCP como se muestra en la imagen.

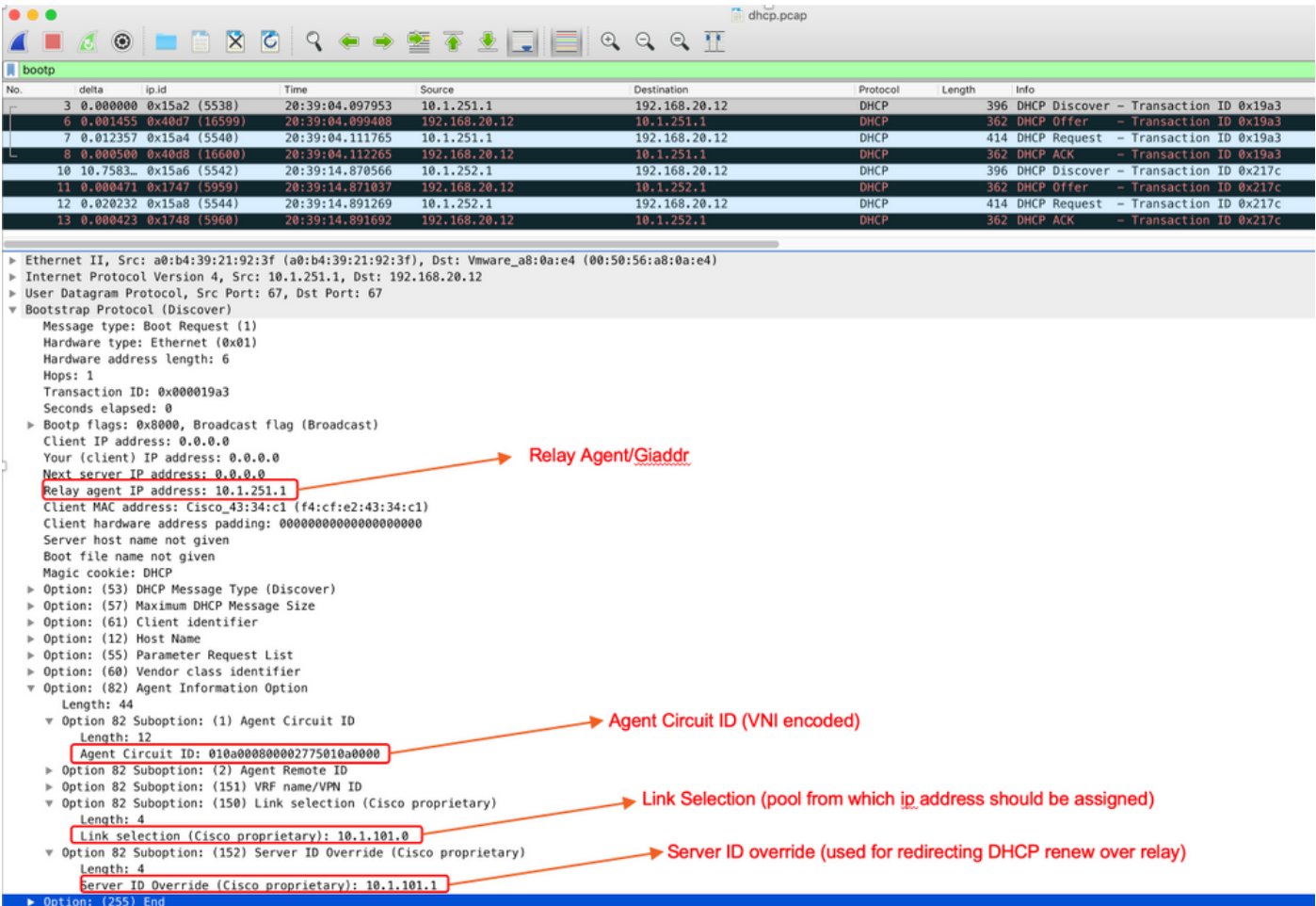

Configuración del switch:

- La opción 82 tiene toda la información necesaria para elegir el conjunto DHCP correcto y devolver el paquete del servidor a la hoja correcta.
- Esto sólo funciona si el servidor DHCP puede procesar la información de la opción 82, ●aunque no todos los servidores la soportan completamente (como win2012 r2).

```
ip dhcp relay information option vpn <<< adds the VRF name/VPN ID to the option 82
ip dhcp relay information option <<< enables option 82
!
ip dhcp snooping vlan 101-102,201-202
ip dhcp snooping
!
vlan configuration 101
member evpn-instance 101 vni 10101
!
interface Loopback101
 vrf forwarding green
 ip address 10.1.251.1 255.255.255.255
!
interface Vlan101
 vrf forwarding green
ip dhcp relay source-interface Loopback101 <<< DHCP relay source is unique Loopback
 ip address 10.1.101.1 255.255.255.0
 ip helper-address 192.168.20.12 <<< 192.168.20.12 - DHCP server
```
### Configuración del servidor

#### Opción 1 de configuración de Win2012 R2: IP de retransmisión única por VNI/SVI por VTEP

El problema principal con win2012 es que la opción 82 no está totalmente admitida, por lo que la subopción "Selección de enlaces" (5 o propietaria de Cisco - 150) no se puede utilizar para seleccionar el conjunto derecho en el servidor DHCP.

Para resolver este problema, se puede utilizar este enfoque:

- Se debe crear un alcance para las direcciones IP RELAY; de lo contrario, DHCP no encuentra un conjunto que coincida con DHCP GIADDR e ignore el paquete. El rango IP completo debe excluirse del DHCP para evitar la asignación del conjunto IP RELAY. Llamamos a este pool RELAY\_POOL
- Se debe crear el alcance del intervalo IP que desea asignar. Llamamos a este pool IP\_POOL
- Se debe crear el superscopio y se deben incluir ambos ámbitos: RELAY\_POOL e IP\_POOL

Veamos cómo se procesa el paquete DHCP en el servidor.

- 1. El servidor recibe el paquete DHCP.
- 2. Basado en GIADDR, el grupo correspondiente RELAY\_POOL se elige en el superscopio adecuado.
- 3. Dado que no hay direcciones IP libres en RELAY\_POOL (¿recuerda que se excluye el ámbito completo?), se repliega a IP\_POOL en el mismo superscopio.
- La dirección se asigna desde el superconjunto respectivo y se envía de vuelta a la 4. retransmisión.

Una gran desventaja de este método es que debe tener un loopback único por VLAN/VNI por vtep ya que el conjunto DHCP se selecciona en función de la dirección Relay.

Esta opción nos lleva a la utilización de un rango IP grande para las direcciones IP de los relés.

Opción 1. Instrucciones paso a paso sobre cómo configurar win2012 r2.

Cree el alcance DHCP para las direcciones de retransmisión. Haga clic con el botón derecho del ratón y elija Nuevo alcance como se muestra en la imagen.

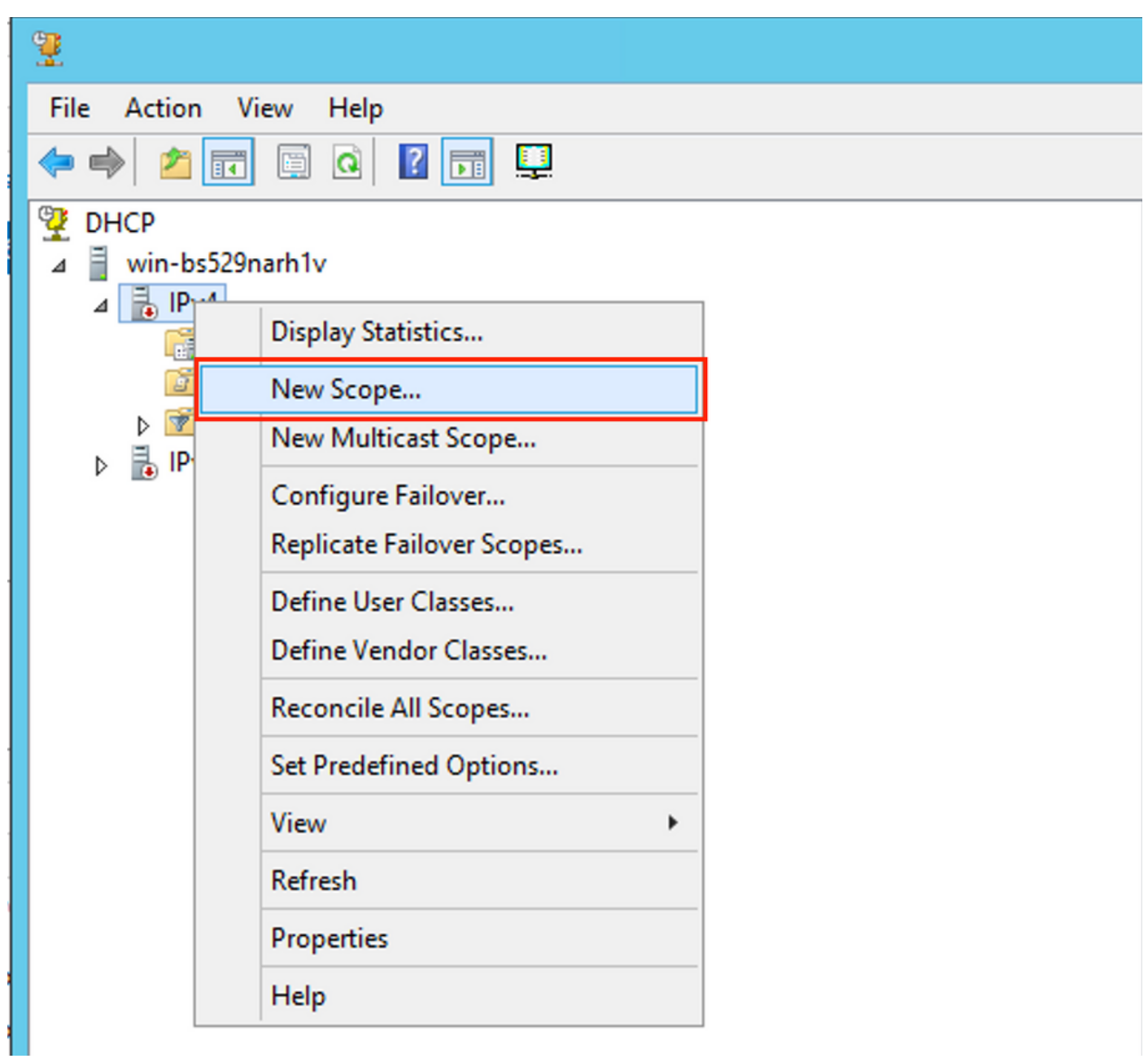

Seleccione Next como se muestra en la imagen.

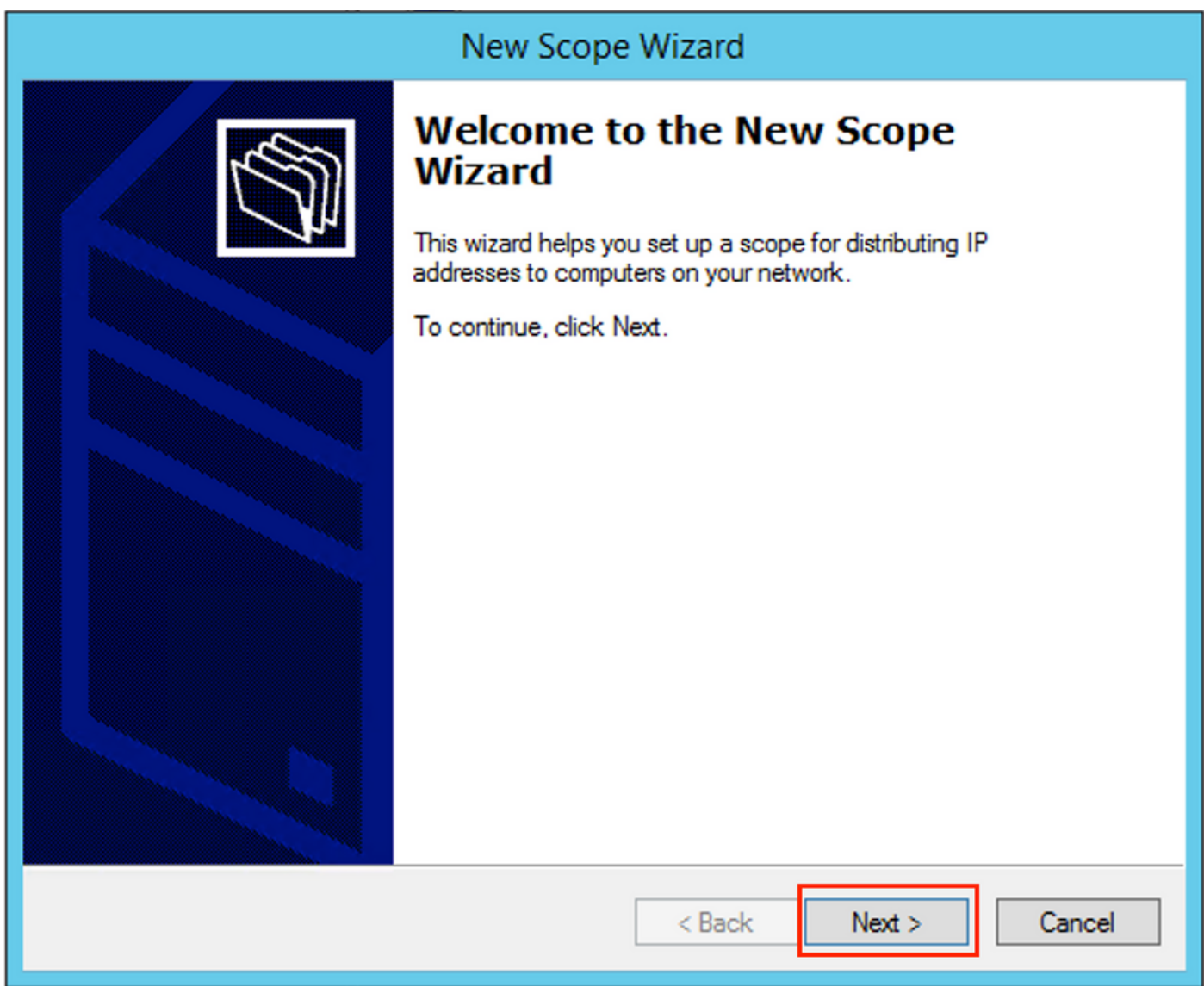

Rellene un nombre significativo, una descripción y, a continuación, seleccione Siguiente como se muestra en la imagen.

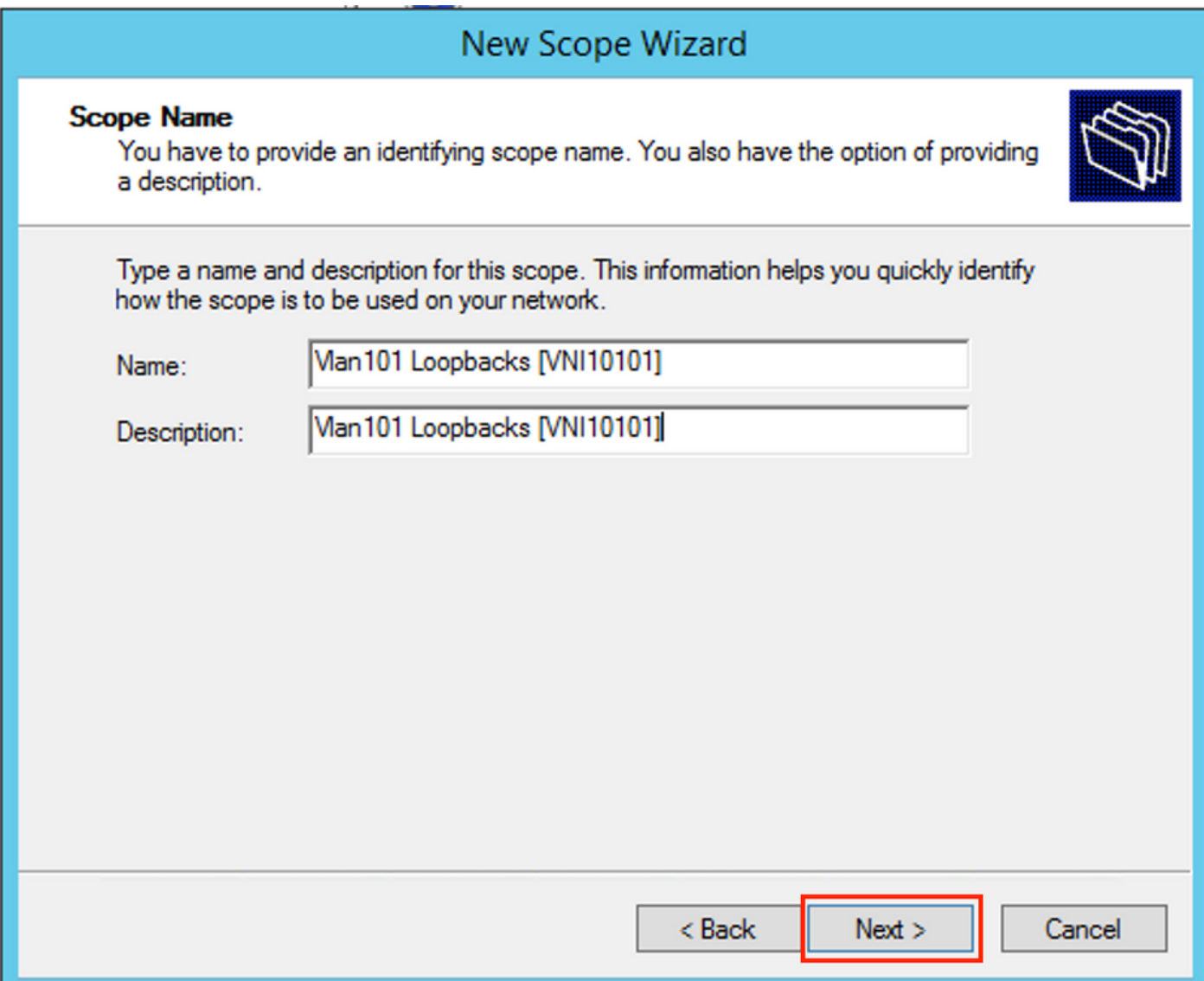

Complete la información de la dirección IP para el conjunto de retransmisión. En este ejemplo, la máscara de red es /24 pero puede ser más grande o más pequeña (depende del tamaño de la red), como se muestra en la imagen.

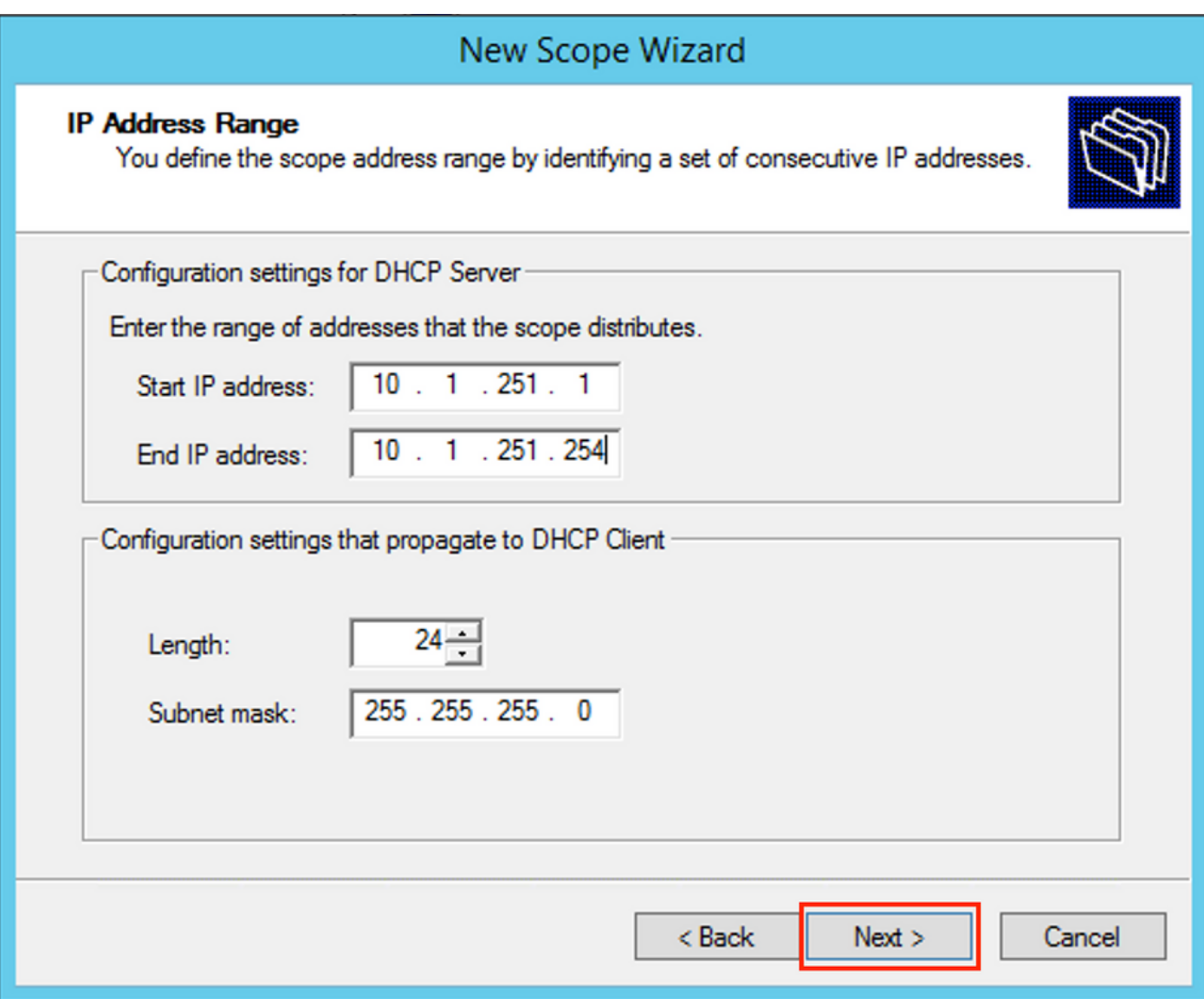

Excluya todos los rangos de la piscina. Esto es importante, de lo contrario, las direcciones IP se pueden asignar desde este conjunto.

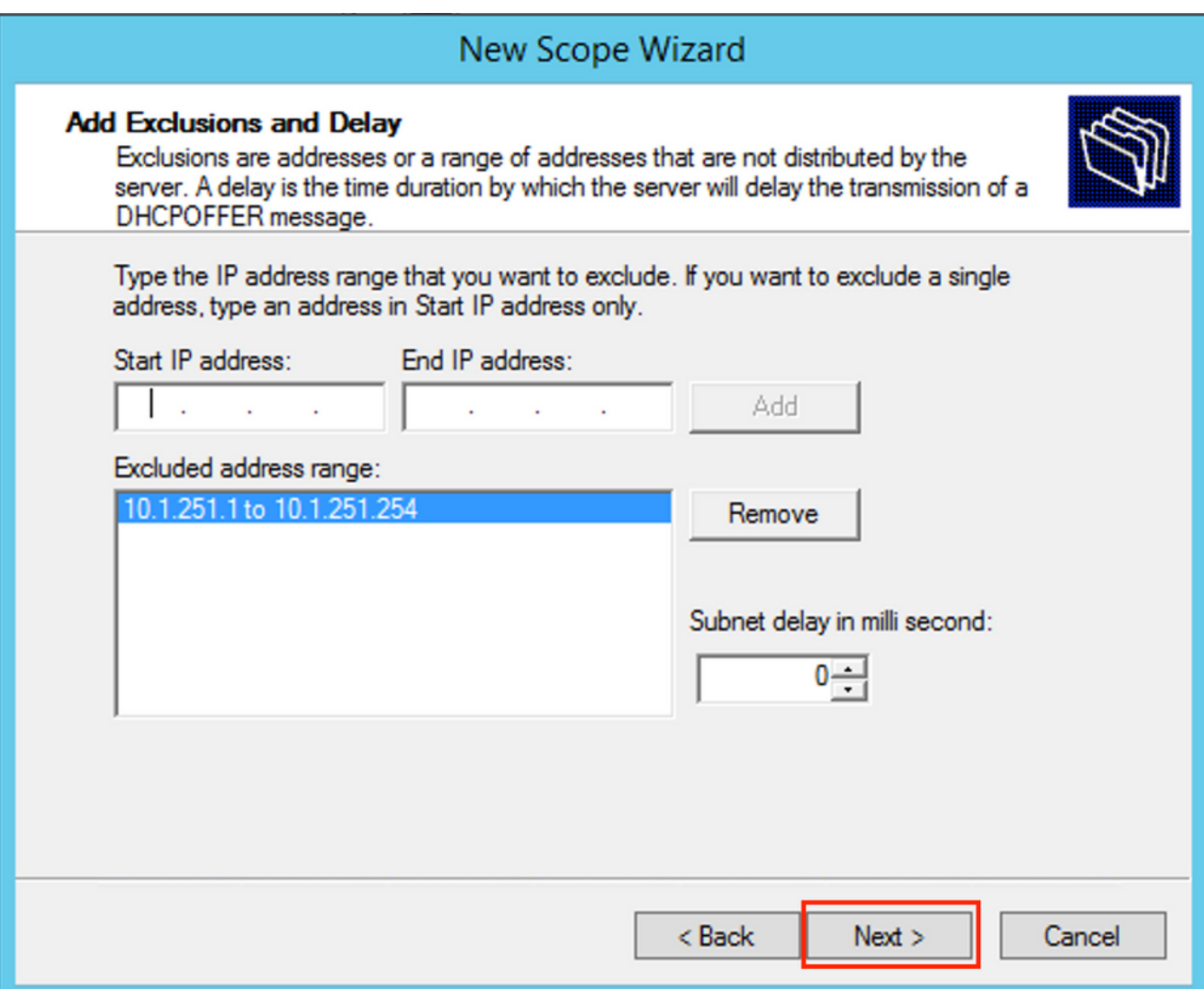

Configure el tiempo de concesión (de forma predeterminada es de 8 días) como se muestra en la imagen.

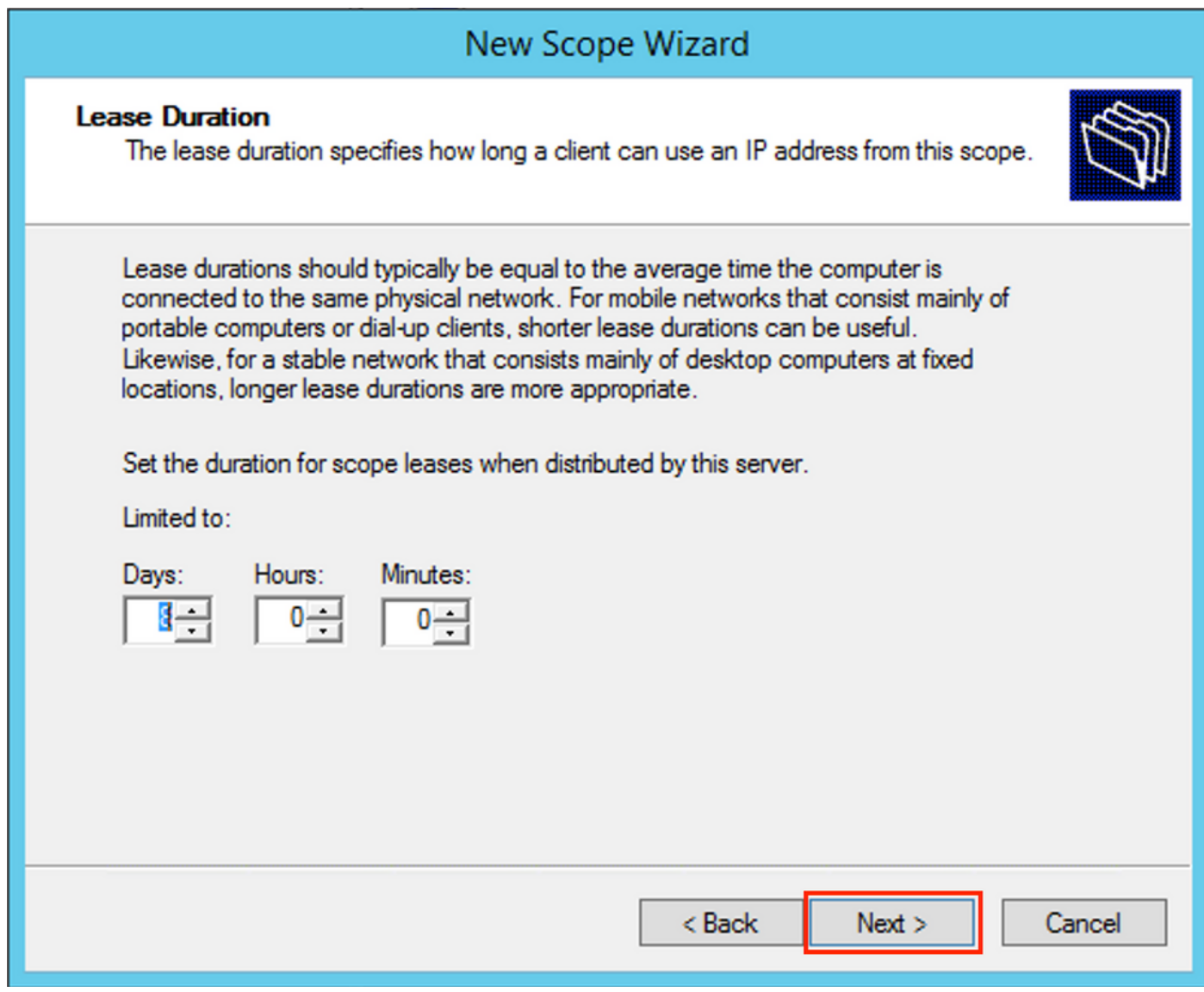

Puede configurar los parámetros de la opción DHCP como DNS/WINS (omitidos en este ejemplo).

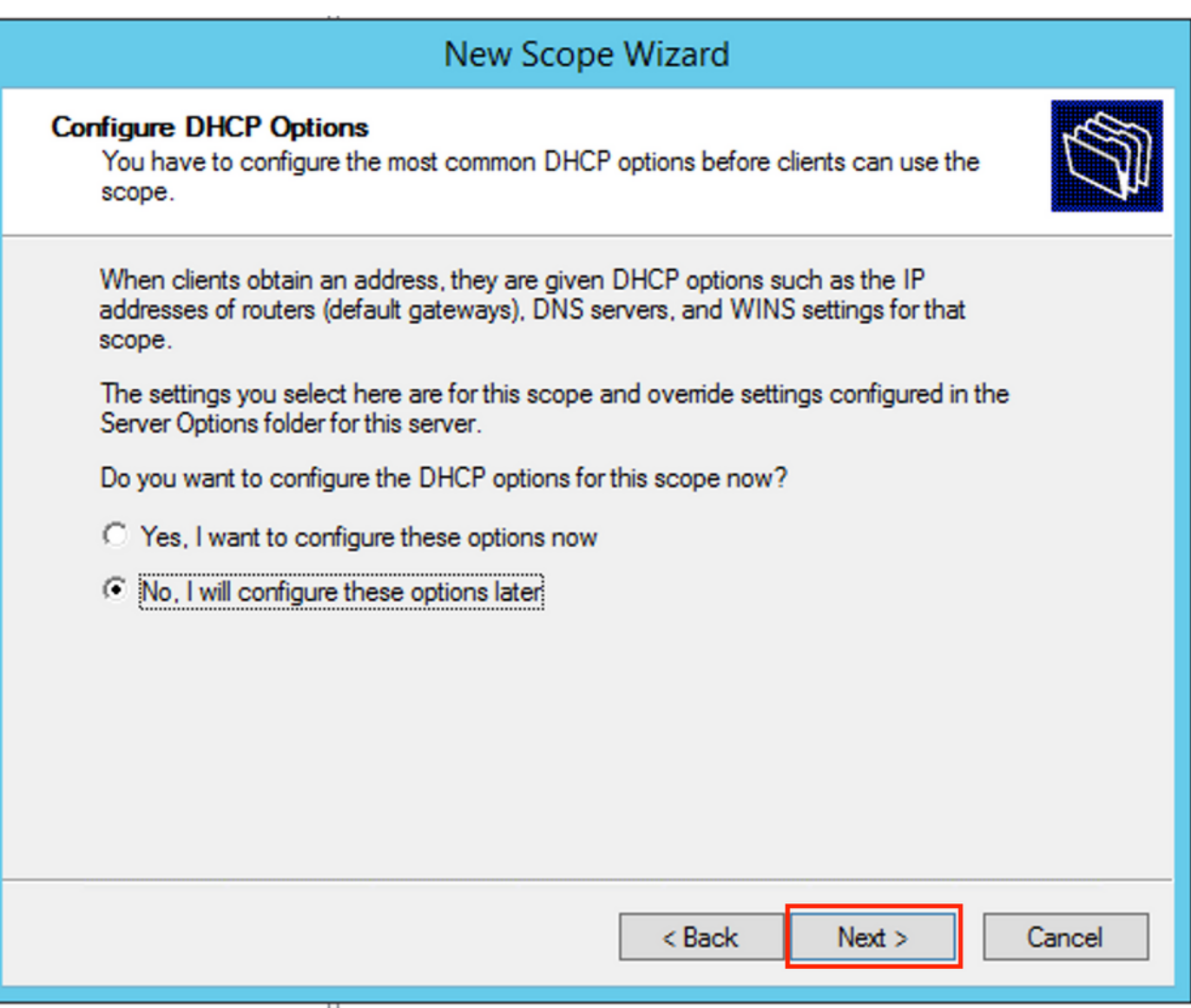

Active el alcance como se muestra en la imagen.

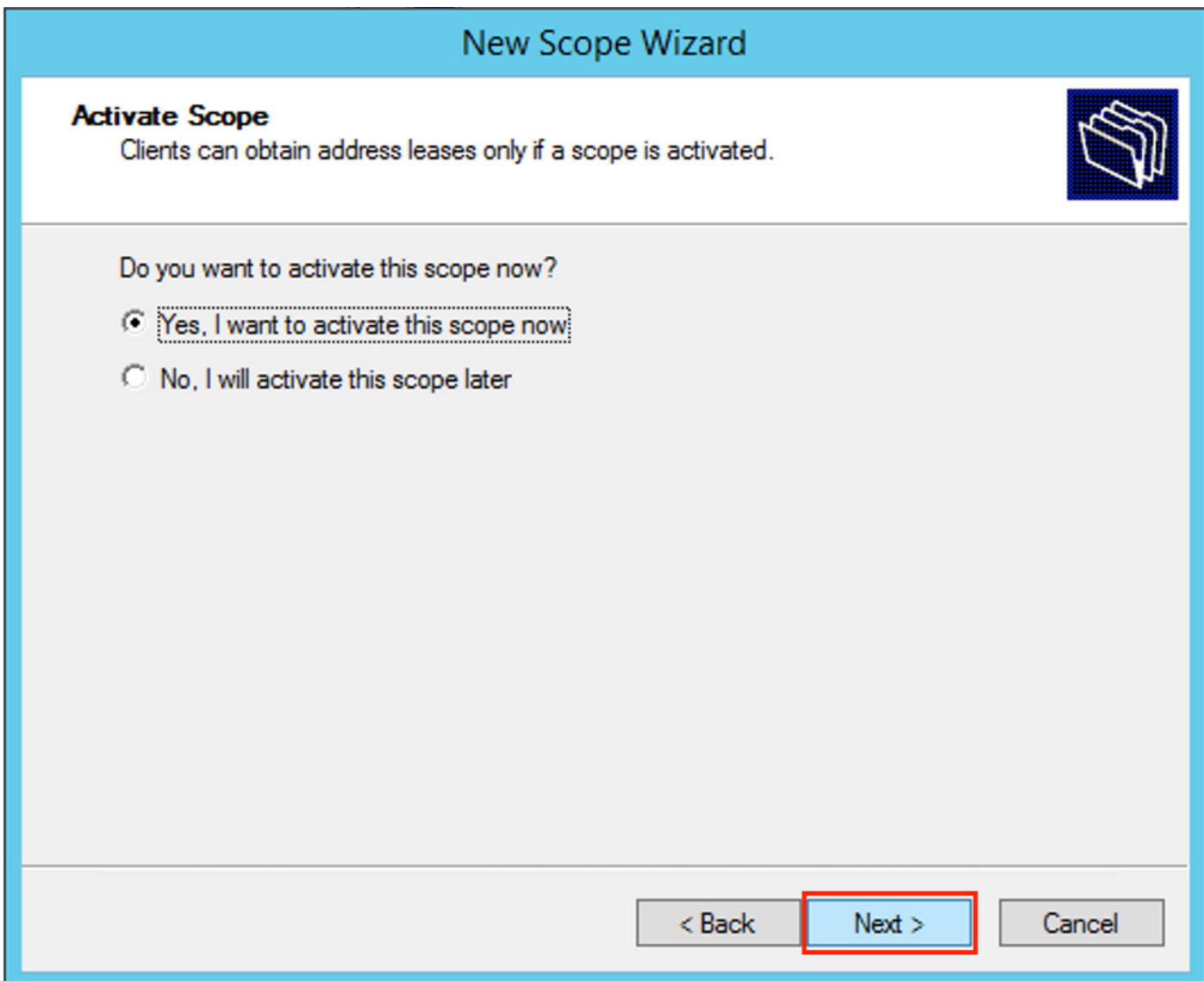

Finalizar la configuración como se muestra en la imagen.

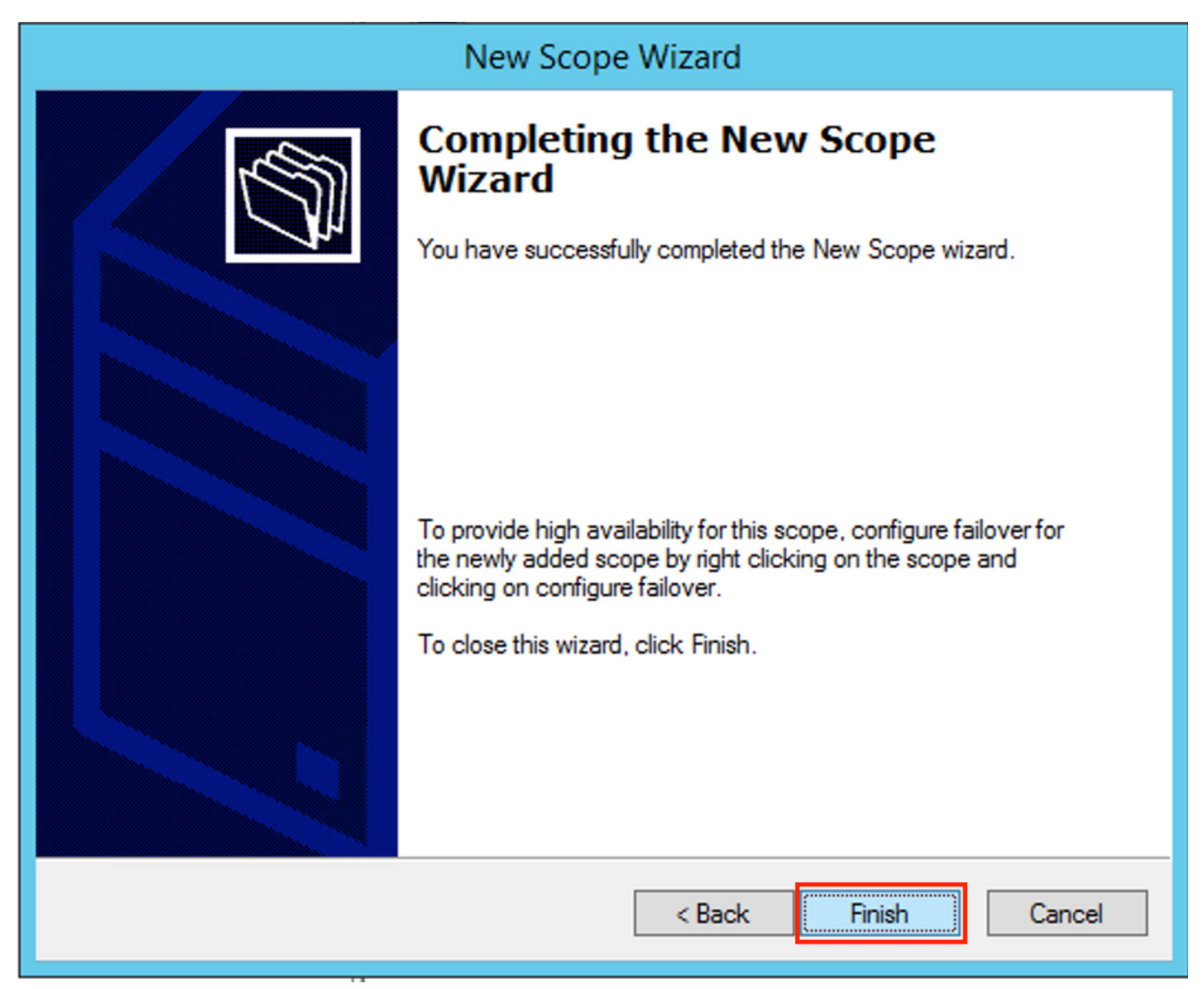

Ahora, cree un superscopio. Seleccione el botón derecho y elija Nuevo superámbito como se muestra en la imagen.

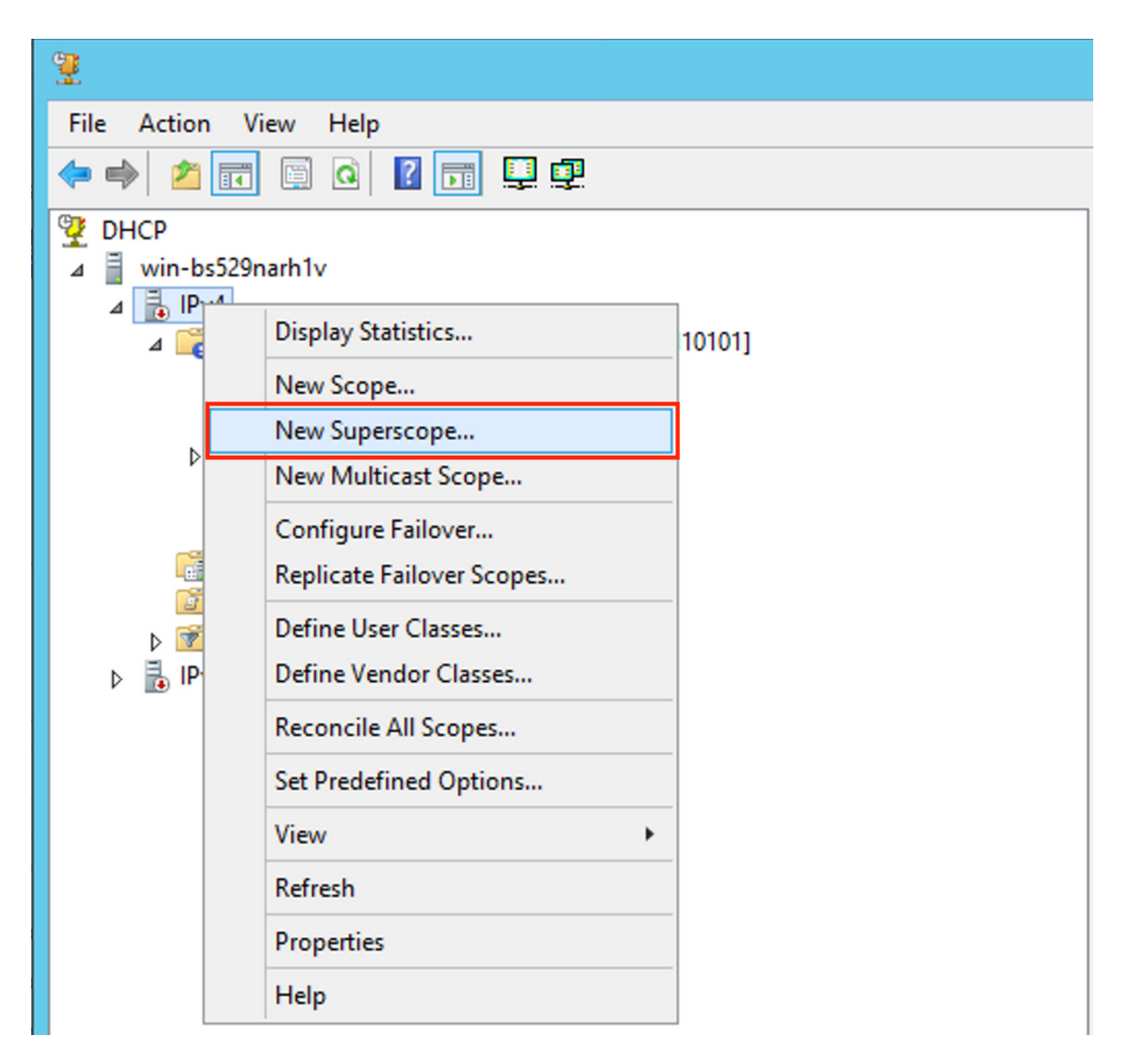

Seleccione Next como se muestra en la imagen.

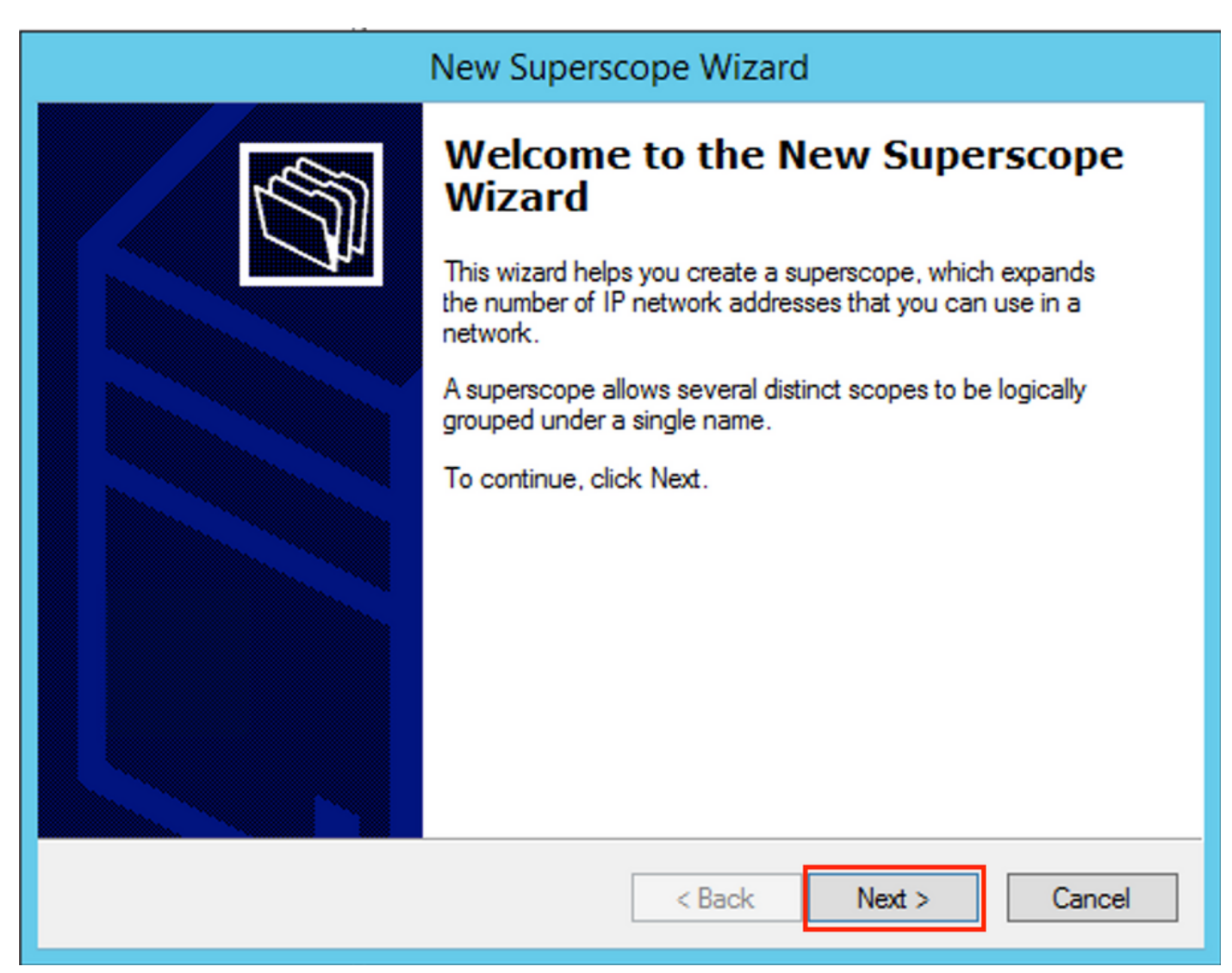

Elija un nombre significativo para el superámbito como se muestra en la imagen.

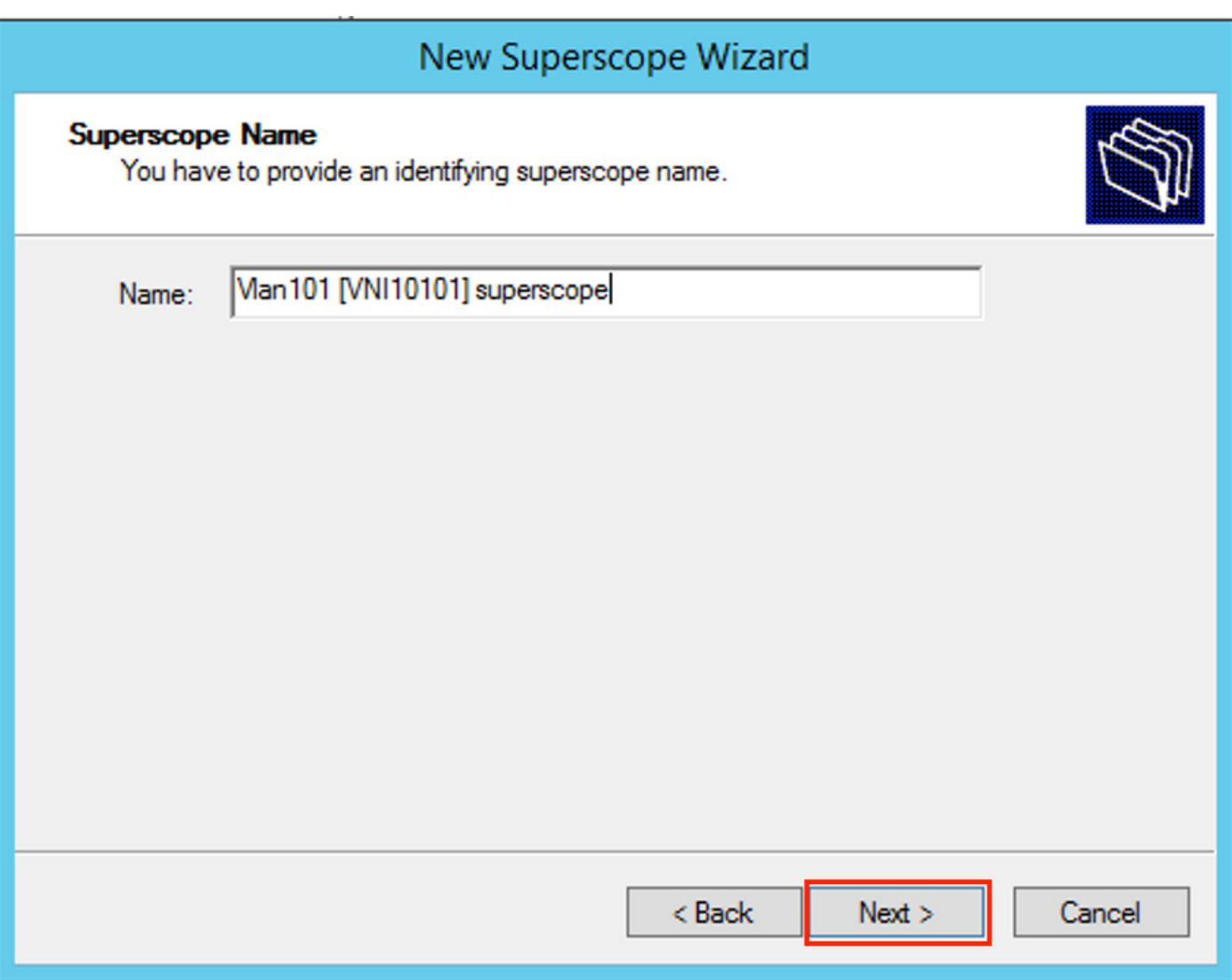

Elija el alcance que se agregará al superámbito.

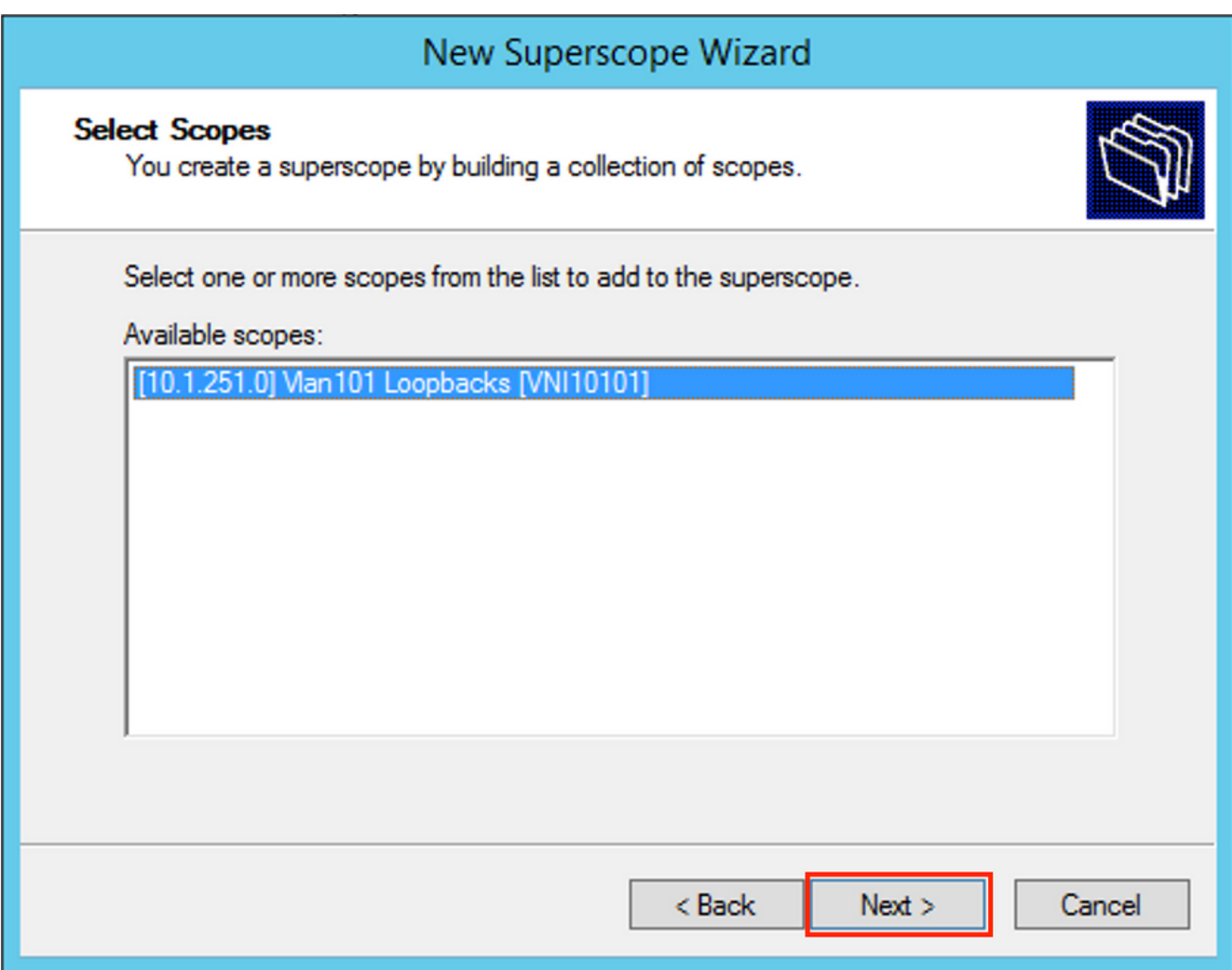

Finalizar la configuración como se muestra en la imagen.

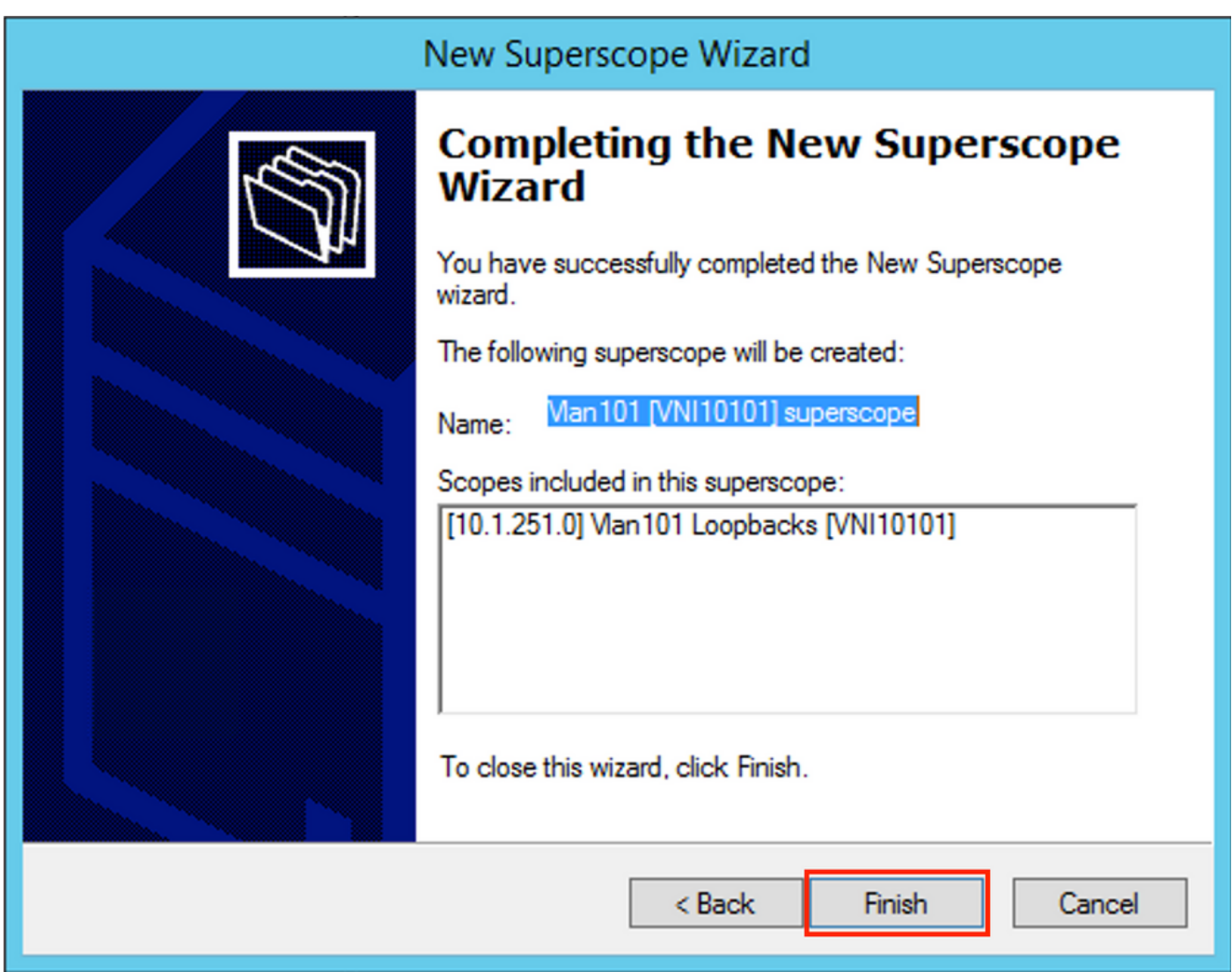

Cree un conjunto DHCP desde el cual se asignan las direcciones IP. Haga clic con el botón derecho y seleccione **Nuevo alcance...** como se muestra en la imagen.

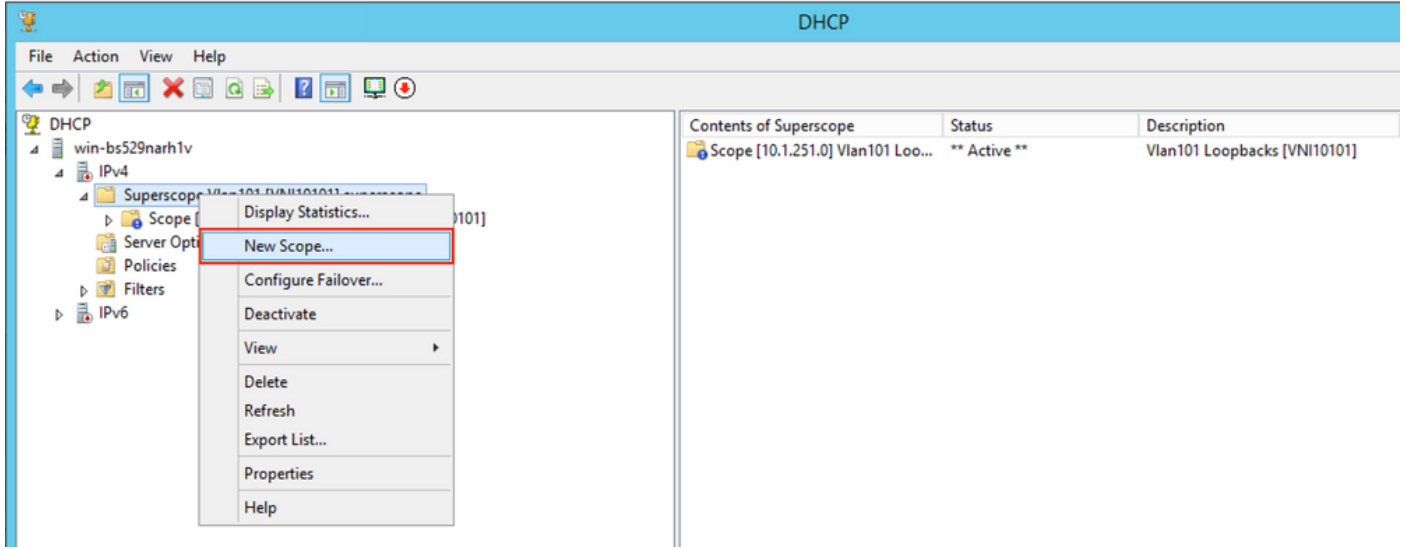

Seleccione Next como se muestra en la imagen.

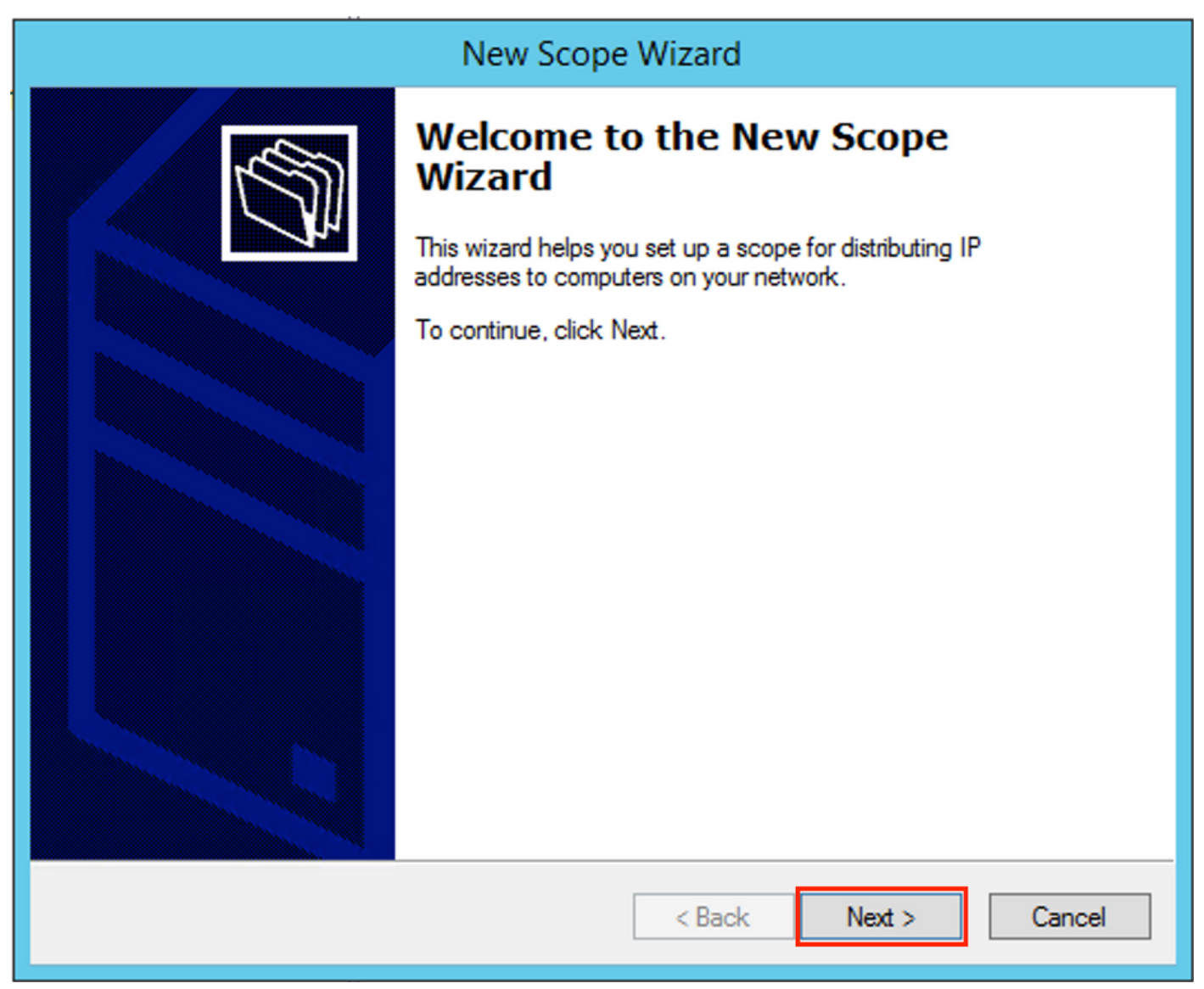

Elija un nombre y una descripción significativos como se muestra en la imagen.

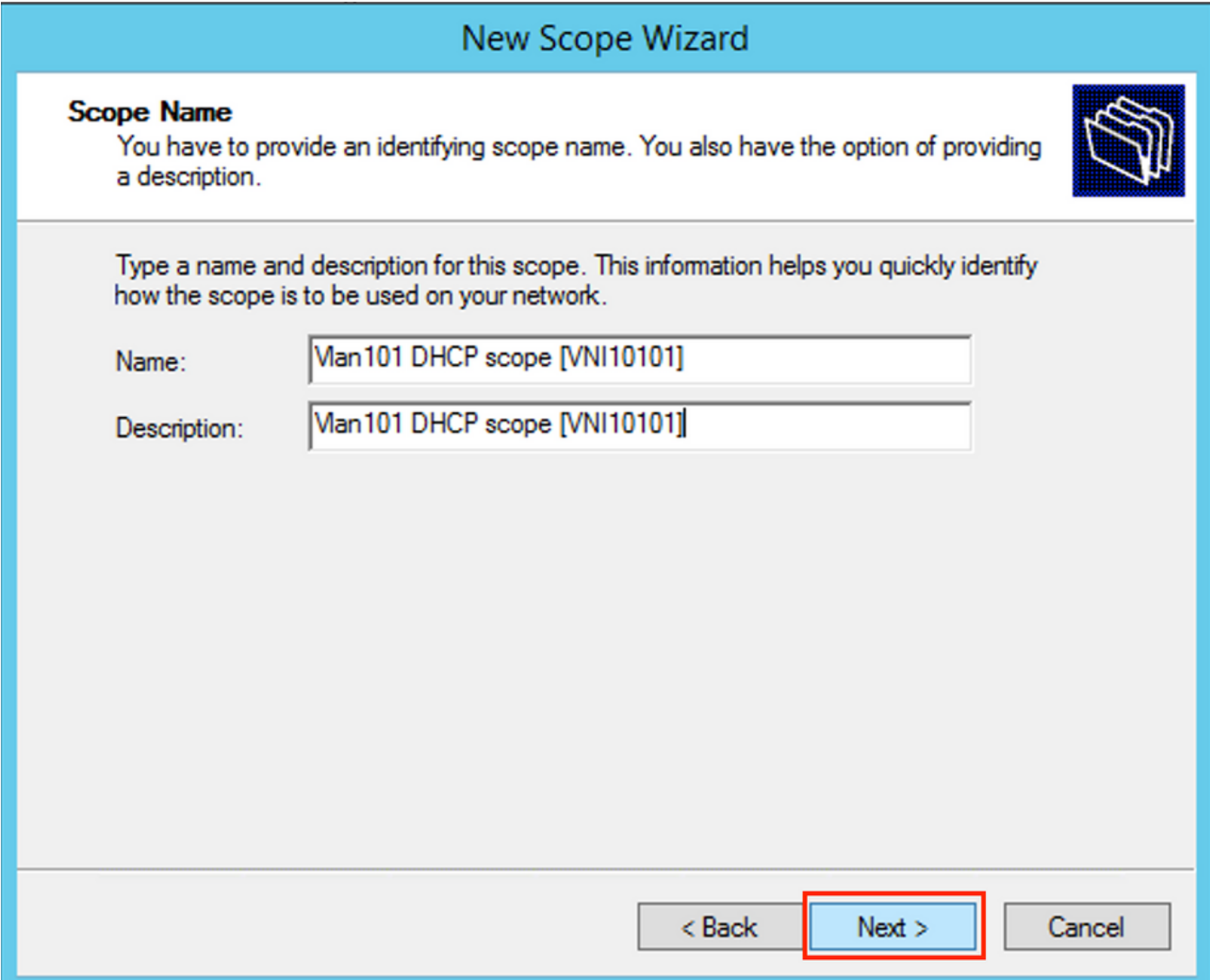

Especifique la red y la máscara para el conjunto del que desea asignar las direcciones IP a los clientes como se muestra en la imagen.

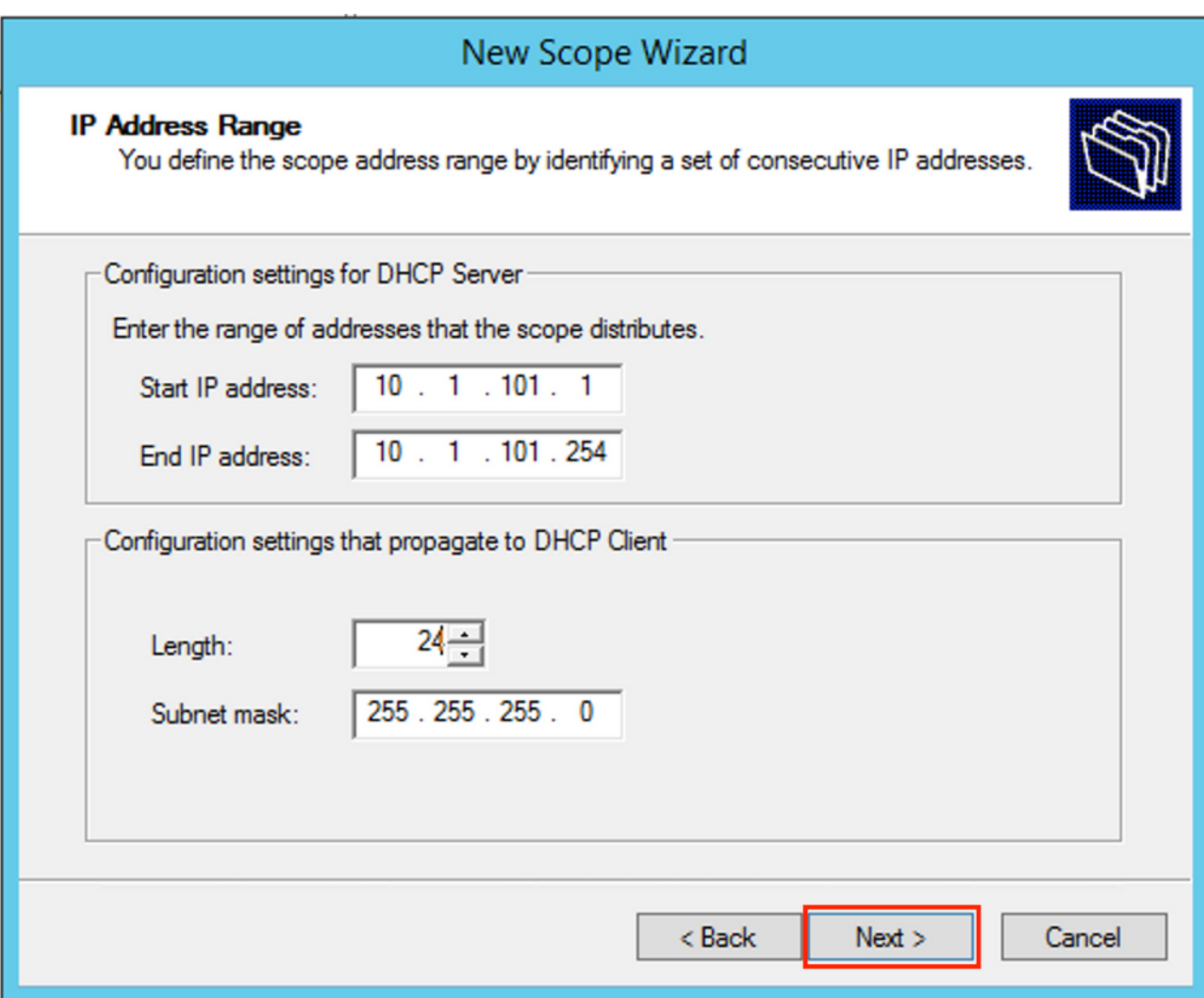

Excluya la dirección IP de la puerta de enlace PREDETERMINADA del conjunto (en este ejemplo es 10.1.101.1) como se muestra en la imagen.

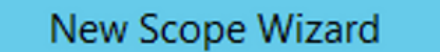

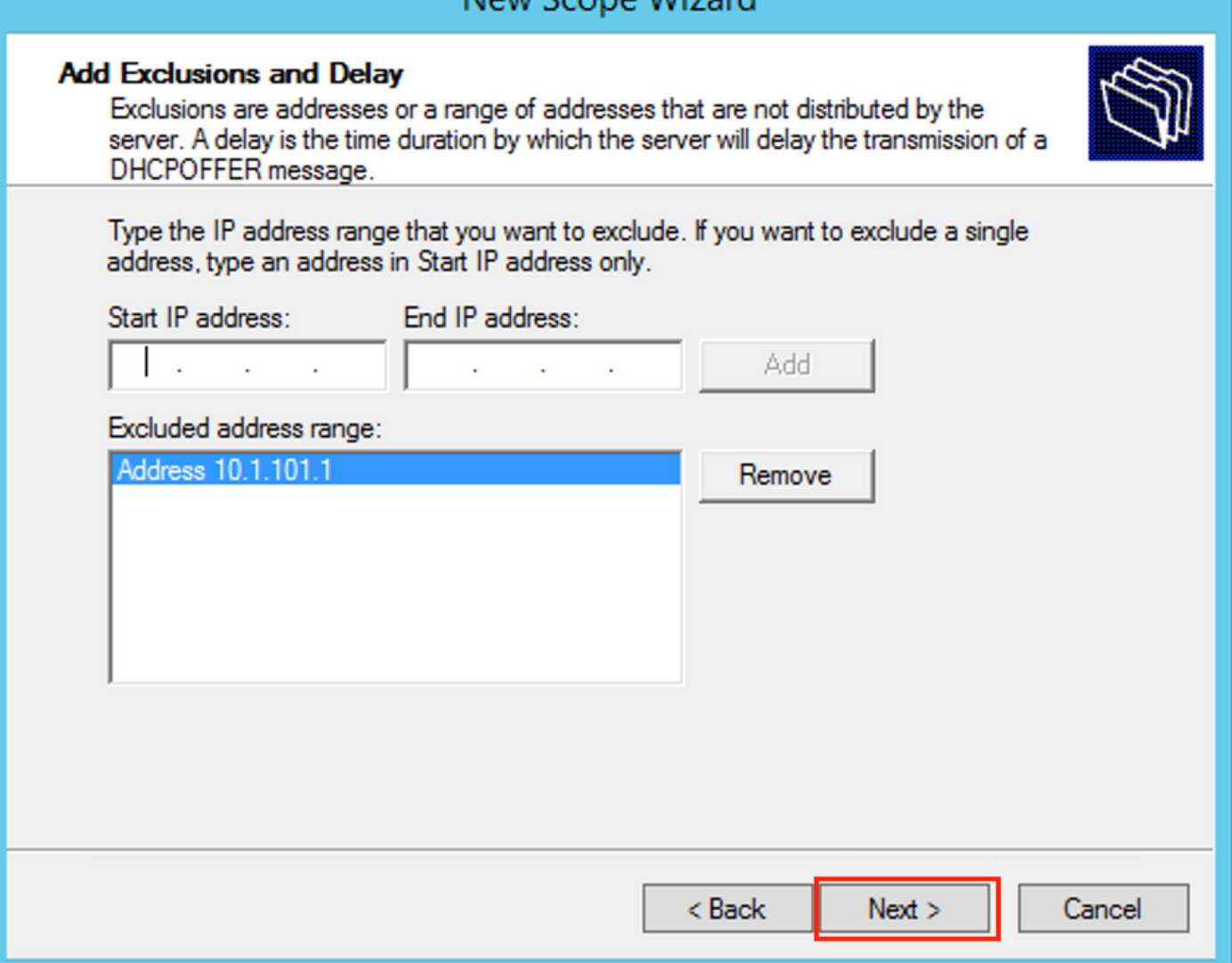

Especifique el temporizador de arrendamiento como se muestra en la imagen.

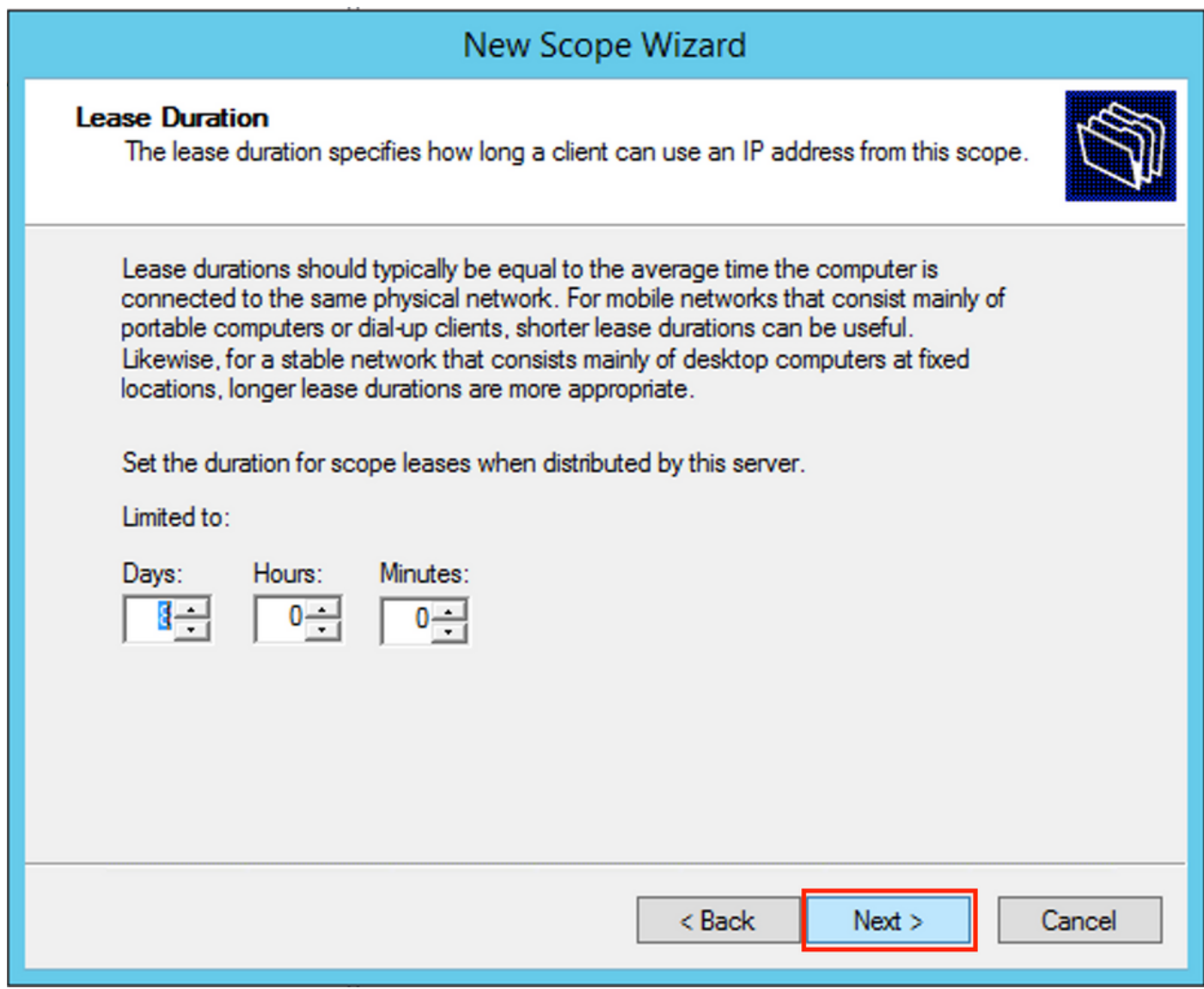

Opcionalmente, puede especificar DNS/WINS (omitido en este ejemplo).

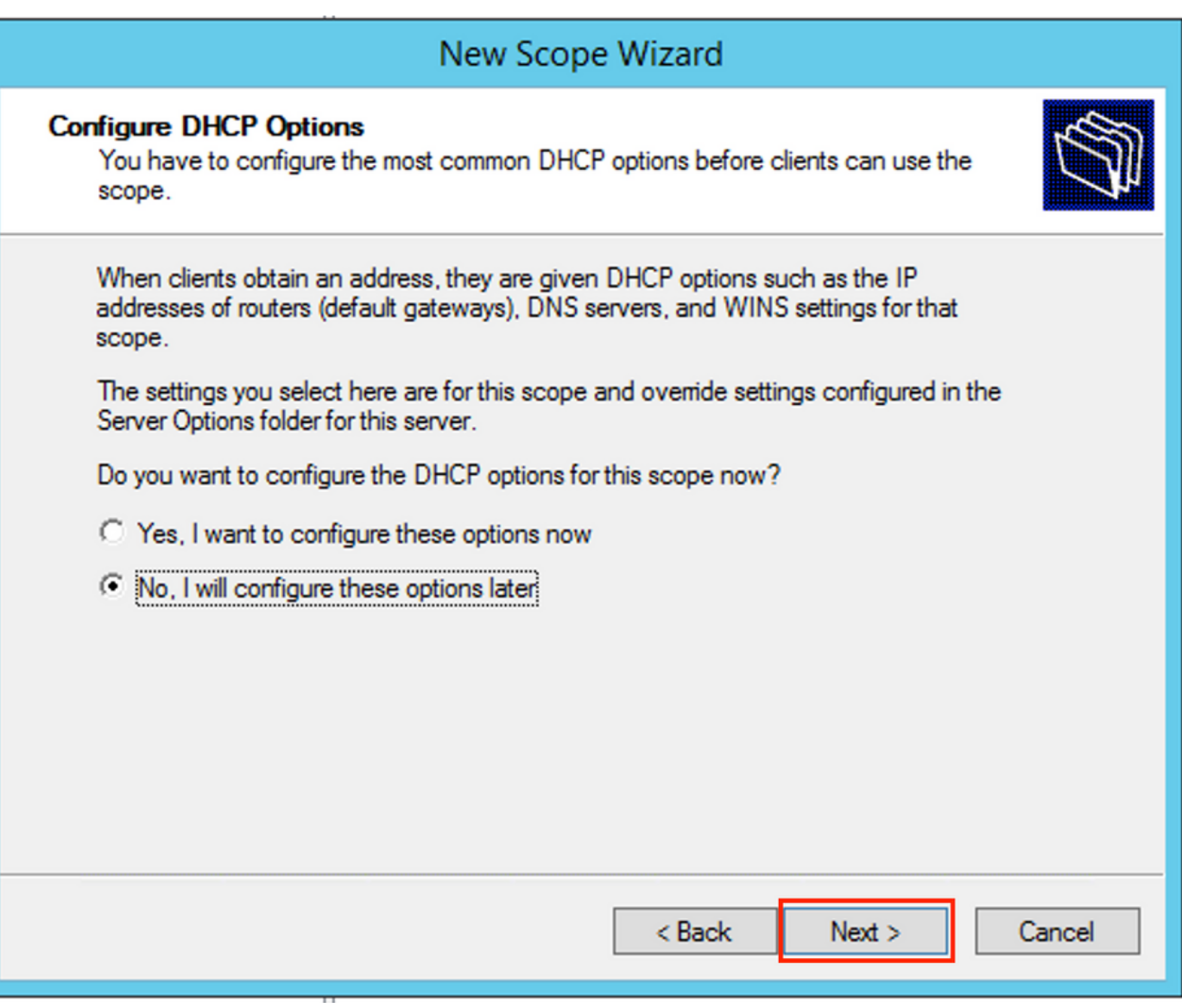

Finalizar la configuración como se muestra en la imagen.

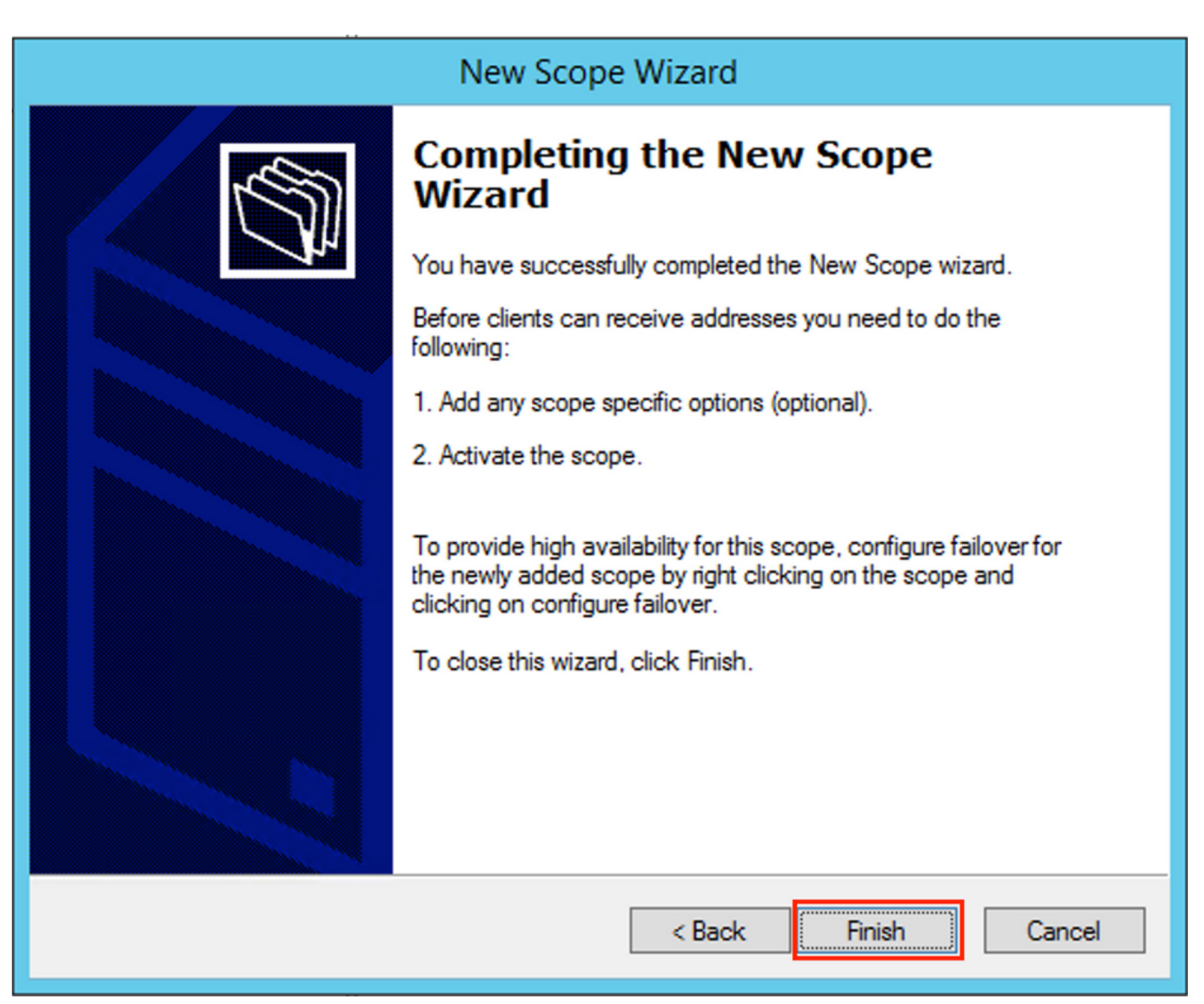

Después de la creación del conjunto, se debe crear una política para el conjunto.

- En la política ID del circuito del agente [1] se coincide
- Si tiene varias VLAN/VNI, debe crear superpool con subconjuntos para las direcciones IP de retransmisión y el rango de IP real para la asignación por cada VLAN/VNI
- Este ejemplo utiliza VNI 10101 v 10102

Configuración del switch:

```
ip dhcp relay information option vpn <<< add the VRF name/VPN ID to the option 82
ip dhcp relay information option <<< enables option 82
!
ip dhcp snooping vlan 101-102,201-202
ip dhcp snooping
!
vlan configuration 101
member evpn-instance 101 vni 10101
!
interface Loopback101
 vrf forwarding green
 ip address 10.1.251.1 255.255.255.255
!
interface Loopback102
 vrf forwarding green
 ip address 10.1.251.2 255.255.255.255
```
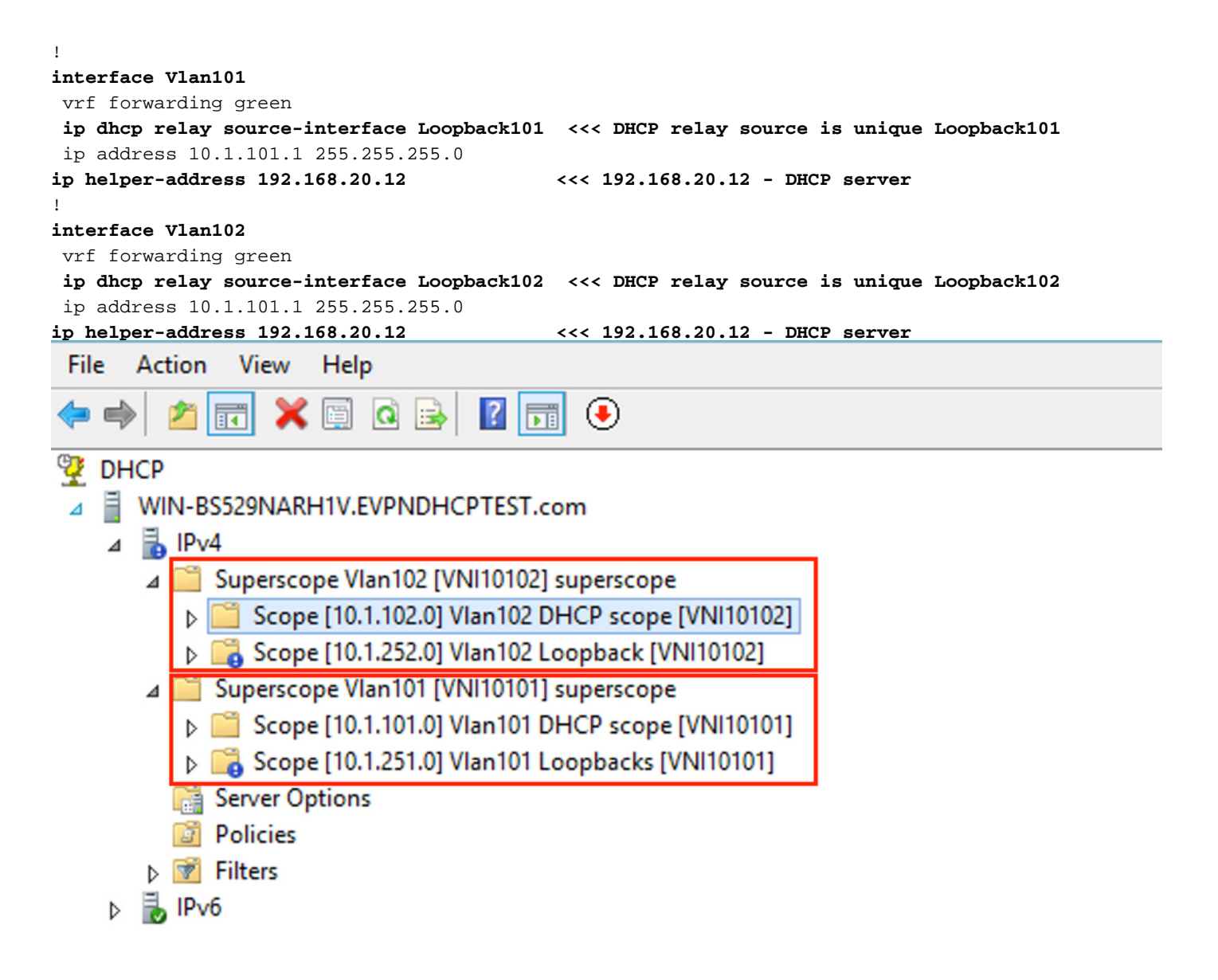

### Opción 2 de configuración de Win2012 R2: haga coincidir el campo ID del circuito del agente

- La desventaja del último enfoque es la alta utilización de loopback único, por lo que otra opción es hacer coincidir el campo ID del circuito del agente.
- Los pasos son los mismos, pero agrega la creación de la política para la selección de alcance que no se basa en el campo ID del circuito del agente en lugar de IP de retransmisión.

Creación de políticas. Haga clic con el botón derecho en pool y seleccione New Policy como se muestra en la imagen.

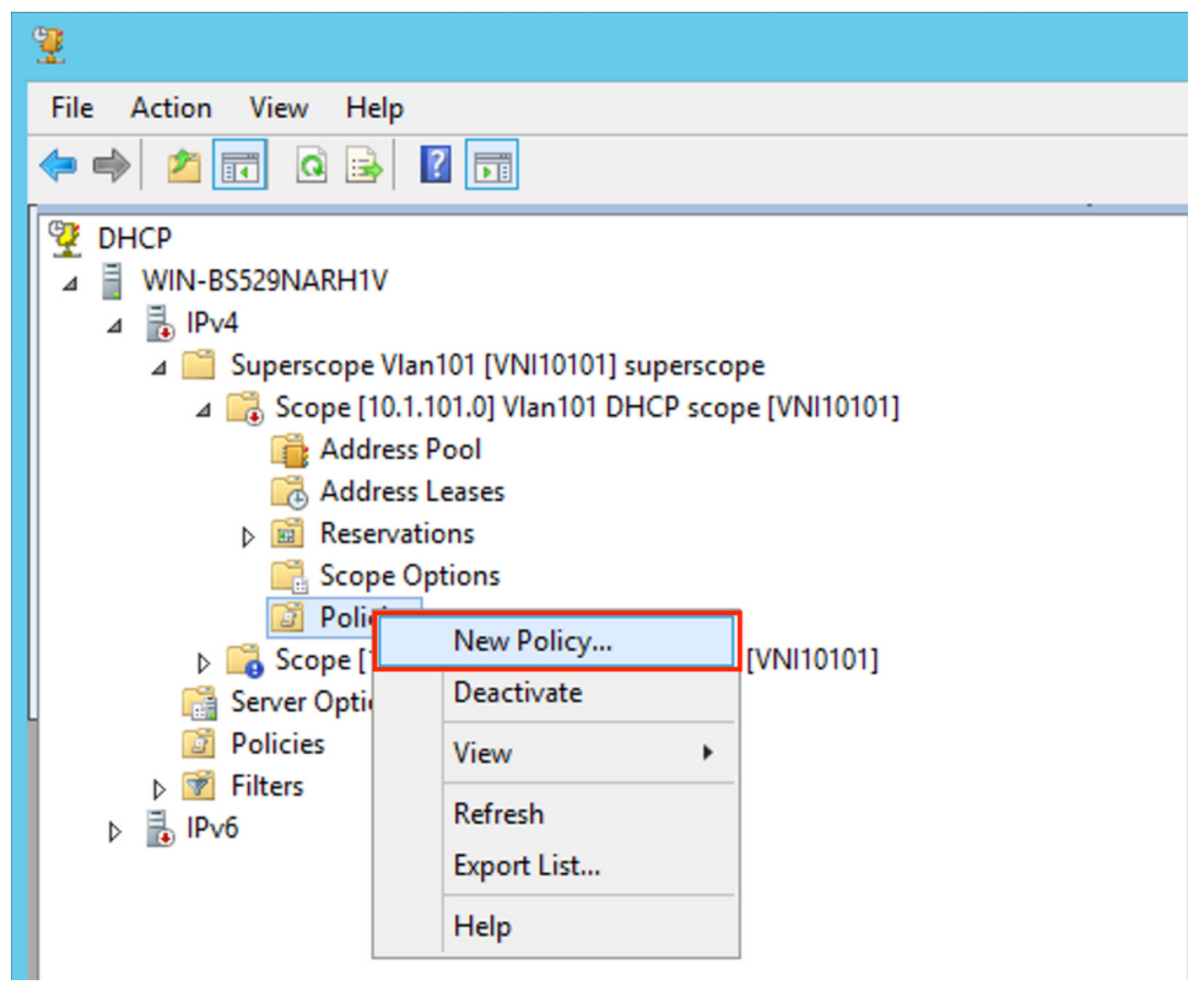

Elija un nombre y una descripción significativos para la política como se muestra en la imagen.

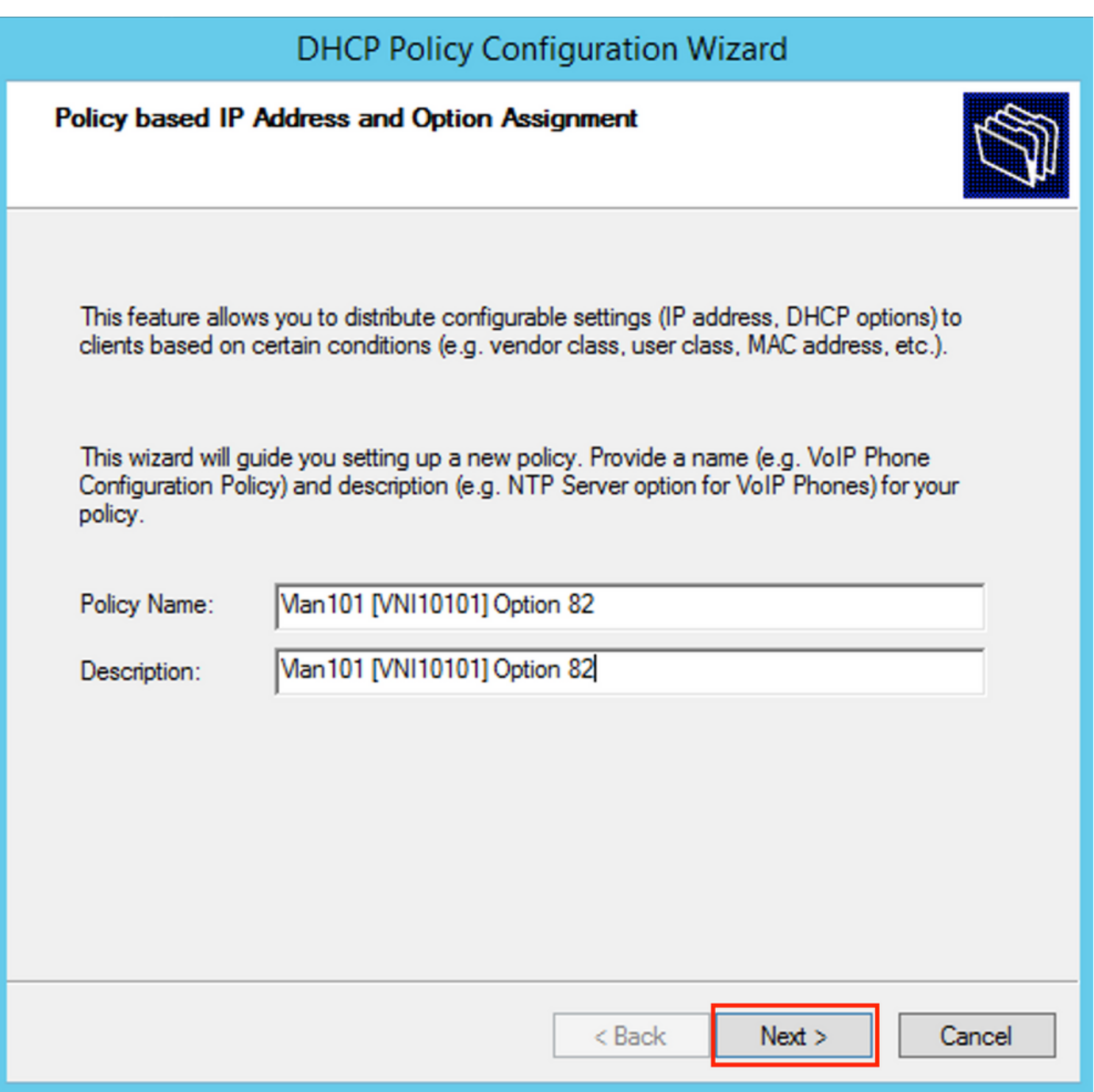

Agregue la nueva condición como se muestra en la imagen.

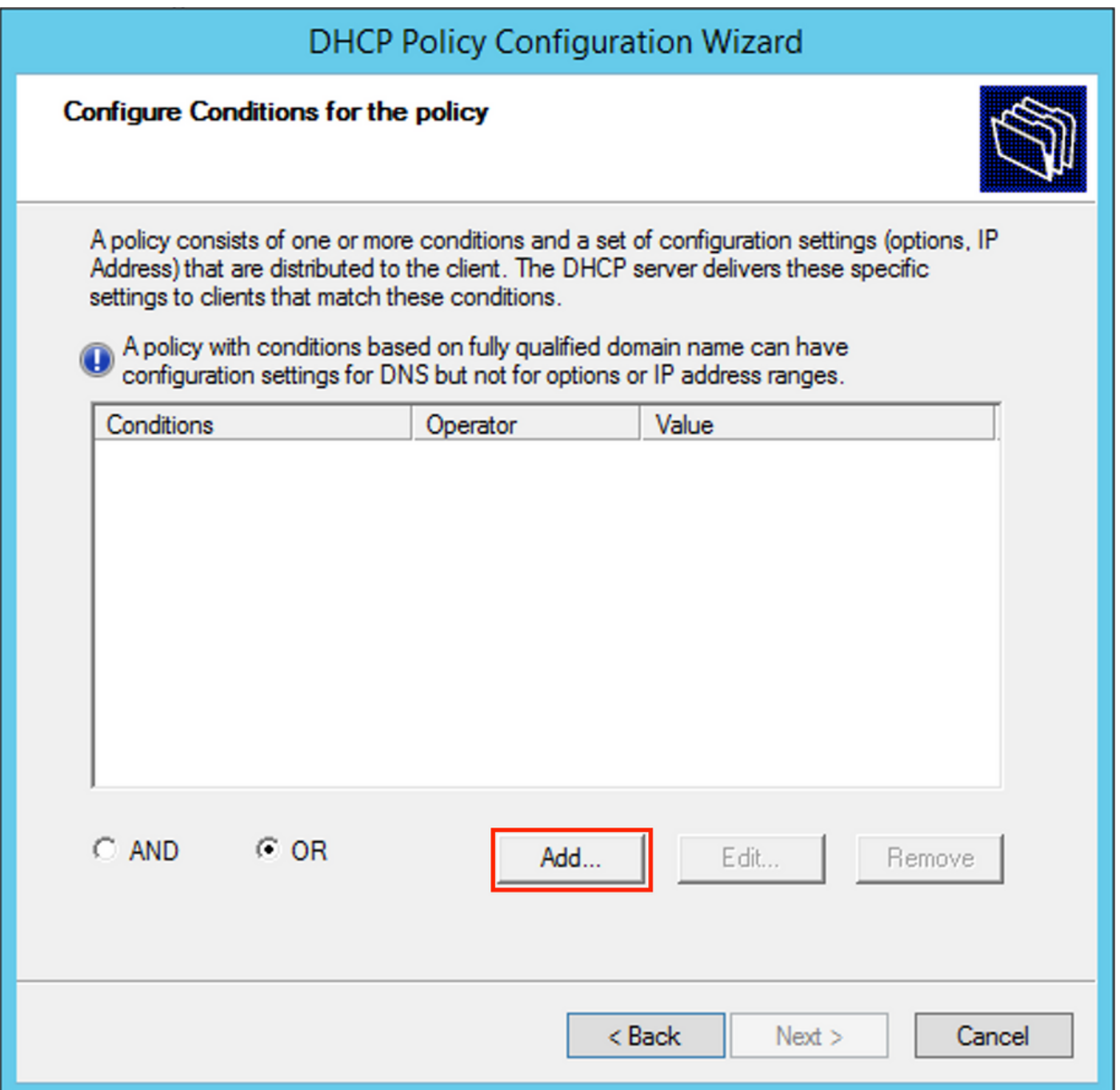

Introduzca la ID de circuito adecuada (no olvide el cuadro Agregar comodín (\*) como se muestra en la imagen.

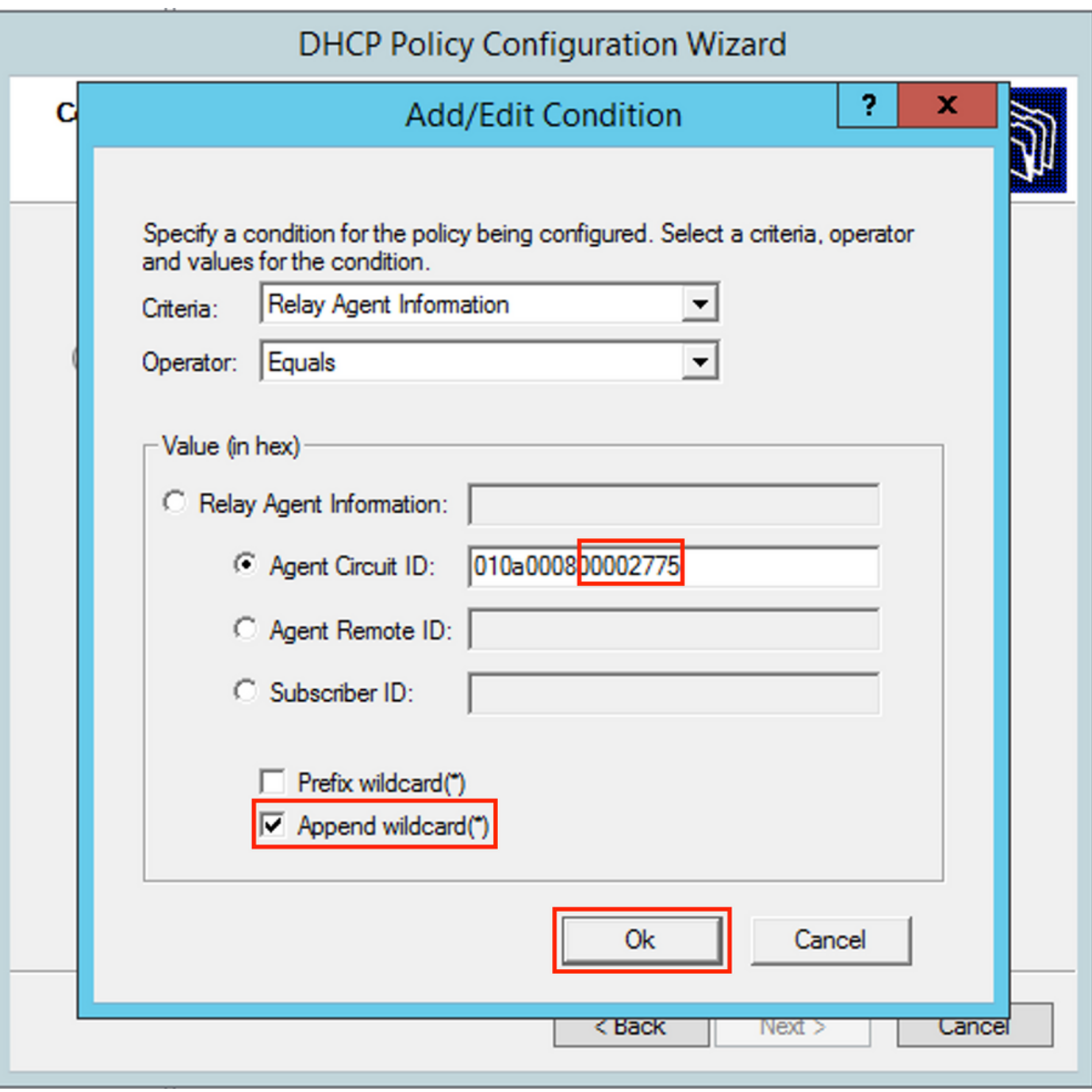

Aclaración de por qué se eligió este número:

En Wireshark, puede ver el ID de circuito del agente igual a 010a000800002775010a0000, que es donde este valor deriva de (00002775 hex = 10100 La cifra decimal es igual a la VNI 10101 configurada para la VLAN 101).

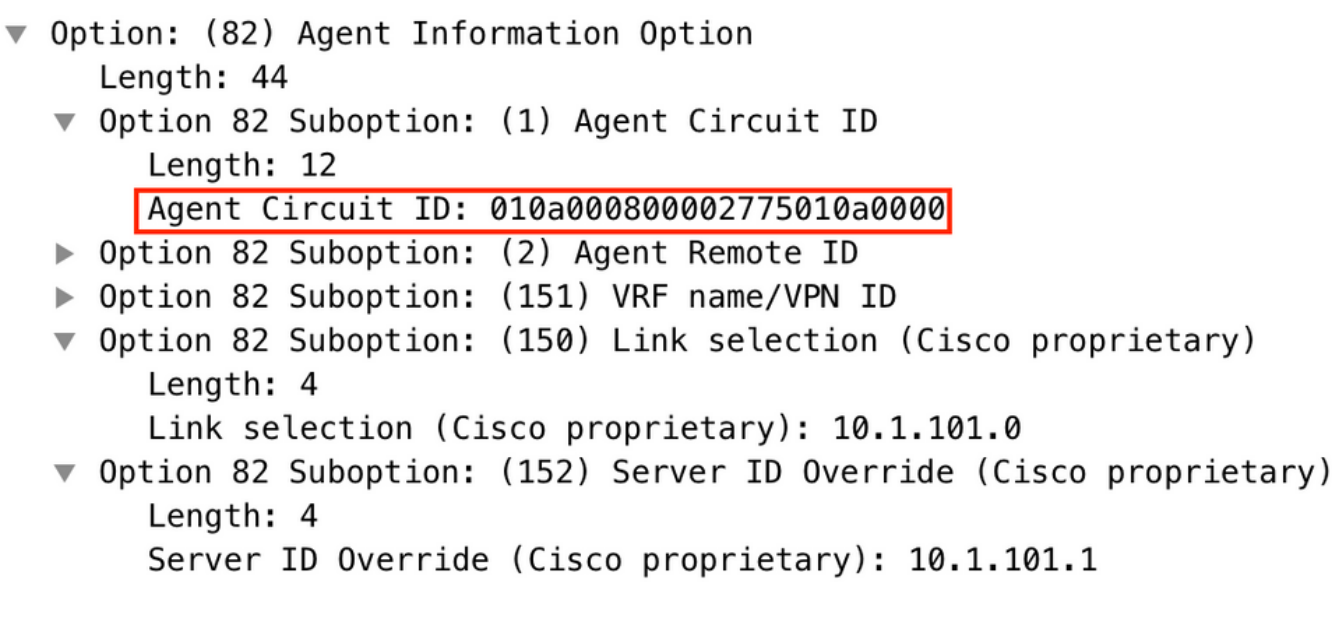

La subopción ID del circuito del agente se codifica en este formato para VXLAN VN:

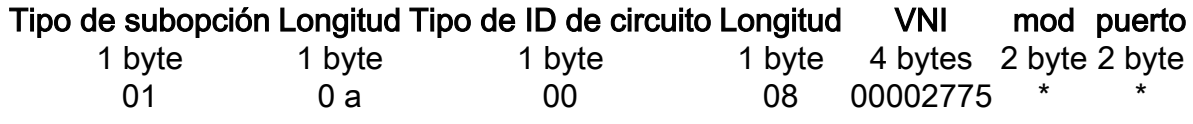

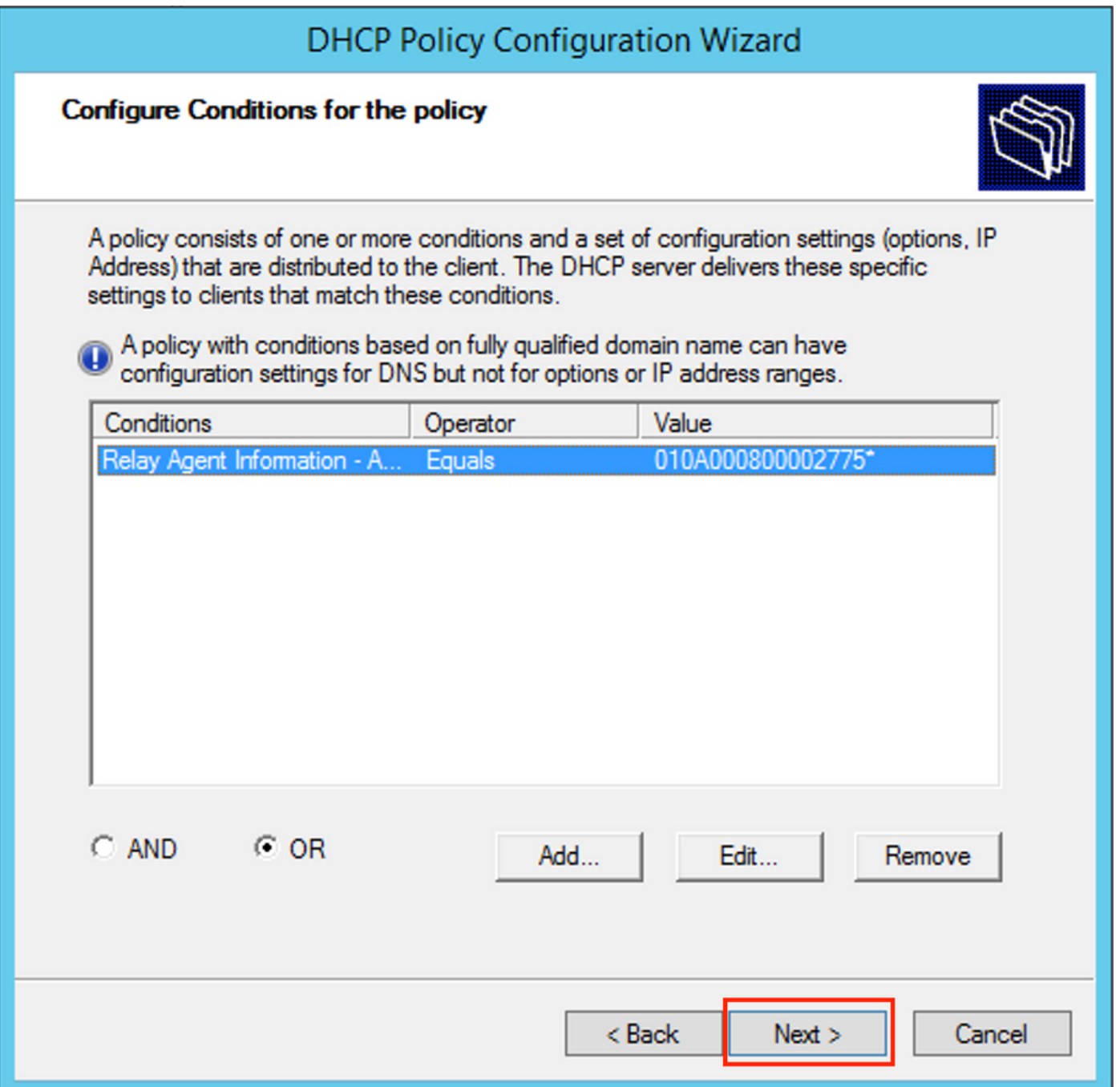

Configure el rango IP desde el que se asignan las direcciones IP. Sin esta configuración no es posible asignar ninguna asignación para el **ámbito actual**.

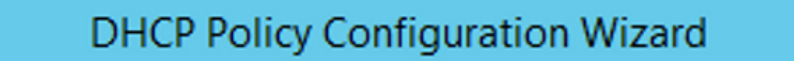

#### Configure settings for the policy

If the conditions specified in the policy match a client request, the settings will be applied.

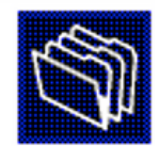

A scope can be subdivided into multiple IP address ranges. Clients that match the conditions defined in a policy will be issued an IP Address from the specified range.

Configure the start and end IP address for the range. The start and end IP addresses for the range must be within the start and end IP addresses of the scope.

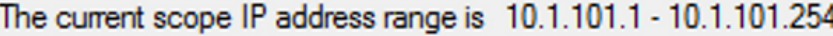

If an IP address range is not configured for the policy, policy clients will be issued an IP address from the scope range.

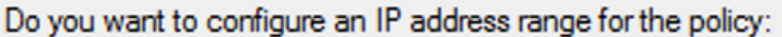

C Yes  $\subset N_0$ 

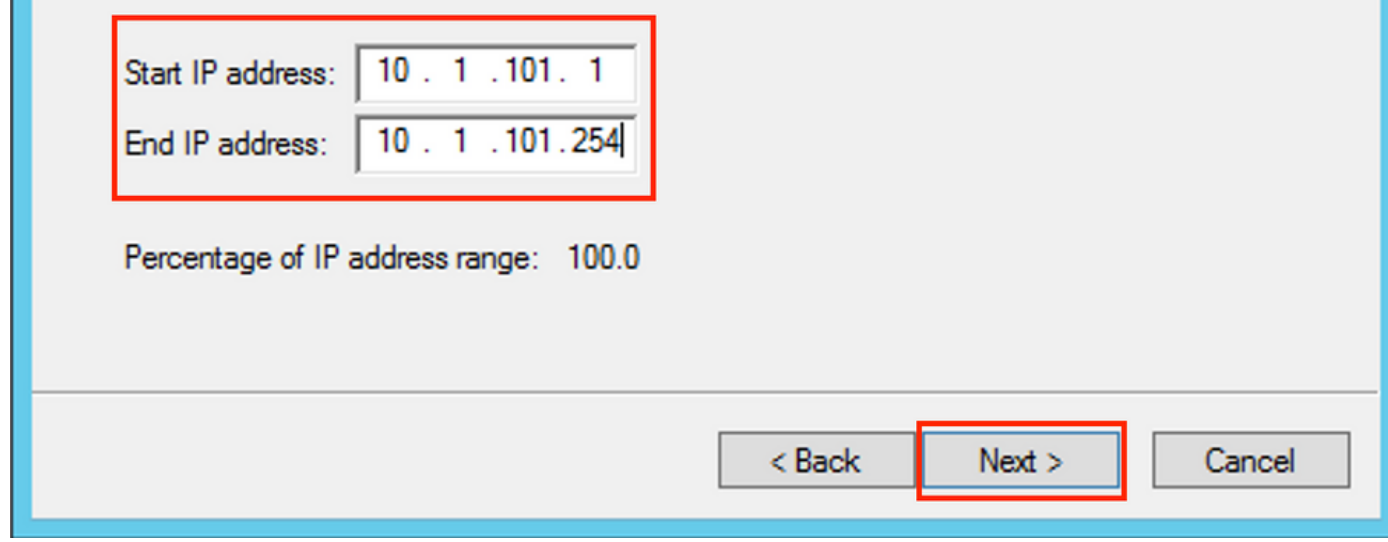

También puede seleccionar opciones DHCP estándar en esta etapa, como se muestra en la imagen.

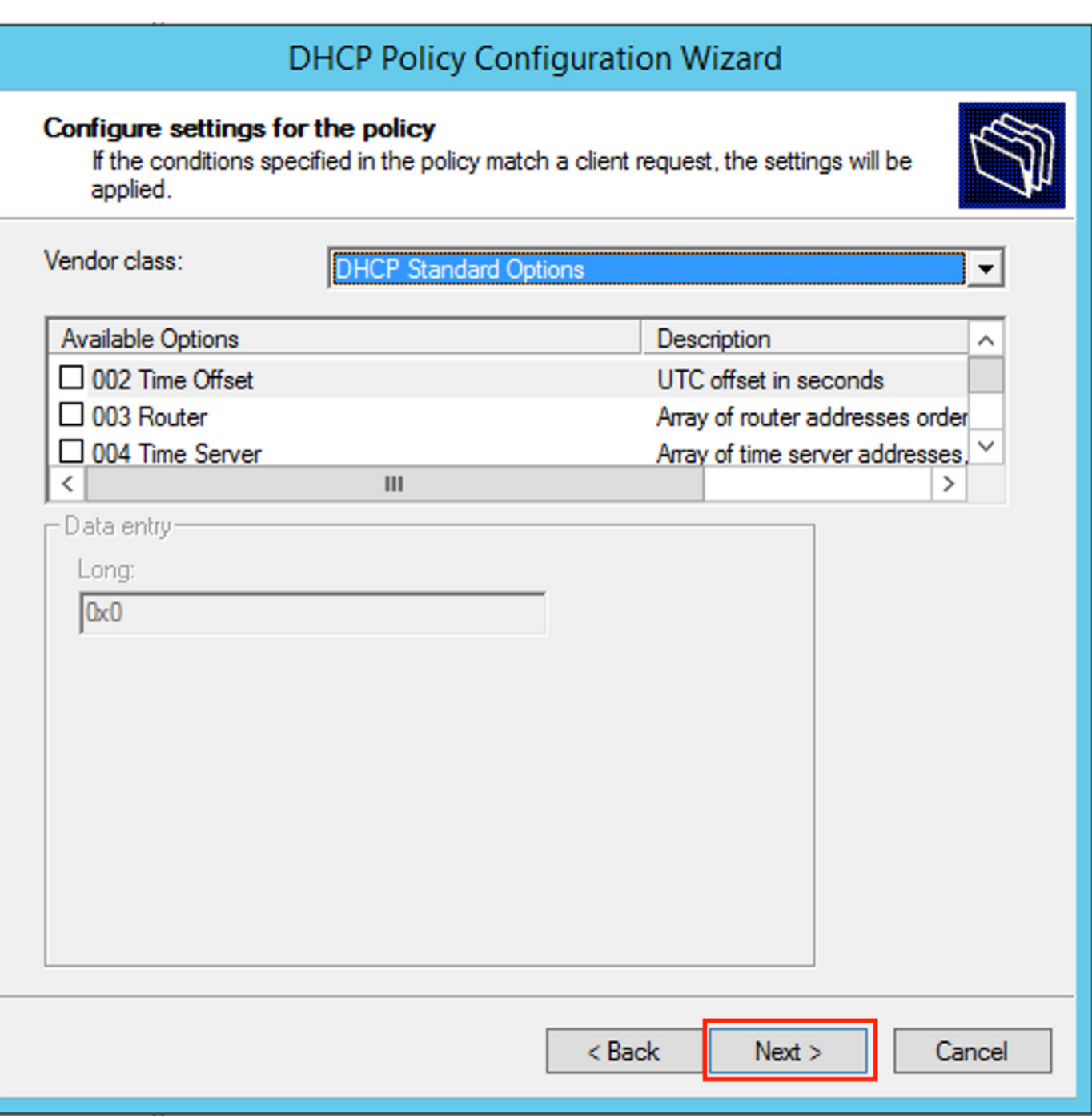

Seleccione Finalizar como se muestra en la imagen.

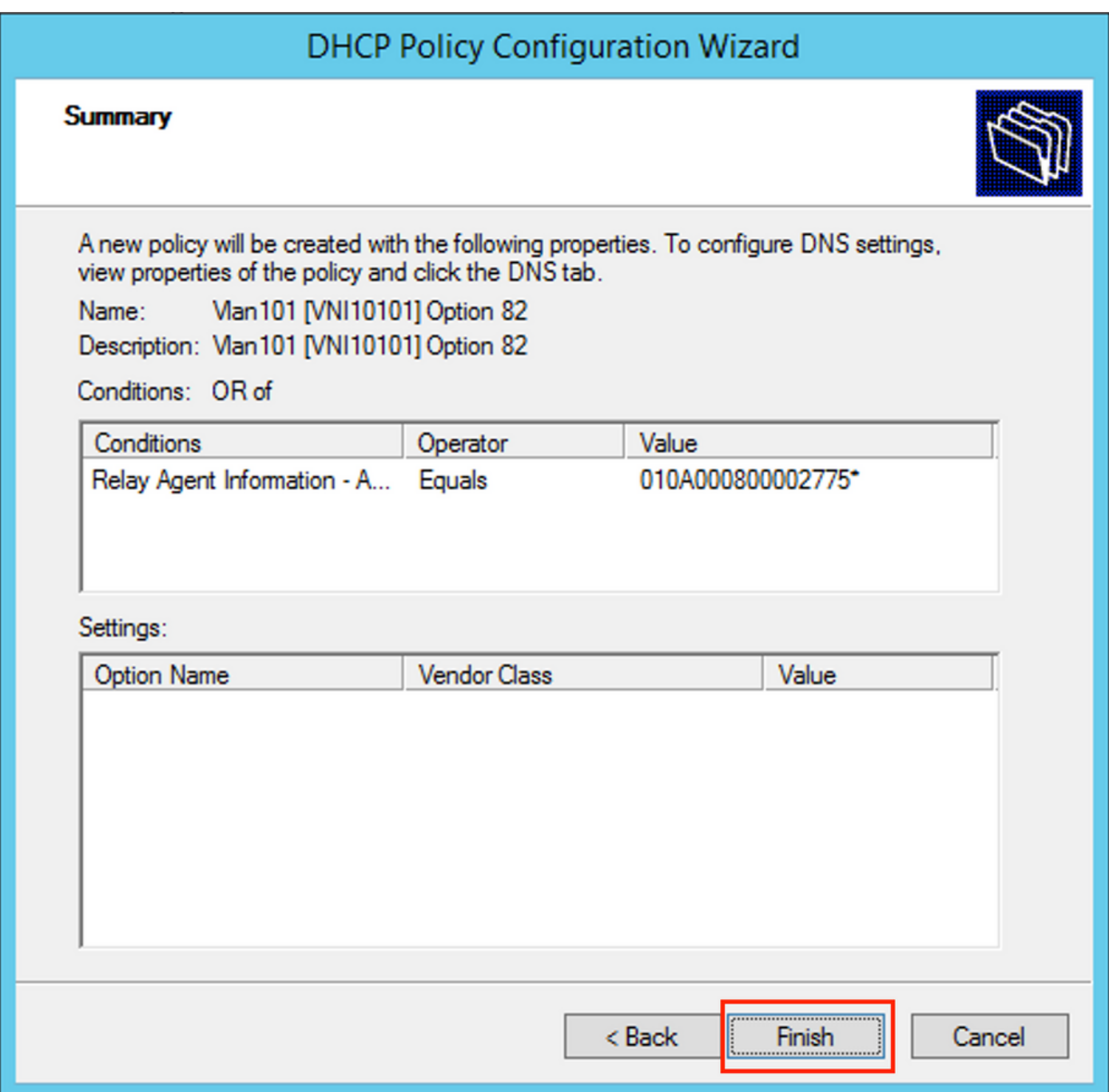

Se debe realizar una configuración similar para otros rangos como se muestra en la imagen.

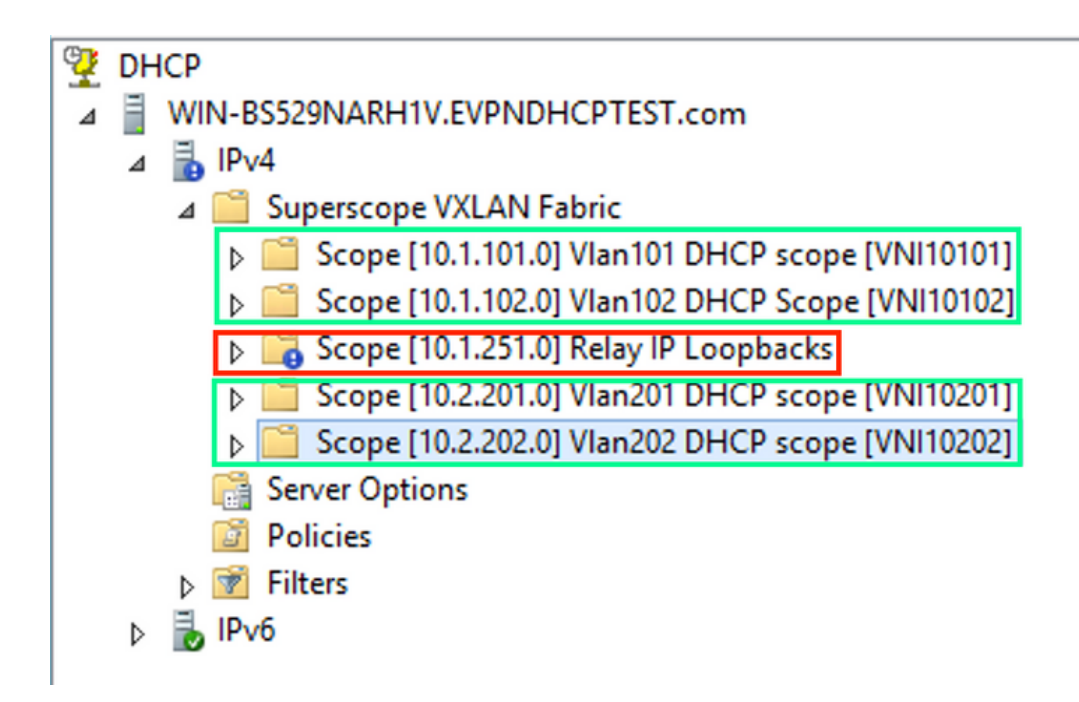

En esta situación, puede utilizar sólo una dirección IP única por VTEP para números de SVI, no un loopback único por VNI/SVI por VTEP.

Configuración del switch:

```
ip dhcp relay information option vpn <<< adds the VRF name/VPN ID to the option 82
ip dhcp relay information option <<< enables option 82
!
ip dhcp snooping vlan 101-102,201-202
ip dhcp snooping
!
vlan configuration 101
member evpn-instance 101 vni 10101
!
interface Loopback101
 vrf forwarding green
 ip address 10.1.251.1 255.255.255.255
!
interface Vlan101
 vrf forwarding green
 ip dhcp relay source-interface Loopback101 <<< DHCP relay source
 ip address 10.1.101.1 255.255.255.0
 ip helper-address 192.168.20.12 <<< 192.168.20.12 - DHCP server
!
interface Vlan102
 vrf forwarding green
 ip dhcp relay source-interface Loopback101 <<< DHCP relay source
 ip address 10.1.101.1 255.255.255.0
ip helper-address 192.168.20.12 <<< 192.168.20.12 - DHCP server
```
### Configuración de Windows Server 2016

- Windows Server 2016 admite la opción 82 subopciones 5 (Cisco propietario 150) "Selección de enlaces", lo que significa que no utiliza una dirección IP de retransmisión única para la selección de grupos. En su lugar, se utiliza la subopción "Selección de enlace", que simplifica significativamente la configuración.
- Sería mejor si todavía tuviera un conjunto para las direcciones IP de retransmisión, de lo ●contrario el paquete DHCP no coincide con ningún alcance y no se procesa.

Este ejemplo muestra el uso de la opción "selección de enlaces".

Inicie el conjunto de direcciones IP para las direcciones IP de retransmisión como se muestra en la imagen.

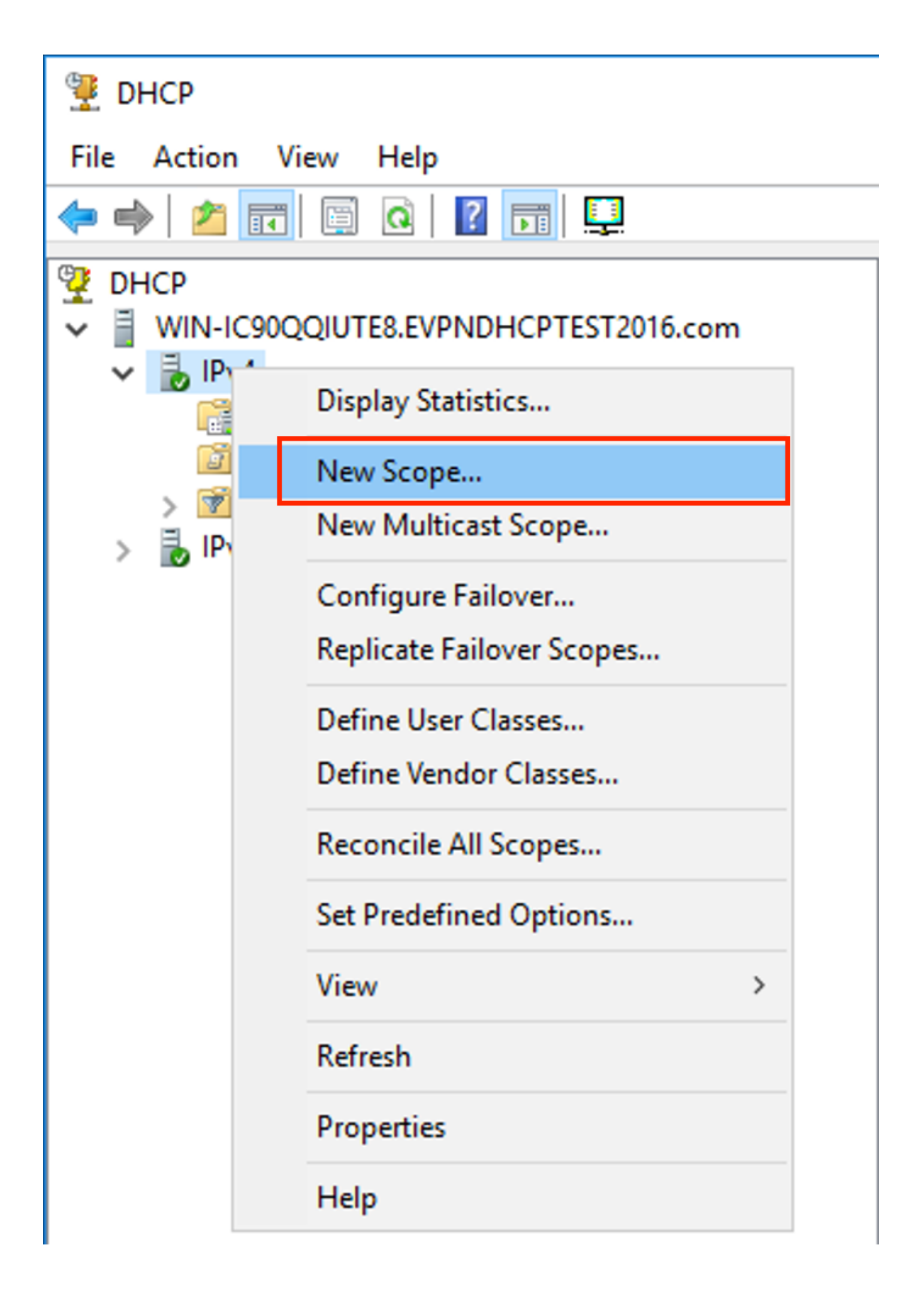

Seleccione Next como se muestra en la imagen.

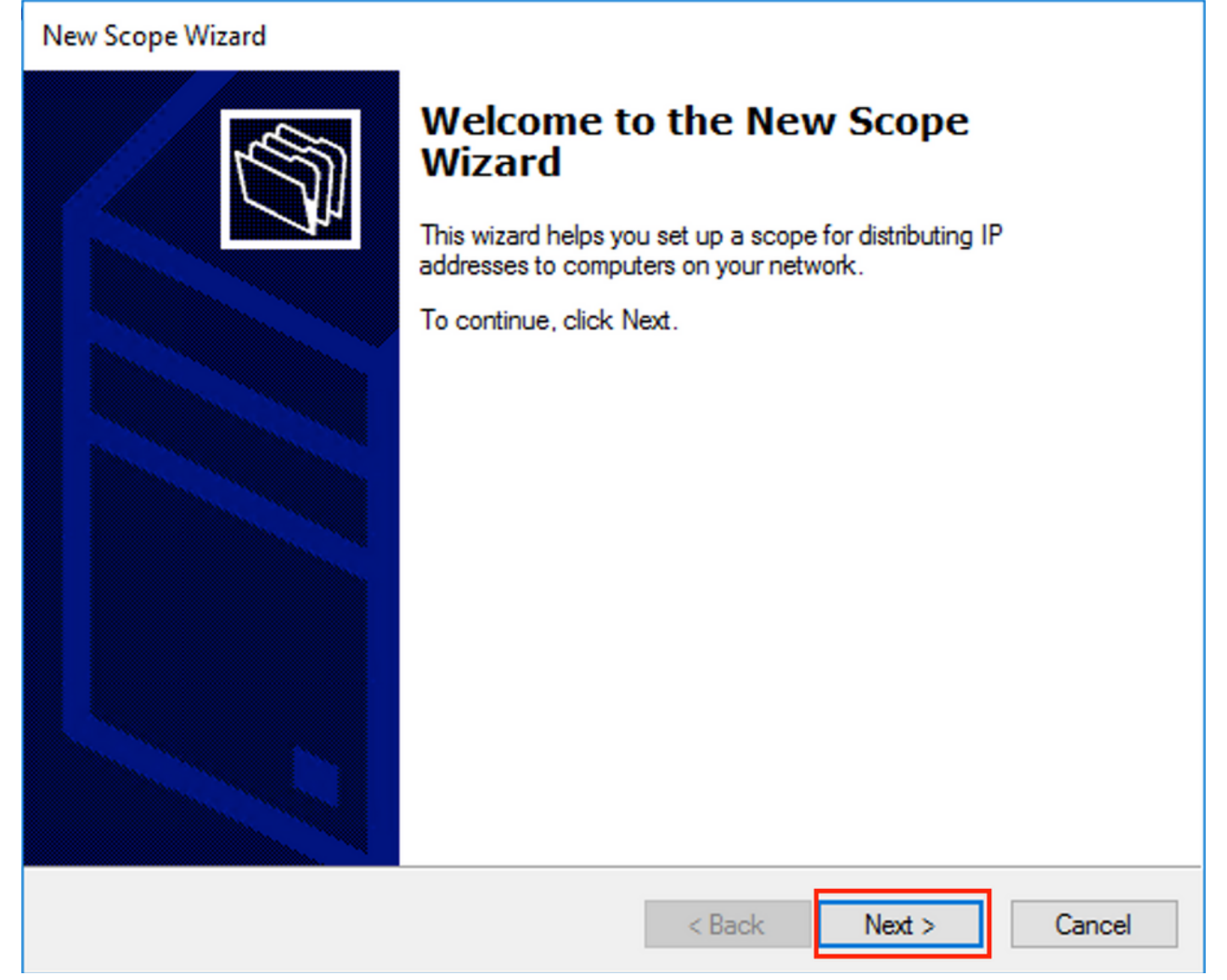

Elija un nombre y una descripción significativos para el ámbito como se muestra en la imagen.

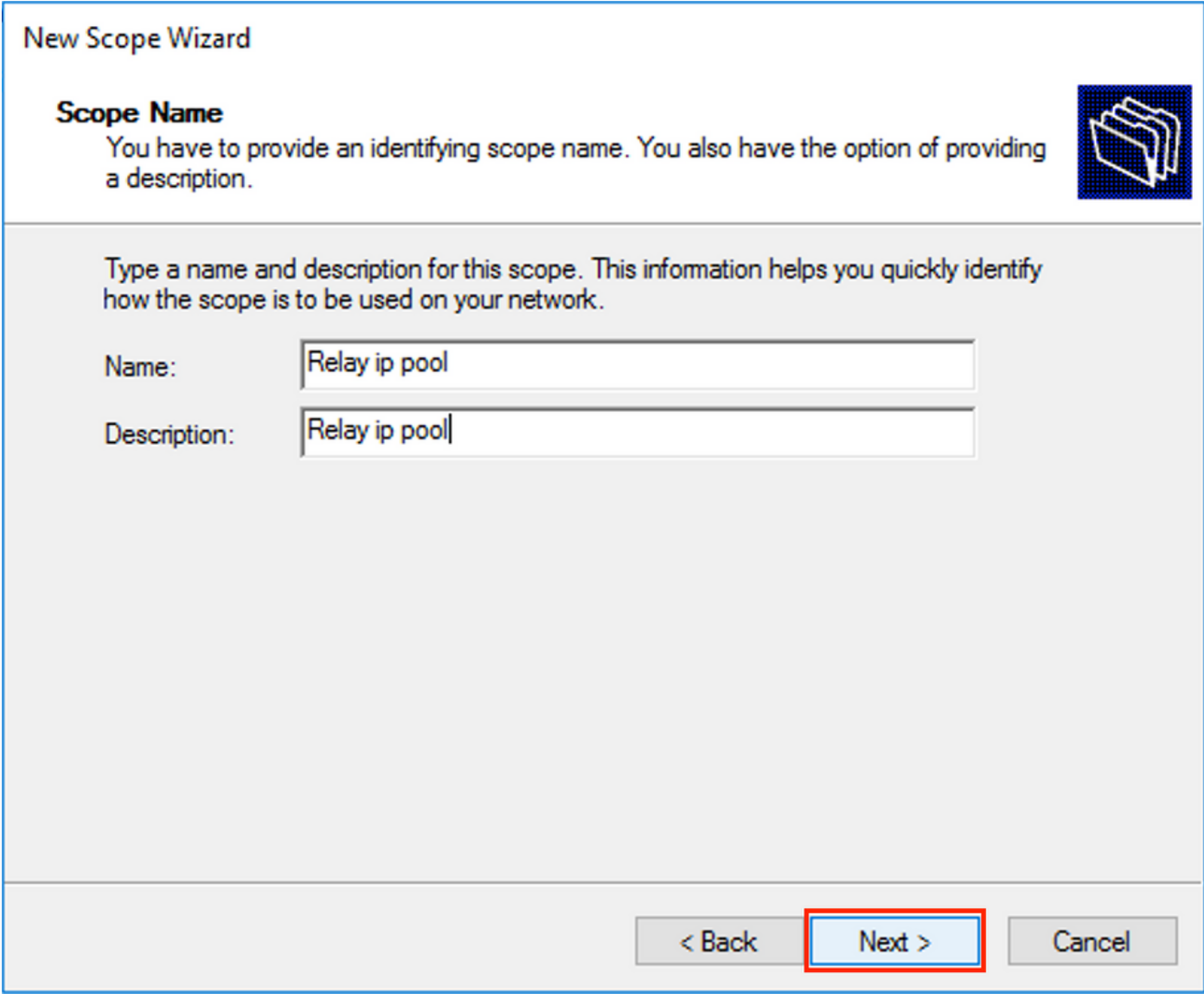

Introduzca el espacio de dirección IP que se utiliza para los relés IP, como se muestra en la imagen.

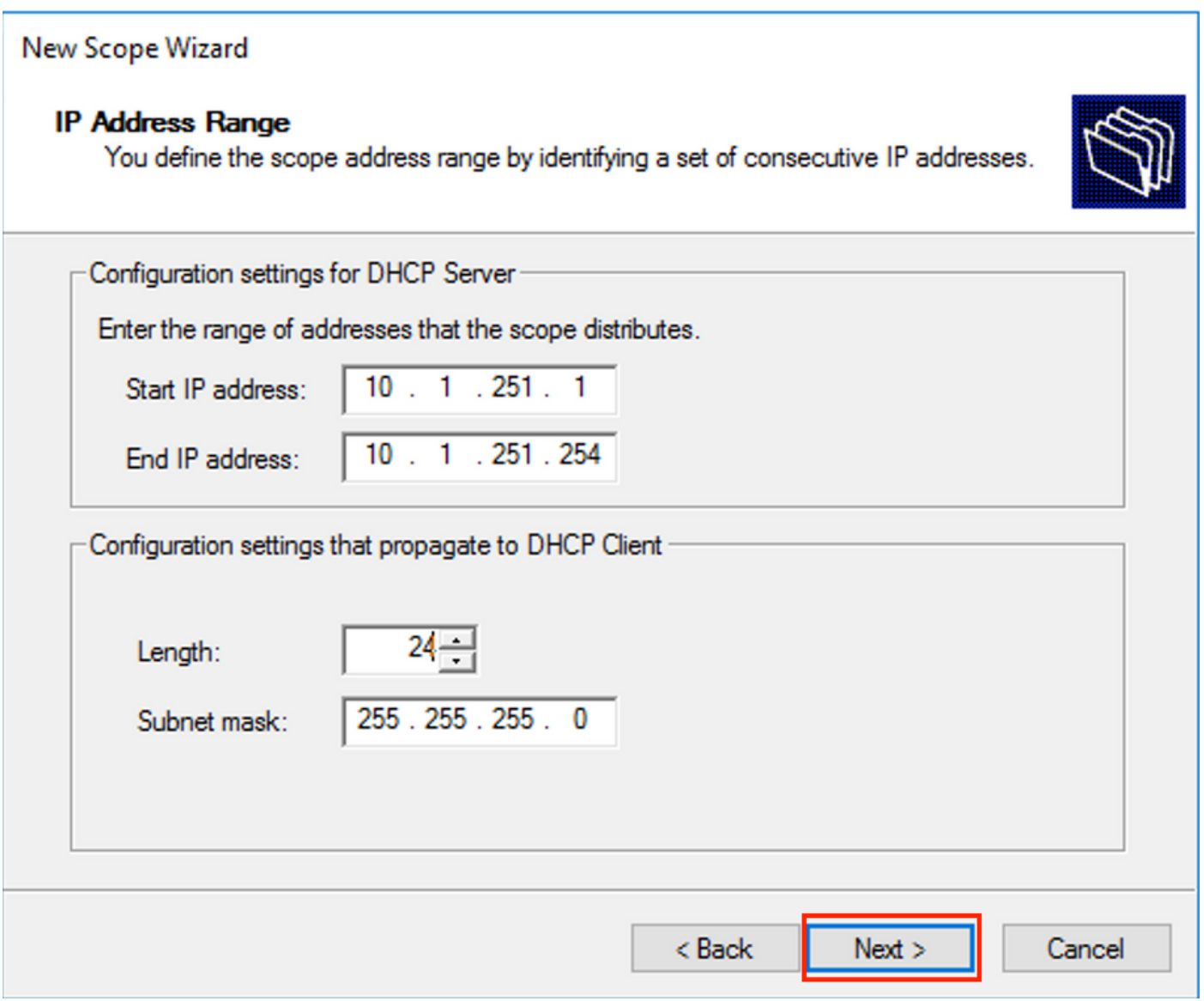

Excluir todos los intervalos del ámbito para evitar la asignación desde este rango, como se muestra en la imagen.

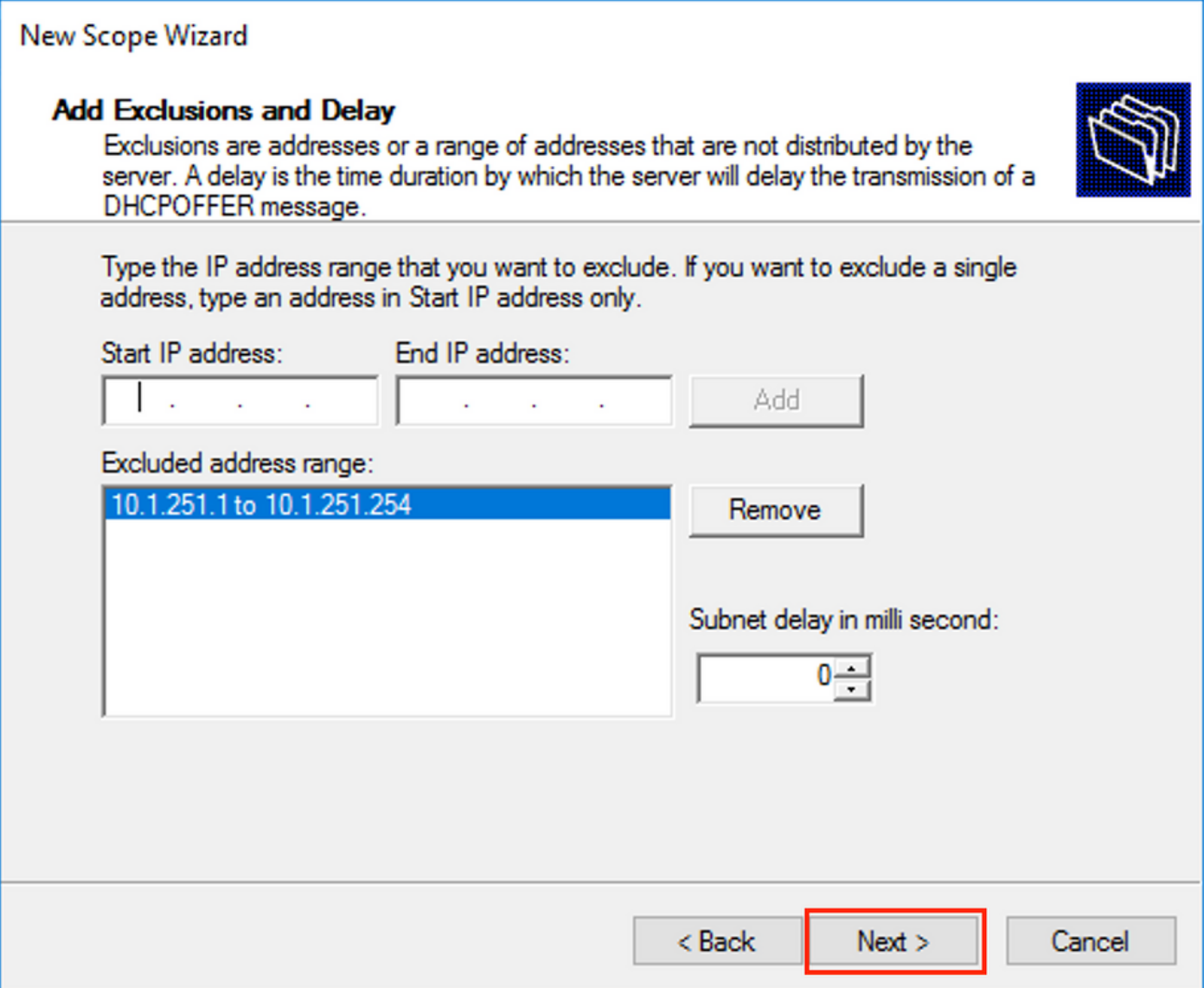

También puede elegir la opción DNS/WINS, etc parámetros (omitidos en este ejemplo) como se muestra en la imagen.

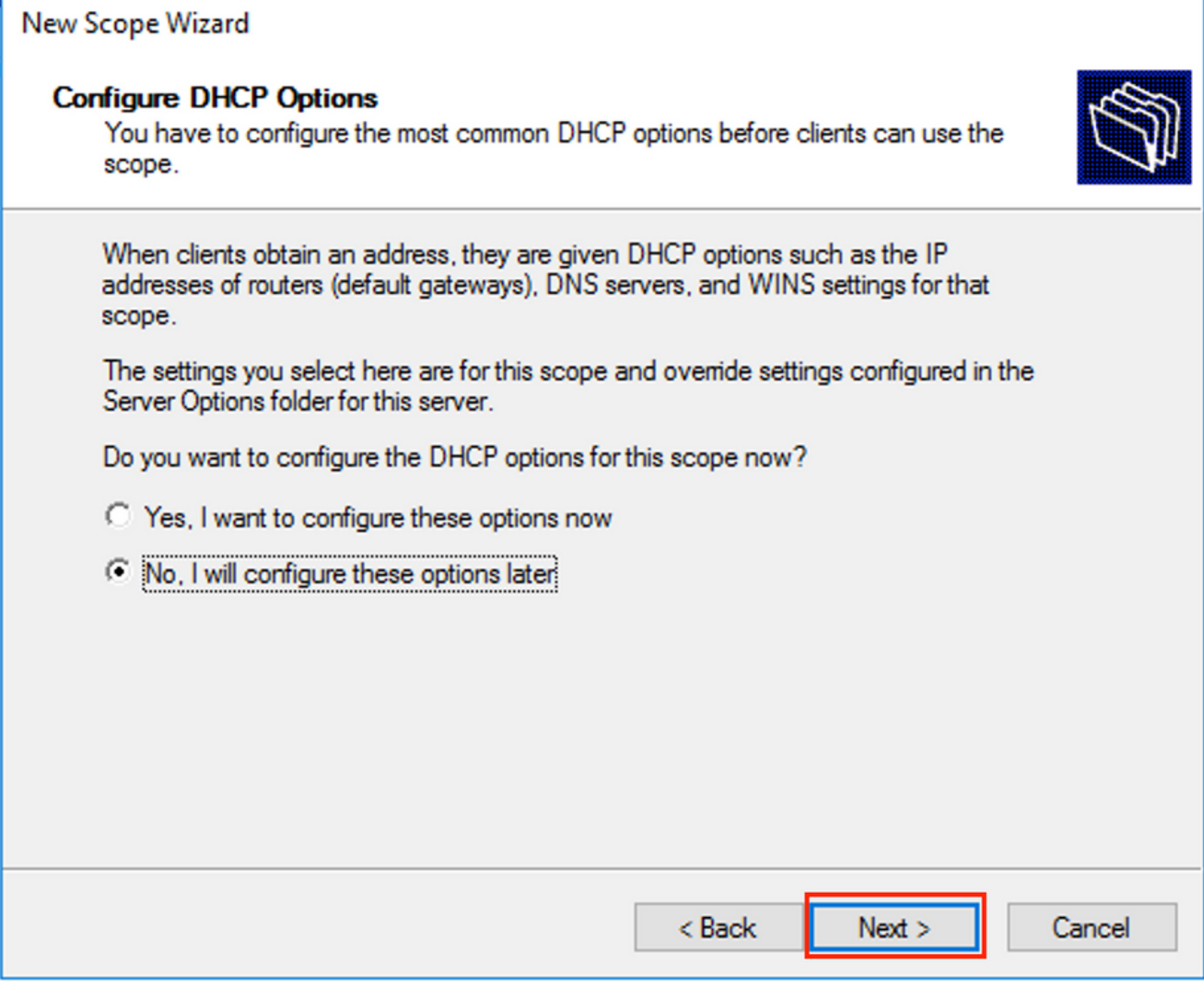

Seleccione Finalizar como se muestra en la imagen.

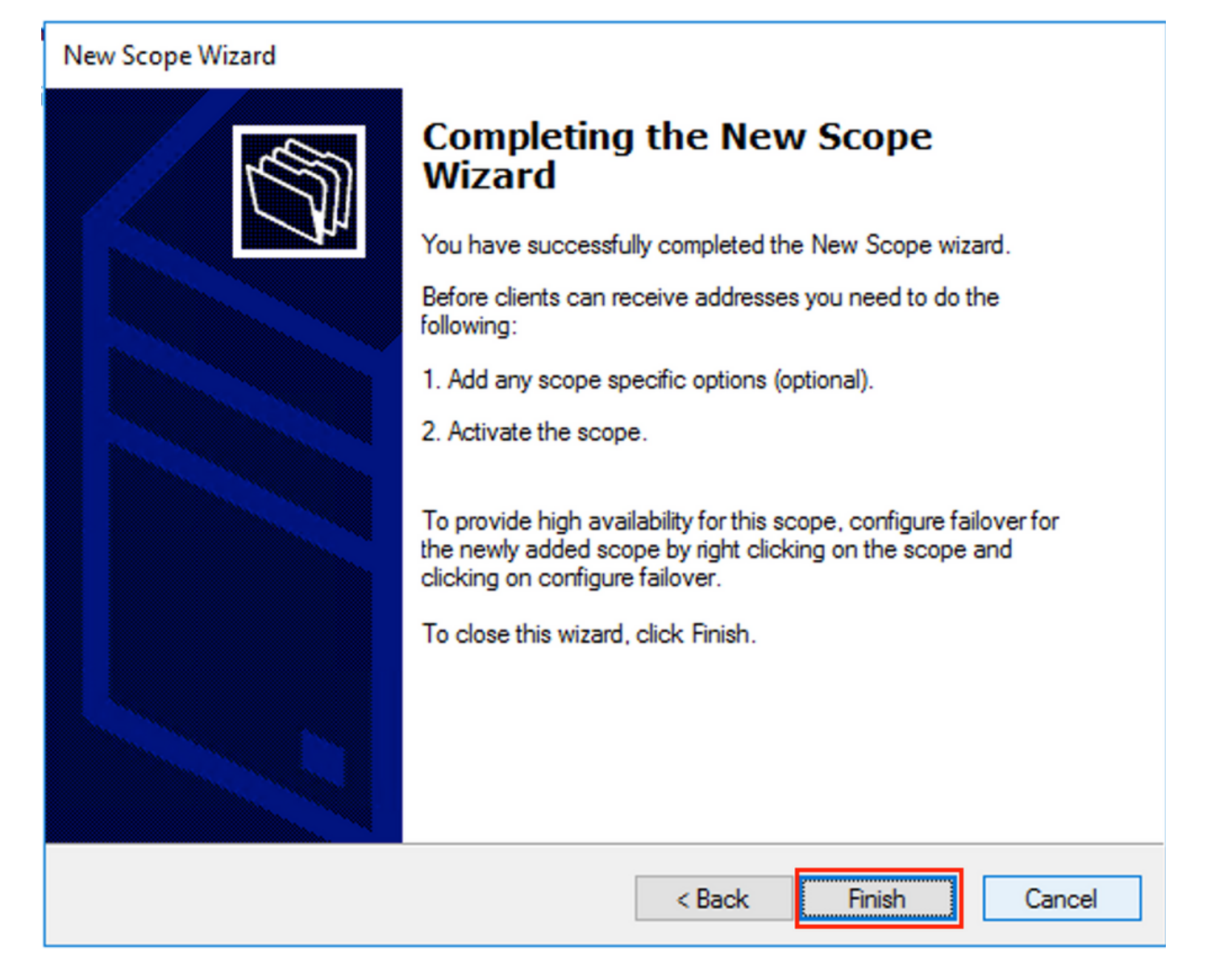

El alcance de los relés ya está listo.

- A continuación, se crea el conjunto desde el cual los clientes obtienen direcciones IP.
- Haga clic con el botón derecho del ratón y elija **Nuevo alcance** como se muestra en la imagen.

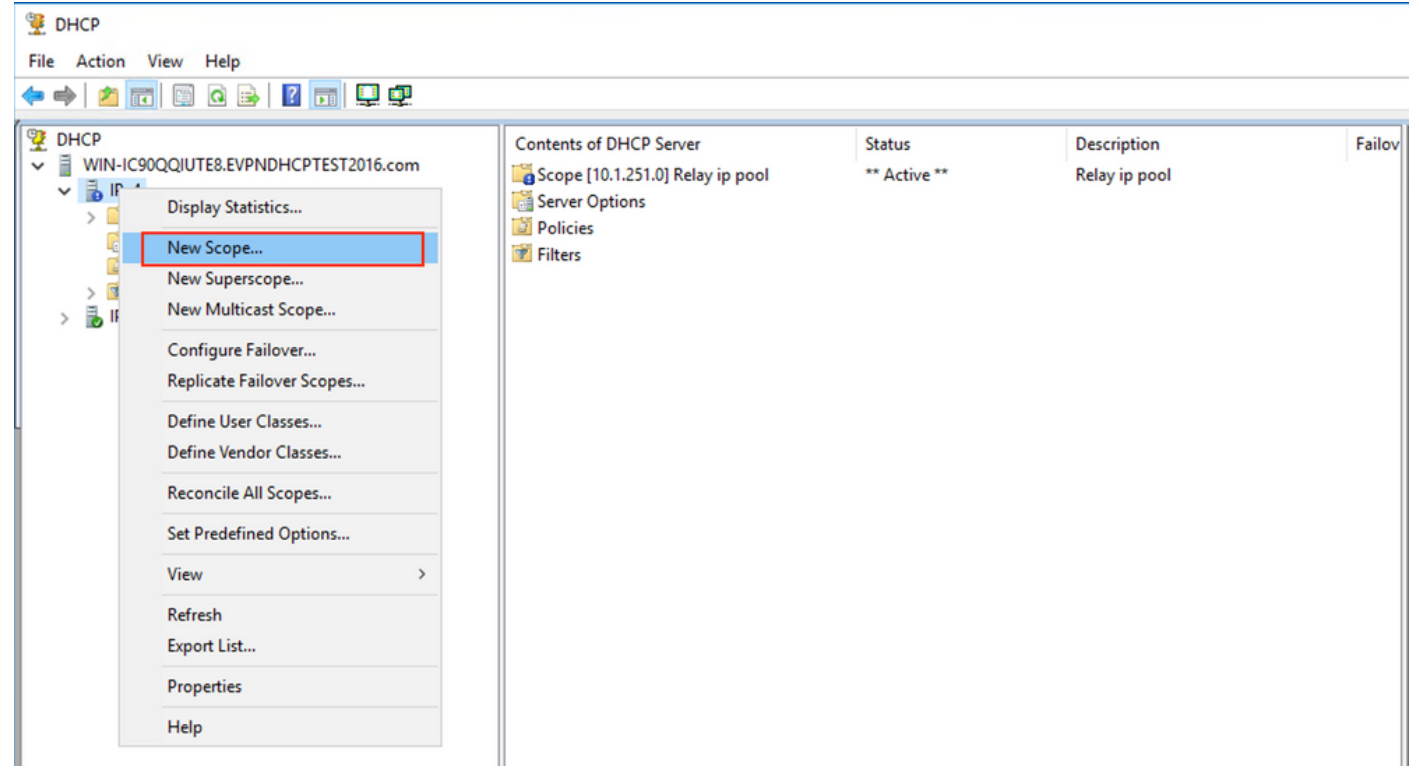

Seleccione Next como se muestra en la imagen.

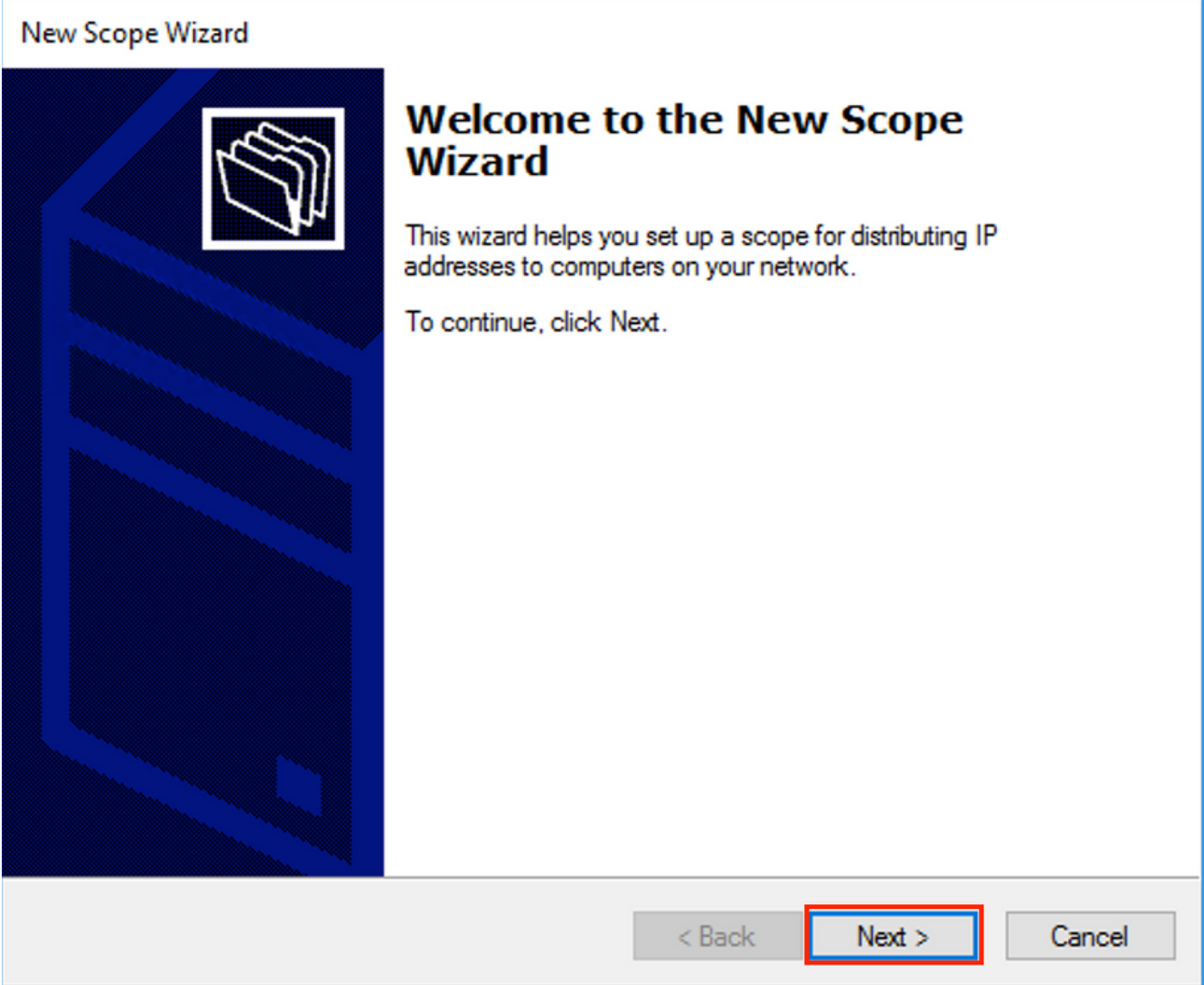

Elija un nombre y una descripción significativos para el conjunto como se muestra en la imagen.

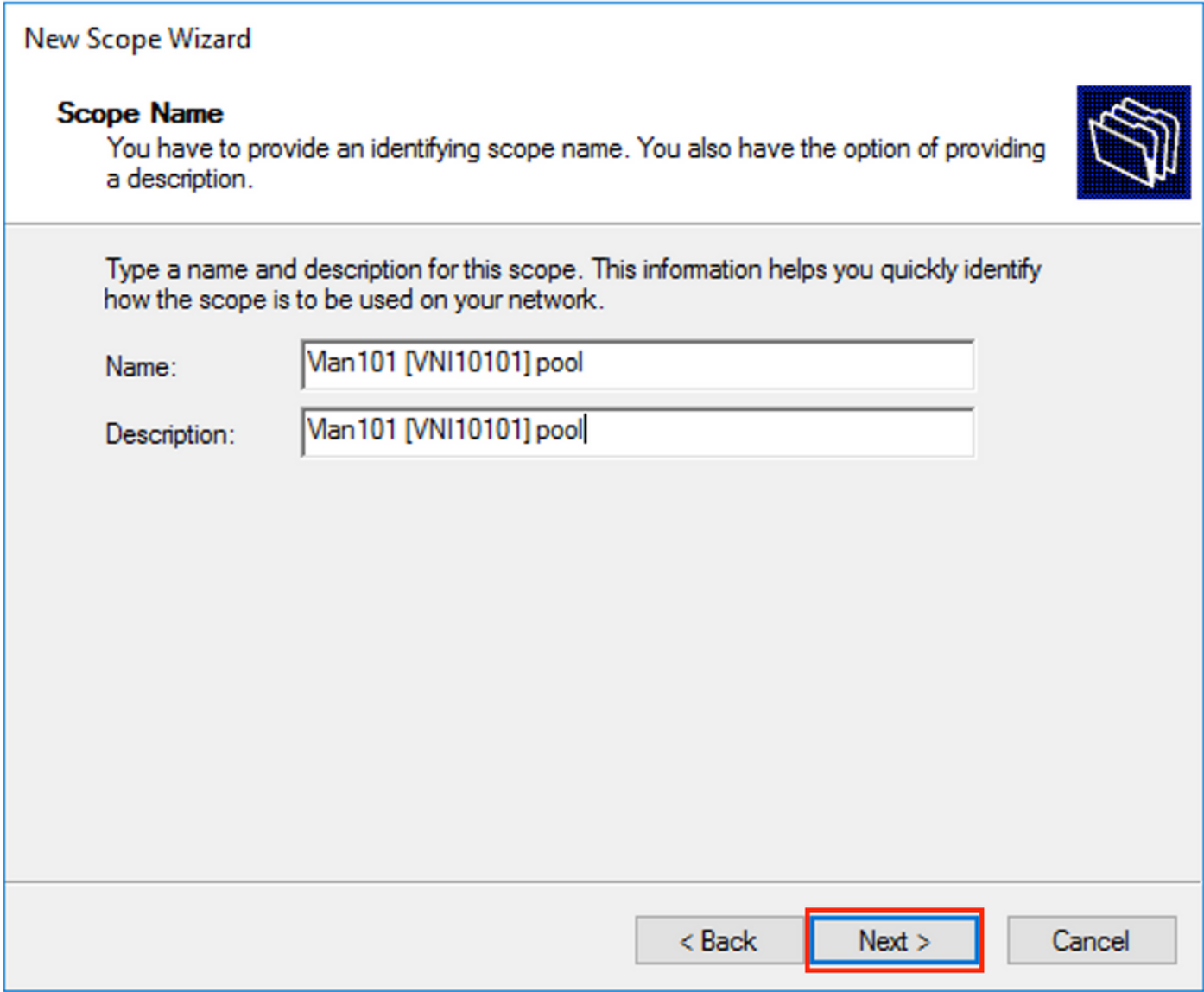

Introduzca el espacio de dirección IP para la asignación en vlan101, como se muestra en la imagen.

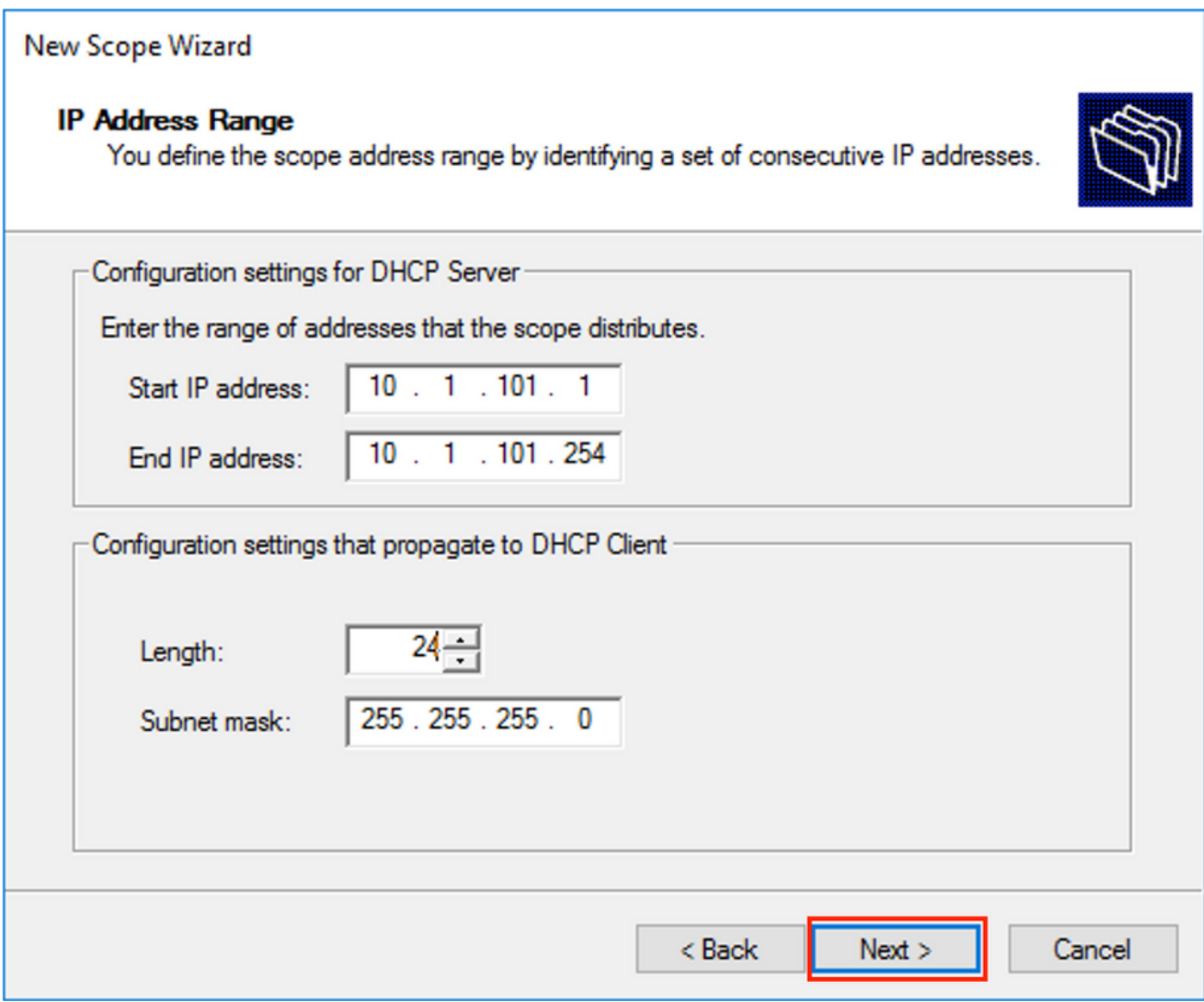

Excluya la IP de gateway predeterminada del ámbito como se muestra en la imagen.

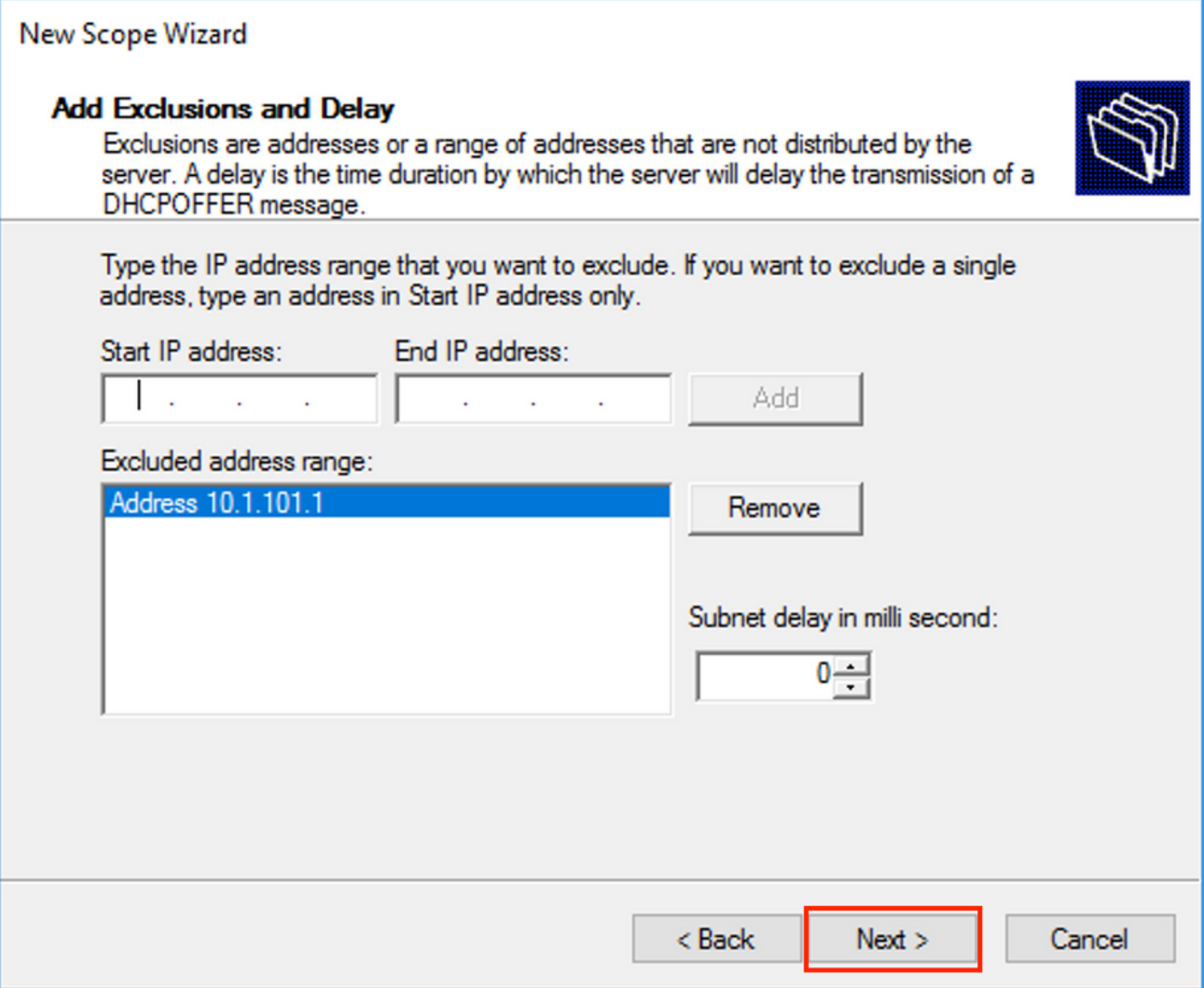

Establezca un tiempo de concesión como se muestra en la imagen.

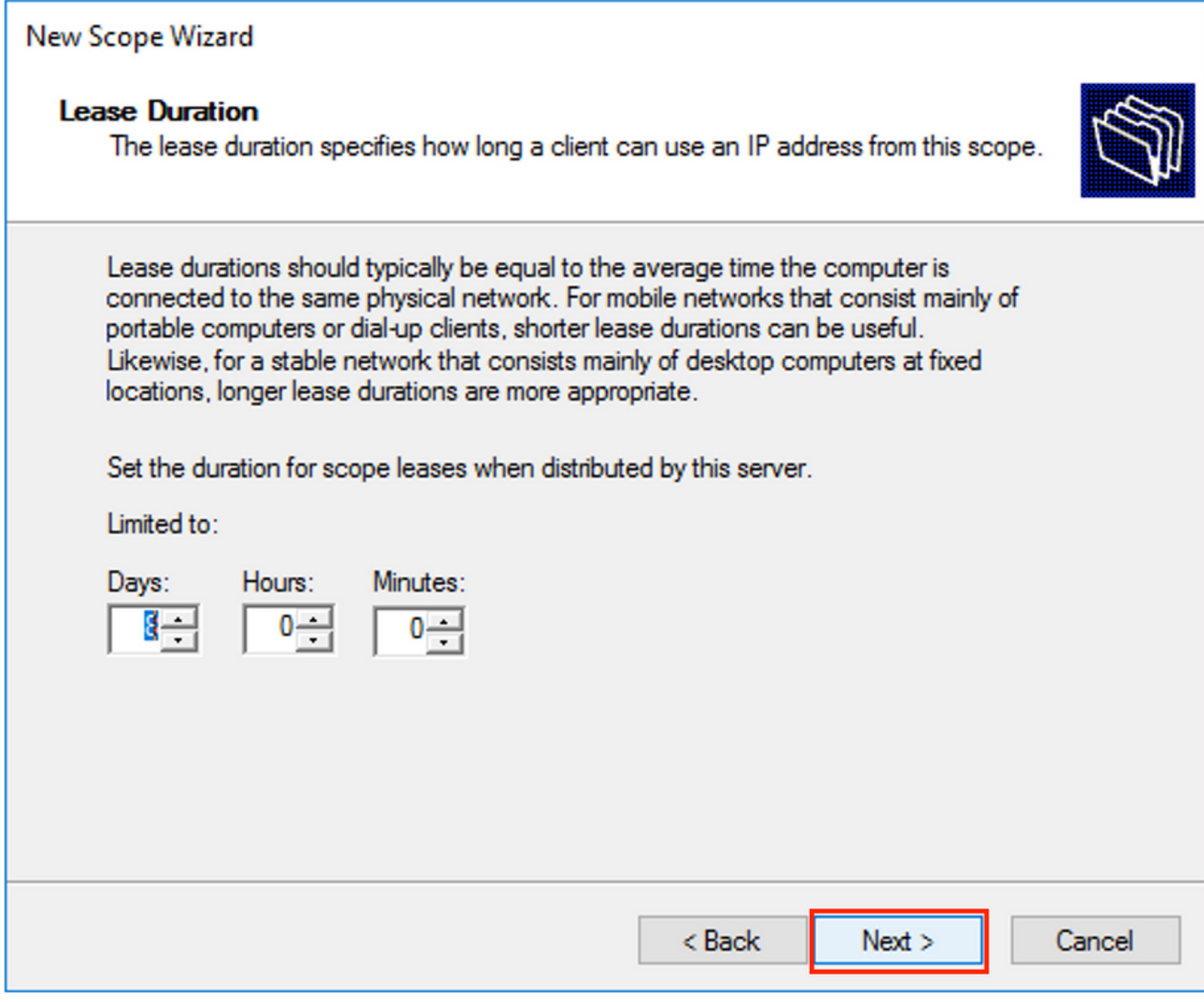

Se pueden configurar parámetros adicionales como DNS/WINS y más (se omite en este ejemplo), como se muestra en la imagen.

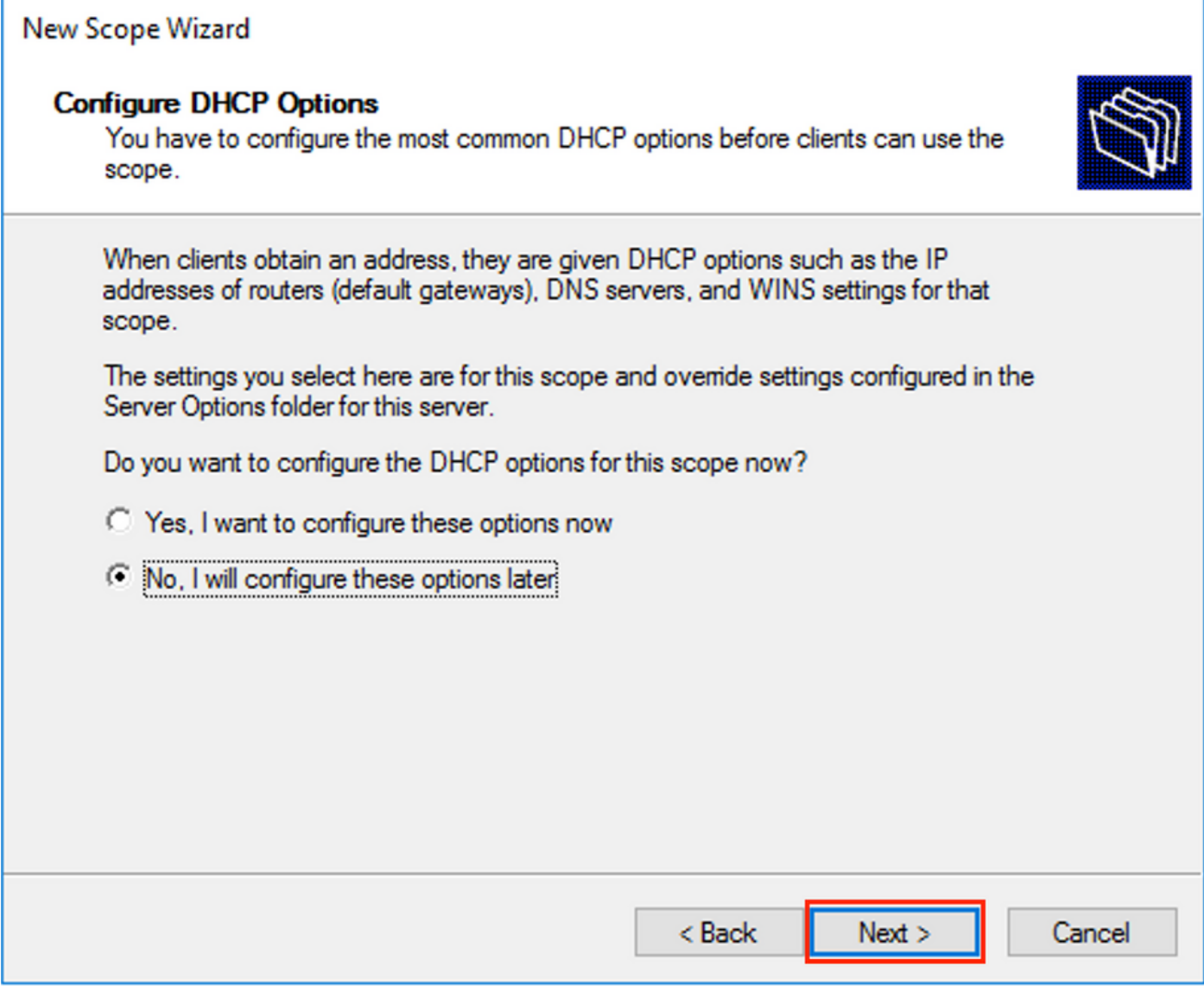

Seleccione Finish para completar la configuración como se muestra en la imagen.

### New Scope Wizard

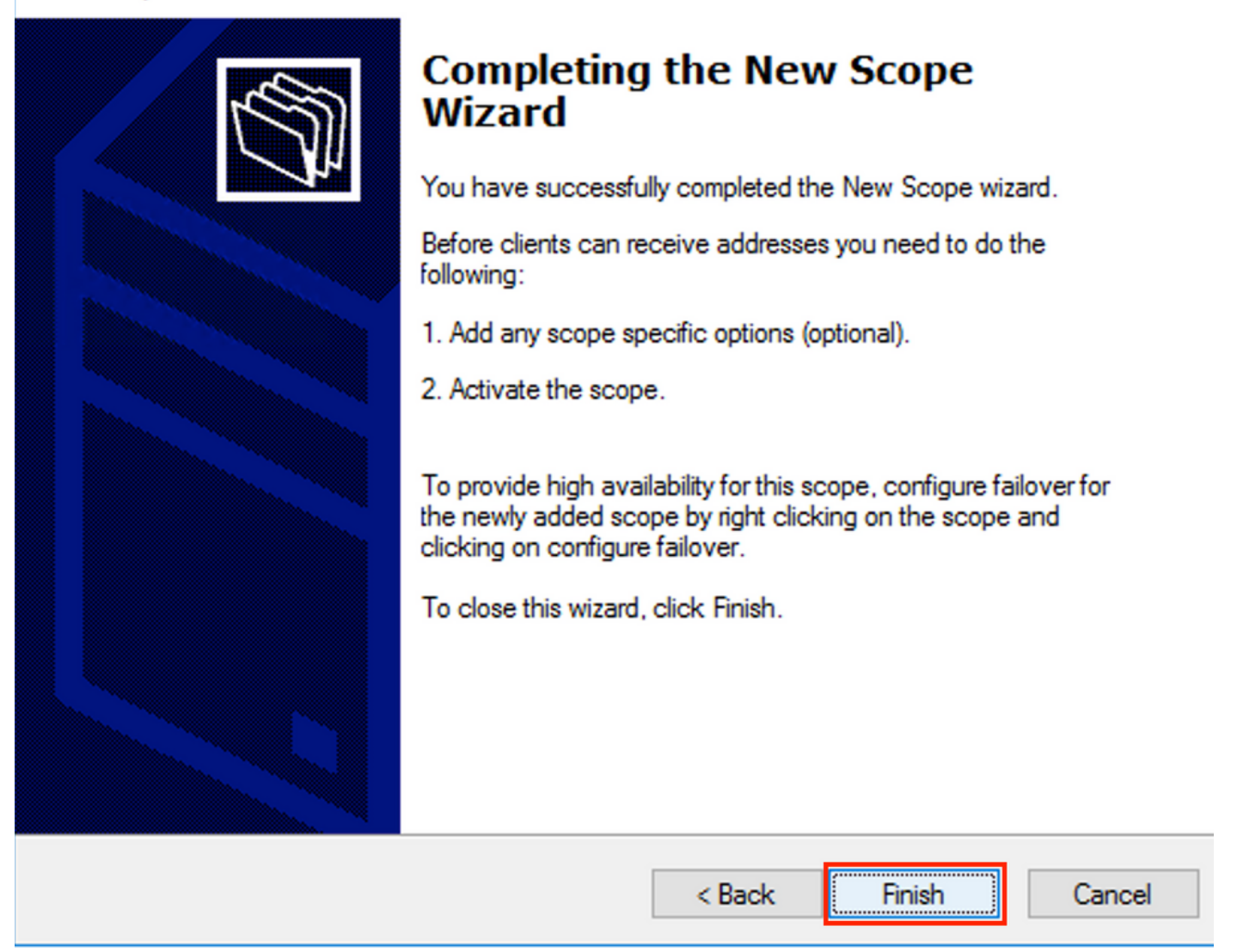

El conjunto por dirección IP de relay no está configurado y no coincide en HEX. La selección del conjunto se basa en la selección de subopción Link.

Se puede agregar un nuevo conjunto y no se necesita ninguna configuración adicional como se muestra en la imagen.

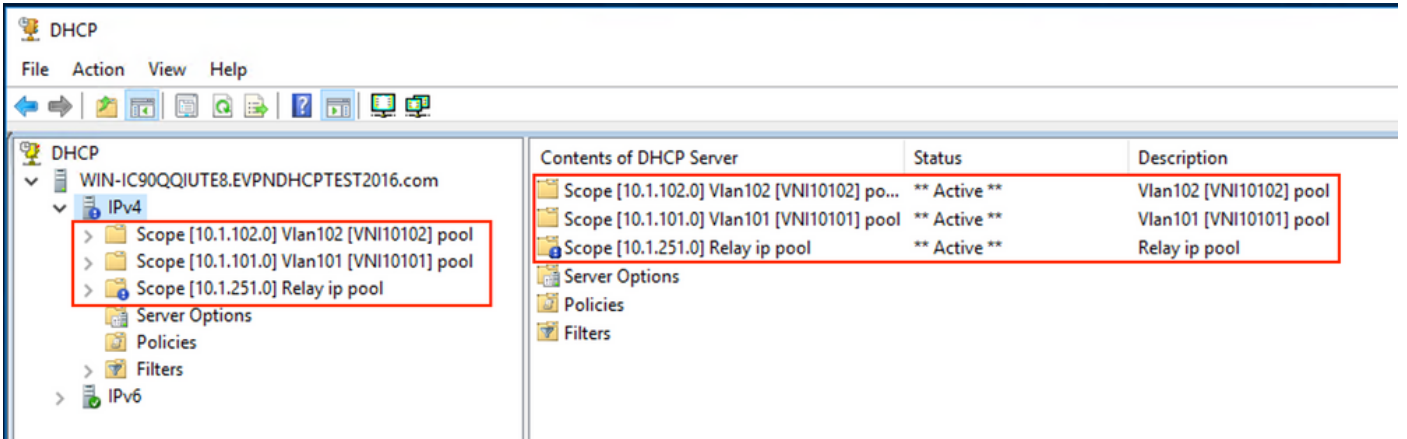

### Servidor DHCP de Linux

Revise la configuración para isc-dhcp-server en Linux.

Admite la opción Relay 82. Aquí, el más importante es la subopción de selección de enlaces. ● Todavía puede trabajar con la información de ID del circuito del agente y la máscara hexadecimal/coincidencia para el campo específico (como se hizo para el win2012). Desde una perspectiva práctica, es mucho más fácil utilizar 82[5] que trabajar directamente con la información de ID del circuito de agentes.

• La configuración de la subopción de selección de link se realiza bajo la definición de subred. En este ejemplo, el servidor ISC se utiliza en Ubuntu Linux.

Instale el servidor DHCP:

}

apt-get install isc-dhcp-server Para configurar el servidor DHCP edite /etc/dhcp/dhcpd.conf. (El editor Vim se utiliza en un ejemplo)

vim /etc/dhcp/dhcpd.conf Fragmento de configuración (se omiten las configuraciones generales):

**subnet 10.1.101.0 netmask 255.255.255.0** {  **option agent.link-selection 10.1.101.0; <<< suboption 82[5] definition** option routers 10.1.101.1; option subnet-mask 255.255.255.0; range 10.1.101.16 10.1.101.254; } **subnet 10.1.102.0 netmask 255.255.255.0** { **option agent.link-selection 10.1.102.0; <<< suboption 82[5] definition** option routers 10.1.102.1; option subnet-mask 255.255.255.0; range 10.1.102.16 10.1.102.254; } **subnet 10.2.201.0 netmask 255.255.255.0** { **option agent.link-selection 10.2.201.0; <<< suboption 82[5] definition** option routers 10.2.201.1; option subnet-mask 255.255.255.0; range 10.2.201.16 10.2.201.254; } **subnet 10.2.202.0 netmask 255.255.255.0** { **option agent.link-selection 10.2.202.0; <<< suboption 82[5] definition** option routers 10.2.202.1; option subnet-mask 255.255.255.0; range 10.2.202.16 10.2.202.254;

### Configuración del switch

Los escenarios que se admiten en general se revisan aquí.

- El cliente DHCP se encuentra en el VRF de arrendatario y el servidor DHCP se encuentra en 1. el VRF predeterminado de Capa 3
- El cliente DHCP está en el VRF de arrendatario y el servidor DHCP está en el mismo VRF 2. de arrendatario
- El cliente DHCP está en el VRF de arrendatario y el servidor DHCP está en un VRF de 3. arrendatario diferente
- El cliente DHCP está en el VRF arrendatario y el servidor DHCP está en un VRF no VXLAN 4. no predeterminado

Para cualquiera de estos escenarios se necesita la configuración de relé DHCP en el lado del switch.

La configuración DHCP para la opción más simple número 2.

```
ip dhcp relay information option <<< Enables insertion of option 82 into the packet
ip dhcp relay information option vpn <<< Enables insertion of vpn name/id to the packet - option
82[151]
```
De forma predeterminada, las subopciones de la opción 82 Selección de enlaces y Anulación de ID de servidor son propiedad de Cisco de forma predeterminada (150 y 152, respectivamente).

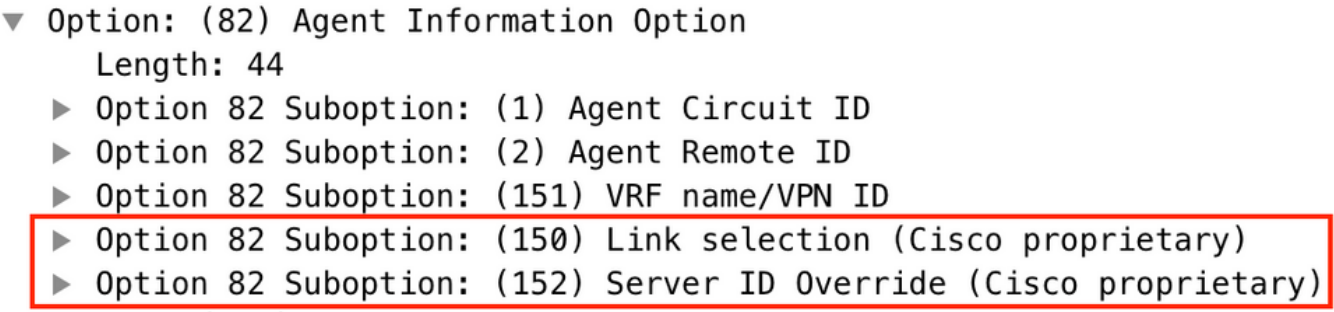

Si por alguna razón el servidor DHCP no comprende las opciones propietarias de Cisco, puede cambiarlo por el estándar.

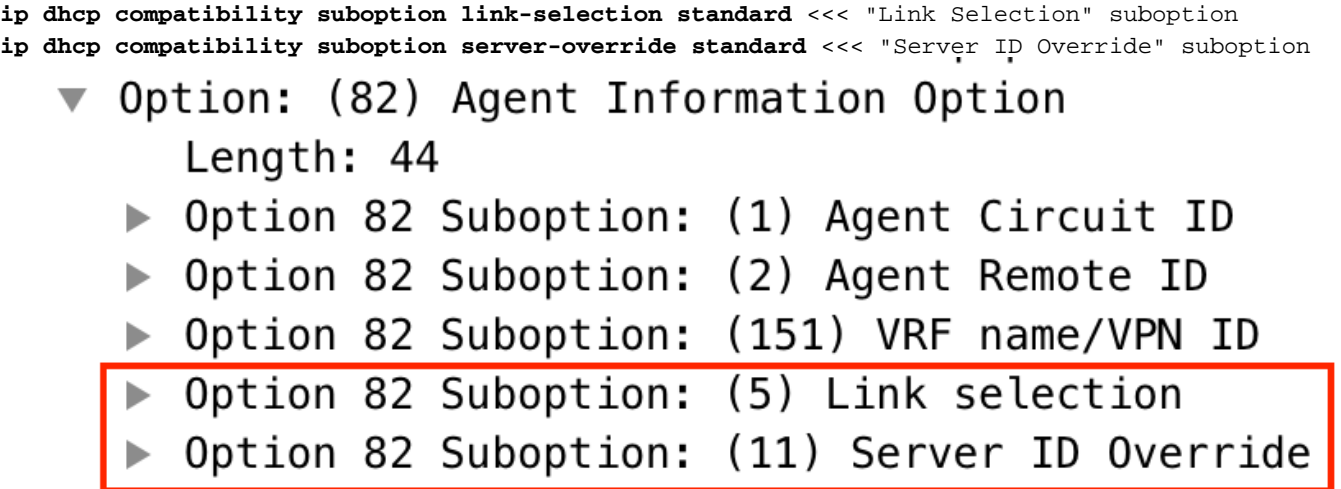

El snooping DHCP debe estar habilitado para las VLAN necesarias.

ip dhcp snooping vlan 101-102,201-202 ip dhcp snooping Puede utilizar la configuración global de la interfaz de origen DHCP-relay.

ip dhcp-relay source-interface Loopback101 O puede configurarlo por interfaz (la configuración de la interfaz invalida la global).

interface Vlan101 vrf forwarding green **ip dhcp relay source-interface Loopback101 <<< DHCP source-interface** ip address 10.1.101.1 255.255.255.0 ip helper-address 192.168.20.20 Verifique que haya conectividad IP por dirección IP de relé y servidor DHCP en ambas direcciones.

**Leaf-01#ping vrf green 192.168.20.20 source lo101** Type escape sequence to abort. Sending 5, 100-byte ICMP Echos to 192.168.20.20, timeout is 2 seconds: Packet sent with a source address of 10.1.251.1 !!!!! Success rate is 100 percent (5/5), round-trip  $min/avg/max = 1/1/1$  ms

En la configuración de la interfaz, se configura la dirección del servidor DHCP. Puede ser 3 opciones para este comando. El cliente y el servidor están en el mismo VRF:

interface Vlan101 vrf forwarding green ip dhcp relay source-interface Loopback101 ip address 10.1.101.1 255.255.255.0  **ip helper-address 192.168.20.20 <<< DHCP server ip address**

El cliente y el servidor se encuentran en los diferentes VRF (cliente en verde, servidor en rojo en este ejemplo):

interface Vlan101 vrf forwarding **green** ip dhcp relay source-interface Loopback101 ip address 10.1.101.1 255.255.255.0 **ip helper-address vrf red 192.168.20.20 <<< DHCP server is reachable over vrf RED** end Cliente en un VRF y servidor en la tabla de routing global (GRT):

interface Vlan101 vrf forwarding **green** ip dhcp relay source-interface Loopback101 ip address 10.1.101.1 255.255.255.0 ip helper-address **global** 192.168.20.20 **<<< DHCP server is reachable over global routing table** end

Aquí se revisa una configuración típica de todas las opciones.

El cliente DHCP se encuentra en el VRF del arrendatario y el servidor DHCP se encuentra en el VRF predeterminado de la Capa 3

En este caso, Lo0 en GRT es una fuente de relé. El relé DHCP se configura globalmente + para algunas interfaces.

Por ejemplo, para el comando vlan101 "IP DHCP relay source-interface Loopback0" se pierde, pero utiliza la configuración global.

```
ip dhcp-relay source-interface Loopback0 <<< DHCP relay source interface is Lo0
ip dhcp relay information option vpn <<< adds the vpn suboption to option 82
ip dhcp relay information option <<< enables DHCP option 82
ip dhcp compatibility suboption link-selection standard <<< switch to standard option 82[5]
ip dhcp compatibility suboption server-override standard <<< switch to standard option 82[11]
ip dhcp snooping vlan 101-102,201-202 <<< enables dhcp snooping for vlans
ip dhcp snooping <<< enables dhcp snooping globally
!
interface Loopback0
 ip address 172.16.255.3 255.255.255.255
 ip ospf 1 area 0
!
interface Vlan101
 vrf forwarding green
 ip address 10.1.101.1 255.255.255.0
 ip helper-address global 192.168.20.20 <<< DHCP is reachable over GRT
!
interface Vlan102
 vrf forwarding green
 ip dhcp relay source-interface Loopback0
 ip address 10.1.102.1 255.255.255.0
 ip helper-address global 192.168.20.20 <<< DHCP is reachable over GRT
!
interface Vlan201
vrf forwarding red
ip dhcp relay source-interface Loopback0
ip address 10.2.201.1 255.255.255.0
ip helper-address global 192.168.20.20 <<< DHCP is reachable over GRT
Como resultado, el paquete de relé DHCP se envía sobre GRT con la misma IP de SRC/DST,
pero con diferentes subopciones.
```
Para vlan101:

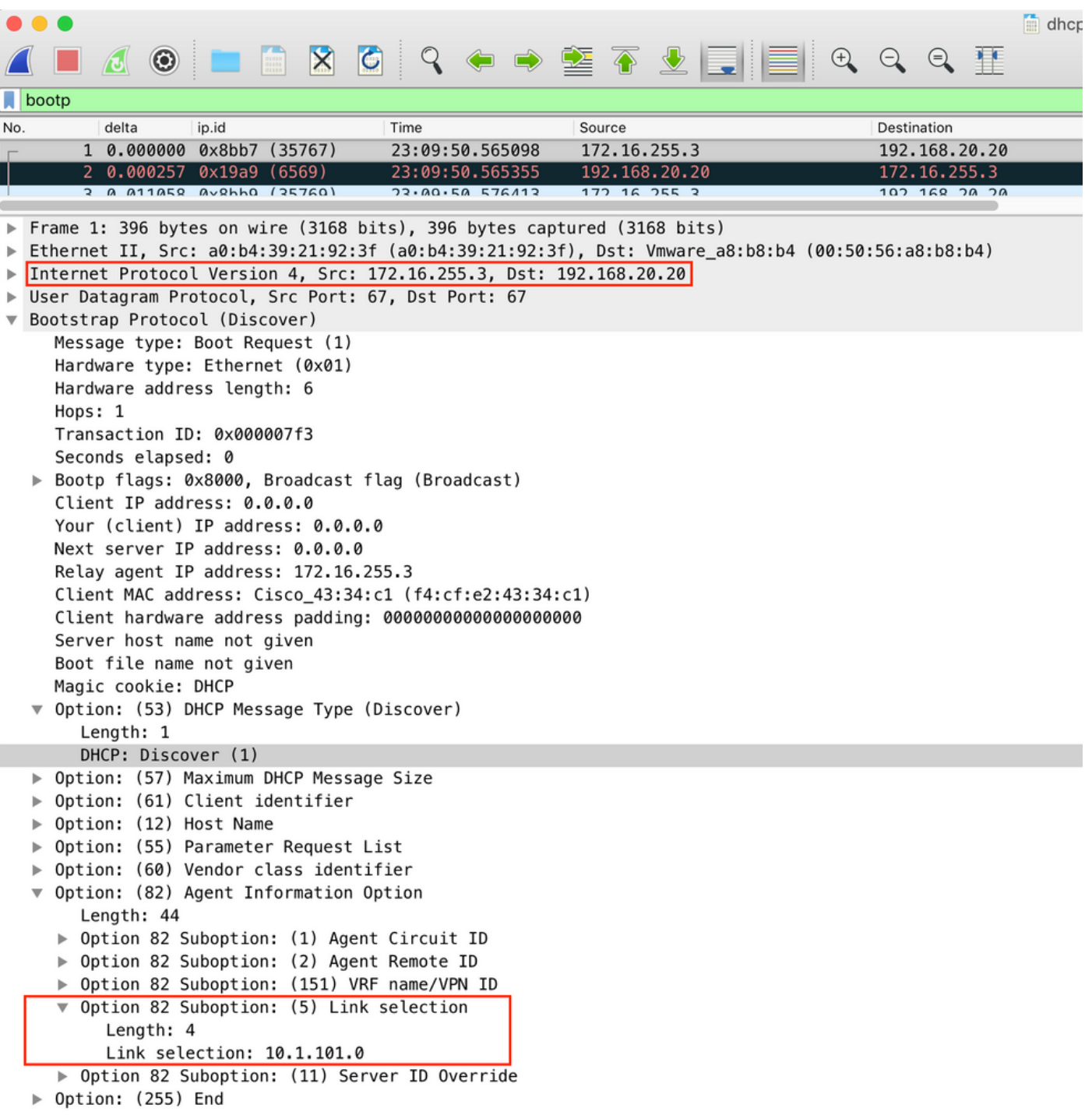

• Para Vlan102:

```
Frame 8: 396 bytes on wire (3168 bits), 396 bytes captured (3168 bits)
 Ethernet II, Src: a0:b4:39:21:92:3f (a0:b4:39:21:92:3f), Dst: Vmware a8:b8:b4 (00:50:56:a8:b8:b4) ⊫
Externet Protocol Version 4, Src: 172.16.255.3, Dst: 192.168.20.20
▶ User Datagram Protocol, Src Port: 67, Dst Port: 67
▼ Bootstrap Protocol (Discover)
     Message type: Boot Request (1)
     Hardware type: Ethernet (0x01)
     Hardware address length: 6
     Hops: 1
     Transaction ID: 0x000007f4
     Seconds elapsed: 0
   ▶ Bootp flags: 0x8000, Broadcast flag (Broadcast)
     Client IP address: 0.0.0.0
     Your (client) IP address: 0.0.0.0
     Next server IP address: 0.0.0.0
     Relay agent IP address: 172.16.255.3
     Client MAC address: Cisco_43:34:c3 (f4:cf:e2:43:34:c3)
     Client hardware address padding: 00000000000000000000
     Server host name not given
     Boot file name not given
     Magic cookie: DHCP
   ▶ Option: (53) DHCP Message Type (Discover)
   ▶ Option: (57) Maximum DHCP Message Size
   ▶ Option: (61) Client identifier
   ▶ Option: (12) Host Name
   ▶ Option: (55) Parameter Request List
   ▼ Option: (60) Vendor class identifier
        Length: 8
        Vendor class identifier: ciscopnp
   ▼ Option: (82) Agent Information Option
        Length: 44
     ▶ Option 82 Suboption: (1) Agent Circuit ID
     ▶ Option 82 Suboption: (2) Agent Remote ID
     ▶ Option 82 Suboption: (151) VRF name/VPN ID
      ▼ Option 82 Suboption: (5) Link selection
          Length: 4
          Link selection: 10.1.102.0
     ▶ Option 82 Suboption: (11) Server ID Override
   \overline{v} Option: (255) End
        Option End: 255
```
Para Vlan201 (que está en rojo vrf, no en verde como VLAN 101 y 102):

```
Frame 19: 394 bytes on wire (3152 bits), 394 bytes captured (3152 bits)
Ethernet II, Src: a0:b4:39:21:92:3f (a0:b4:39:21:92:3f), Dst: Vmware_a8:b8:b4 (00:50:56:a8:b8:b4)
Internet Protocol Version 4, Src: 172.16.255.3, Dst: 192.168.20.20
▶ User Datagram Protocol, Src Port: 67, Dst Port: 67
▼ Bootstrap Protocol (Discover)
     Message type: Boot Request (1)
     Hardware type: Ethernet (0x01)
     Hardware address length: 6
     Hops: 1
     Transaction ID: 0x00000ccb
     Seconds elapsed: 0
   ▶ Bootp flags: 0x8000, Broadcast flag (Broadcast)
     Client IP address: 0.0.0.0
     Your (client) IP address: 0.0.0.0
     Next server IP address: 0.0.0.0
     Relay agent IP address: 172.16.255.3
     Client MAC address: Cisco_43:34:c4 (f4:cf:e2:43:34:c4)
     Client hardware address padding: 00000000000000000000
     Server host name not given
     Boot file name not given
     Magic cookie: DHCP
   ▶ Option: (53) DHCP Message Type (Discover)
   ▶ Option: (57) Maximum DHCP Message Size
   \triangleright Option: (61) Client identifier
   ▶ Option: (12) Host Name
   ▶ Option: (55) Parameter Request List
   ▶ Option: (60) Vendor class identifier
   \blacktriangledown Option: (82) Agent Information Option
        Length: 42
      ▶ Option 82 Suboption: (1) Agent Circuit ID
      ▶ Option 82 Suboption: (2) Agent Remote ID
      ▶ Option 82 Suboption: (151) VRF name/VPN ID
      ▼ Option 82 Suboption: (5) Link selection
           Length: 4
           Link selection: 10.2.201.0
      ▶ Option 82 Suboption: (11) Server ID Override
   \triangleright Option: (255) End
```
La captura de paquetes se realizó en Spine-01 desde la interfaz hasta la hoja 01:

#### **Spine-01#sh mon cap TAC buff br | i DHCP**

5401 4.402431 172.16.255.3 b^F^R 192.168.20.20 **DHCP 396 DHCP Discover** - Transaction ID 0x1feb 5403 4.403134 192.168.20.20 b^F^R 172.16.255.3 **DHCP 362 DHCP Offer** - Transaction ID 0x1feb 5416 4.418117 172.16.255.3 b^F^R 192.168.20.20 **DHCP 414 DHCP Request** - Transaction ID 0x1feb 5418 4.418608 192.168.20.20 b^F^R 172.16.255.3 **DHCP 362 DHCP ACK** - Transaction ID 0x1feb El paquete DHCP en el núcleo es IP sin encapsulación VXLAN:

```
Spine-01#sh mon cap TAC buff det | b Frame 5401:
Frame 5401: 396 bytes on wire (3168 bits), 396 bytes captured (3168 bits) on interface 0
<...skip...>
[Protocols in frame: eth:ethertype:ip:udp:dhcp]
Ethernet II, Src: 10:b3:d5:6a:8f:e4 (10:b3:d5:6a:8f:e4), Dst: 7c:21:0d:92:b2:e4
(7c:21:0d:92:b2:e4)
<...skip...>
Internet Protocol Version 4, Src: 172.16.255.3, Dst: 192.168.20.20
<...skip...>
User Datagram Protocol, Src Port: 67, Dst Port: 67
<...skip...>
Dynamic Host Configuration Protocol (Discover)
<...skip...>
```
Una gran ventaja de este enfoque es que puede utilizar la misma dirección IP de retransmisión para diferentes VRF de arrendatarios sin que se produzcan fugas de ruta entre diferentes VRF y globales.

#### El cliente DHCP y el servidor DHCP se encuentran en el mismo VRF de arrendatario

En este caso, tiene sentido tener la dirección IP de retransmisión en el VRF del arrendatario.

Configuración del switch:

```
ip dhcp relay information option vpn <<< adds the vpn suboption to option 82
ip dhcp relay information option <<< enables DHCP option 82
ip dhcp compatibility suboption link-selection standard <<< switch to standard option 82[5]
ip dhcp compatibility suboption server-override standard <<< switch to standard option 82[11]
ip dhcp snooping vlan 101-102,201-202 <<< enables dhcp snooping for vlans
ip dhcp snooping <<< enables dhcp snooping globally
!
interface Loopback101
vrf forwarding green
ip address 10.1.251.1 255.255.255.255
!
interface Vlan101
 vrf forwarding green
 ip dhcp relay source-interface Loopback101
 ip address 10.1.101.1 255.255.255.0
ip helper-address 192.168.20.20 <<< DHCP is reachable over vrf green
!
interface Vlan102
 vrf forwarding green
 ip dhcp relay source-interface Loopback101
 ip address 10.1.102.1 255.255.255.0
ip helper-address 192.168.20.20 <<< DHCP is reachable over vrf green
Para vlan101:
```

```
Frame 1: 396 bytes on wire (3168 bits), 396 bytes captured (3168 bits)
▶ Ethernet II, Src: a0:b4:39:21:92:3f (a0:b4:39:21:92:3f), Dst: Vmware_a8:b8:b4 (00:50:56:a8:b8:b4)
Tinternet Protocol Version 4, Src: 10.1.251.1, Dst: 192.168.20.20
▶ User Datagram Protocol, Src Port: 67, Dst Port: 67
▼ Bootstrap Protocol (Discover)
     Message type: Boot Request (1)
     Hardware type: Ethernet (0x01)
     Hardware address length: 6
     Hops: 1
     Transaction ID: 0x000016cc
     Seconds elapsed: 0
   ▶ Bootp flags: 0x8000, Broadcast flag (Broadcast)
     Client IP address: 0.0.0.0
     Your (client) IP address: 0.0.0.0
     Next server IP address: 0.0.0.0
     Relay agent IP address: 10.1.251.1
     Client MAC address: Cisco 43:34:c1 (f4:cf:e2:43:34:c1)
     Client hardware address padding: 000000000000000000000
     Server host name not given
     Boot file name not given
     Magic cookie: DHCP
   ▶ Option: (53) DHCP Message Type (Discover)
   ▶ Option: (57) Maximum DHCP Message Size
   ▶ Option: (61) Client identifier
   ▶ Option: (12) Host Name
   ▶ Option: (55) Parameter Request List
   ▶ Option: (60) Vendor class identifier
   ▼ Option: (82) Agent Information Option
        Length: 44
     ▶ Option 82 Suboption: (1) Agent Circuit ID
     ▶ Option 82 Suboption: (2) Agent Remote ID
     ▶ Option 82 Suboption: (151) VRF name/VPN ID
     \overline{\mathbf{v}} Option 82 Suboption: (5) Link selection
           Length: 4
           Link selection: 10.1.101.0
      ▶ Option 82 Suboption: (11) Server ID Override
   \triangleright Option: (255) End
```
Para vlan102:

```
Frame 5: 396 bytes on wire (3168 bits), 396 bytes captured (3168 bits)
Ethernet II, Src: a0:b4:39:21:92:3f (a0:b4:39:21:92:3f), Dst: Vmware_a8:b8:b4 (00:50:56:a8:b8:b4)
Internet Protocol Version 4, Src: 10.1.251.1, Dst: 192.168.20.20
▶ User Datagram Protocol, Src Port: 67, Dst Port: 67
▼ Bootstrap Protocol (Discover)
     Message type: Boot Request (1)
     Hardware type: Ethernet (0x01)
     Hardware address length: 6
     Hops: 1
     Transaction ID: 0x000016cd
     Seconds elapsed: 0
   ▶ Bootp flags: 0x8000, Broadcast flag (Broadcast)
     Client IP address: 0.0.0.0
     Your (client) IP address: 0.0.0.0
     Next server IP address: 0.0.0.0
     Relay agent IP address: 10.1.251.1
     Client MAC address: Cisco_43:34:c3 (f4:cf:e2:43:34:c3)
     Client hardware address padding: 00000000000000000000
     Server host name not given
     Boot file name not given
     Magic cookie: DHCP
   ▶ Option: (53) DHCP Message Type (Discover)
   ▶ Option: (57) Maximum DHCP Message Size
   \triangleright Option: (61) Client identifier
   ▶ Option: (12) Host Name
   ▶ Option: (55) Parameter Request List
   ▼ Option: (60) Vendor class identifier
        Length: 8
        Vendor class identifier: ciscopnp
   \triangledown Option: (82) Agent Information Option
        Length: 44
     ▶ Option 82 Suboption: (1) Agent Circuit ID
     ▶ Option 82 Suboption: (2) Agent Remote ID
     ▶ Option 82 Suboption: (151) VRF name/VPN ID
     ▼ Option 82 Suboption: (5) Link selection
          Length: 4
          Link selection: 10.1.102.0
      ▶ Option 82 Suboption: (11) Server ID Override
   ▼ Option: (255) End
        Option End: 255
```
Captura de paquetes de la interfaz Spine-01 a Leaf-01:

#### **Spine-01#sh monitor capture TAC buffer brief | i DHCP**

```
2 4.287466 10.1.251.1 b^F^R 192.168.20.20 DHCP 446 DHCP Discover - Transaction ID 0x1894
3 4.288258 192.168.20.20 b^F^R 10.1.251.1 DHCP 412 DHCP Offer - Transaction ID 0x1894
4 4.307550 10.1.251.1 b^F^R 192.168.20.20 DHCP 464 DHCP Request - Transaction ID 0x1894
5 4.308385 192.168.20.20 b^F^R 10.1.251.1 DHCP 412 DHCP ACK - Transaction ID 0x1894
El paquete DHCP en el núcleo tiene encapsulación VXLAN:
```

```
Frame 2: 446 bytes on wire (3568 bits), 446 bytes captured (3568 bits) on interface 0
<...skip...>
[Protocols in frame: eth:ethertype:ip:udp:vxlan:eth:ethertype:ip:udp:dhcp]
Ethernet II, Src: 10:b3:d5:6a:8f:e4 (10:b3:d5:6a:8f:e4), Dst: 7c:21:0d:92:b2:e4
(7c:21:0d:92:b2:e4)
<...skip...>
Internet Protocol Version 4, Src: 172.16.254.3, Dst: 172.16.254.5 <<< VTEP IP addresses
<...skip...>
User Datagram Protocol, Src Port: 65283, Dst Port: 4789
<...skip...>
```
Virtual eXtensible Local Area Network Flags: 0x0800, VXLAN Network ID (VNI) 0... .... .... .... = GBP Extension: Not defined .... .... .0.. .... = Don't Learn: False .... 1... .... .... = VXLAN Network ID (VNI): True .... .... .... 0... = Policy Applied: False  $.000$   $.000$   $0.00$   $.000$  = Reserved(R): 0x0000 Group Policy ID: 0 **VXLAN Network Identifier (VNI): 50901 <<<<<<<<<<<< L3VNI for VRF green** Reserved: 0 **<--- Inner header started ---> Ethernet II, Src: 10:b3:d5:6a:00:00 (10:b3:d5:6a:00:00), Dst: 7c:21:0d:bd:27:48 (7c:21:0d:bd:27:48)** <...skip...> **Internet Protocol Version 4, Src: 10.1.251.1, Dst: 192.168.20.20** <...skip...> **User Datagram Protocol, Src Port: 67, Dst Port: 67** <...skip...> **Dynamic Host Configuration Protocol (Discover)** <...skip...>

#### Cliente DHCP en un VRF arrendatario y servidor DHCP en otro VRF arrendatario

En este ejemplo, el cliente está en rojo vrf y el servidor está en verde vrf.

Tiene dos opciones:

- Mantenga Relay IP en el vrf del cliente y configure la fuga de ruta, lo que añade más complejidad
- Mantenga Relay IP en el servidor vrf (similar a lo que hizo con GRT en el primer caso)

Es más sencillo elegir el segundo enfoque, ya que se admiten muchos vrfs de cliente y no se necesita fuga de ruta.

Configuración del switch:

```
ip dhcp relay information option vpn <<< adds the vpn suboption to option 82
ip dhcp relay information option <<< enables DHCP option 82
ip dhcp compatibility suboption link-selection standard <<< switch to standard option 82[5]
ip dhcp compatibility suboption server-override standard <<< switch to standard option 82[11]
ip dhcp snooping vlan 101-102,201-202 <<< enables dhcp snooping for vlans
ip dhcp snooping <<< enables dhcp snooping globally
!
interface Loopback101
vrf forwarding green
ip address 10.1.251.1 255.255.255.255
!
interface Vlan201
vrf forwarding red
ip dhcp relay source-interface Loopback101
ip address 10.2.201.1 255.255.255.0
ip helper-address vrf green 192.168.20.20 <<< DHCP is reachable over vrf green
Para vlan201:
```

```
Frame 7: 394 bytes on wire (3152 bits), 394 bytes captured (3152 bits)
Ethernet II, Src: a0:b4:39:21:92:3f (a0:b4:39:21:92:3f), Dst: Vmware_a8:b8:b4 (00:50:56:a8:b8:b4)
Internet Protocol Version 4, Src: 10.1.251.1, Dst: 192.168.20.20
▶ User Datagram Protocol, Src Port: 67, Dst Port: 67
▼ Bootstrap Protocol (Discover)
     Message type: Boot Request (1)
     Hardware type: Ethernet (0x01)
     Hardware address length: 6
     Hops: 1
     Transaction ID: 0x000016ce
     Seconds elapsed: 0
   ▶ Bootp flags: 0x8000, Broadcast flag (Broadcast)
     Client IP address: 0.0.0.0
     Your (client) IP address: 0.0.0.0
     Next server IP address: 0.0.0.0
     Relay agent IP address: 10.1.251.1
     Client MAC address: Cisco_43:34:c4 (f4:cf:e2:43:34:c4)
     Client hardware address padding: 00000000000000000000
     Server host name not given
     Boot file name not given
     Magic cookie: DHCP
   ▶ Option: (53) DHCP Message Type (Discover)
   ▶ Option: (57) Maximum DHCP Message Size
   \triangleright Option: (61) Client identifier
   ▶ Option: (12) Host Name
   ▶ Option: (55) Parameter Request List
   ▶ Option: (60) Vendor class identifier
   ▼ Option: (82) Agent Information Option
        Length: 42
     ▶ Option 82 Suboption: (1) Agent Circuit ID
     ▶ Option 82 Suboption: (2) Agent Remote ID
     ▶ Option 82 Suboption: (151) VRF name/VPN ID
     ▼ Option 82 Suboption: (5) Link selection
          Length: 4
          Link selection: 10.2.201.0
     ▶ Option 82 Suboption: (11) Server ID Override
   \triangleright Option: (255) End
```
Captura de paquetes en la interfaz Spine-01 a Leaf-01:

#### **Spine-01#sh mon cap TAC buff br | i DHCP**

2 0.168829 10.1.251.1 b^F^R 192.168.20.20 DHCP 444 DHCP Discover - Transaction ID 0x10db 3 0.169450 192.168.20.20 b^F^R 10.1.251.1 DHCP 410 DHCP Offer - Transaction ID 0x10db 4 0.933121 10.1.251.1 b^F^R 192.168.20.20 DHCP 462 DHCP Request - Transaction ID 0x10db 5 0.933970 192.168.20.20 b^F^R 10.1.251.1 DHCP 410 DHCP ACK - Transaction ID 0x10db En este ejemplo, el paquete en el núcleo está encapsulado VXLAN.

```
Frame 2: 446 bytes on wire (3552 bits), 444 bytes captured (3552 bits) on interface 0
<...skip...>
[Protocols in frame: eth:ethertype:ip:udp:vxlan:eth:ethertype:ip:udp:dhcp]
Ethernet II, Src: 10:b3:d5:6a:8f:e4 (10:b3:d5:6a:8f:e4), Dst: 7c:21:0d:92:b2:e4
(7c:21:0d:92:b2:e4)
<...skip...>
Internet Protocol Version 4, Src: 172.16.254.3, Dst: 172.16.254.5 <<< VTEP IP addresses
<...skip...>
User Datagram Protocol, Src Port: 65283, Dst Port: 4789
<...skip...>
Virtual eXtensible Local Area Network
Flags: 0x0800, VXLAN Network ID (VNI)
0... .... .... .... = GBP Extension: Not defined
```
.... .... .0.. .... = Don't Learn: False .... 1... .... .... = VXLAN Network ID (VNI): True .... .... .... 0... = Policy Applied: False  $.000$  .000 0.00 .000 = Reserved(R): 0x0000 Group Policy ID: 0 **VXLAN Network Identifier (VNI): 50901 <<< L3VNI for VRF green** Reserved: 0 **<--- Inner header started ---> Ethernet II, Src: 10:b3:d5:6a:00:00 (10:b3:d5:6a:00:00), Dst: 7c:21:0d:bd:27:48 (7c:21:0d:bd:27:48)** <...skip...> **Internet Protocol Version 4, Src: 10.1.251.1, Dst: 192.168.20.20** <...skip...> **User Datagram Protocol, Src Port: 67, Dst Port: 67** <...skip...> **Dynamic Host Configuration Protocol (Discover)** <...skip...>

#### Cliente DHCP en un VRF arrendatario y servidor DHCP en otro VRF no VXLAN

Este caso es muy similar al anterior. La diferencia clave es que los paquetes no tienen encapsulación VXLAN - IP pura o algo más (MPLS/GRE/etc), pero es lo mismo desde la perspectiva de la configuración.

En este ejemplo, el cliente está en rojo vrf y el servidor está en verde vrf.

Tiene dos opciones:

- La IP de retransmisión se encuentra en el vrf del cliente y configura la fuga de ruta, lo que aumenta la complejidad
- La IP de retransmisión está en el vrf del servidor (similar a lo que se hizo para GRT en el primer caso)

Es más sencillo elegir el segundo enfoque, ya que se admiten muchos vrfs de cliente y no se necesita fuga de ruta.

Configuración del switch:

```
ip dhcp relay information option vpn <<< adds the vpn suboption to option 82
ip dhcp relay information option <<< enables DHCP option 82
ip dhcp compatibility suboption link-selection standard <<< switch to standard option 82[5]
ip dhcp compatibility suboption server-override standard <<< switch to standard option 82[11]
ip dhcp snooping vlan 101-102,201-202 <<< enable dhcp snooping for vlans
ip dhcp snooping <<< enable dhcp snooping globally
!
interface Loopback101
vrf forwarding green
ip address 10.1.251.1 255.255.255.255
!
interface Vlan201
vrf forwarding red
ip dhcp relay source-interface Loopback101
ip address 10.2.201.1 255.255.255.0
ip helper-address vrf green 192.168.20.20 <<< DHCP is reachable over vrf green
```
# Información Relacionada

● [RFC 3046](https://datatracker.ietf.org/doc/html/rfc3046)

- [RFC 3527](https://datatracker.ietf.org/doc/html/rfc3527)
- [https://docs.microsoft.com](https://docs.microsoft.com/en-us/windows-server/networking/technologies/dhcp/dhcp-subnet-options)
- [Soporte Técnico y Documentación Cisco Systems](https://www.cisco.com/c/es_mx/support/index.html)